**LINUX PARK 2008 P.28** Em Brasília, é hora do SL/CA

CEZAR TAURION P.26 SaaS e o Código Aberto estão transformando a indústria

**COLUNA DO MADDOG P.27** Em busca do próximo Einstein

MAGAZINE

**处WGGG** LINUX NEW MEDIA

# 48 Novembro 2008

**Assiñante** 

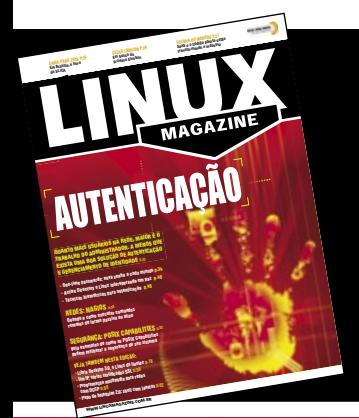

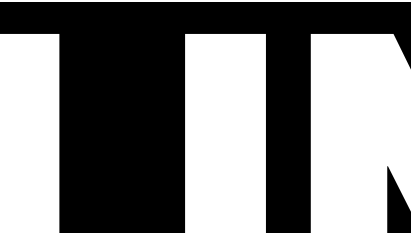

A REVISTA DO PROFISSIONAL DE TI

# AUTENTICACA

QUANTO MAIS USUÁRIOS NA REDE, MAIOR É O **TRABALHO DO ADMINISTRADOR. A MENOS QUE EXISTA UMA BOA SOLUÇÃO DE AUTENTICAÇÃO E GERENCIAMENTO DE IDENTIDADE** p.33

- » One-time passwords: nova senha a cada minuto p.34
- » Active Directory e Linux interoperando em paz p.40
- » Técnicas biométricas para autenticação p.48

#### **REDES: NAGIOS n.52**

**Ouando e como executar comandos** remotos de forma passiva ou ativa

### **SEGURANCA: POSIX CAPABILITIES p.56**

Veia exemplos de como as POSIX Capabilities podem melhorar a segurança do seu sistema

#### **VEJA TAMBÉM NESTA EDICÃO:**

- **Um IP, vários certificados SSL p.59**
- <u>» Librix Desktop 3.0, o Linux da Itautec p.18</u> » Programação multimídia para redes com DCCP p.68
- » Papo de botequim 2.0: Shell com janelas p.62

© Linux New Media do Brasil Editora Ltda.

**Sn\*W666** 

# NovaForge<sup>™</sup>

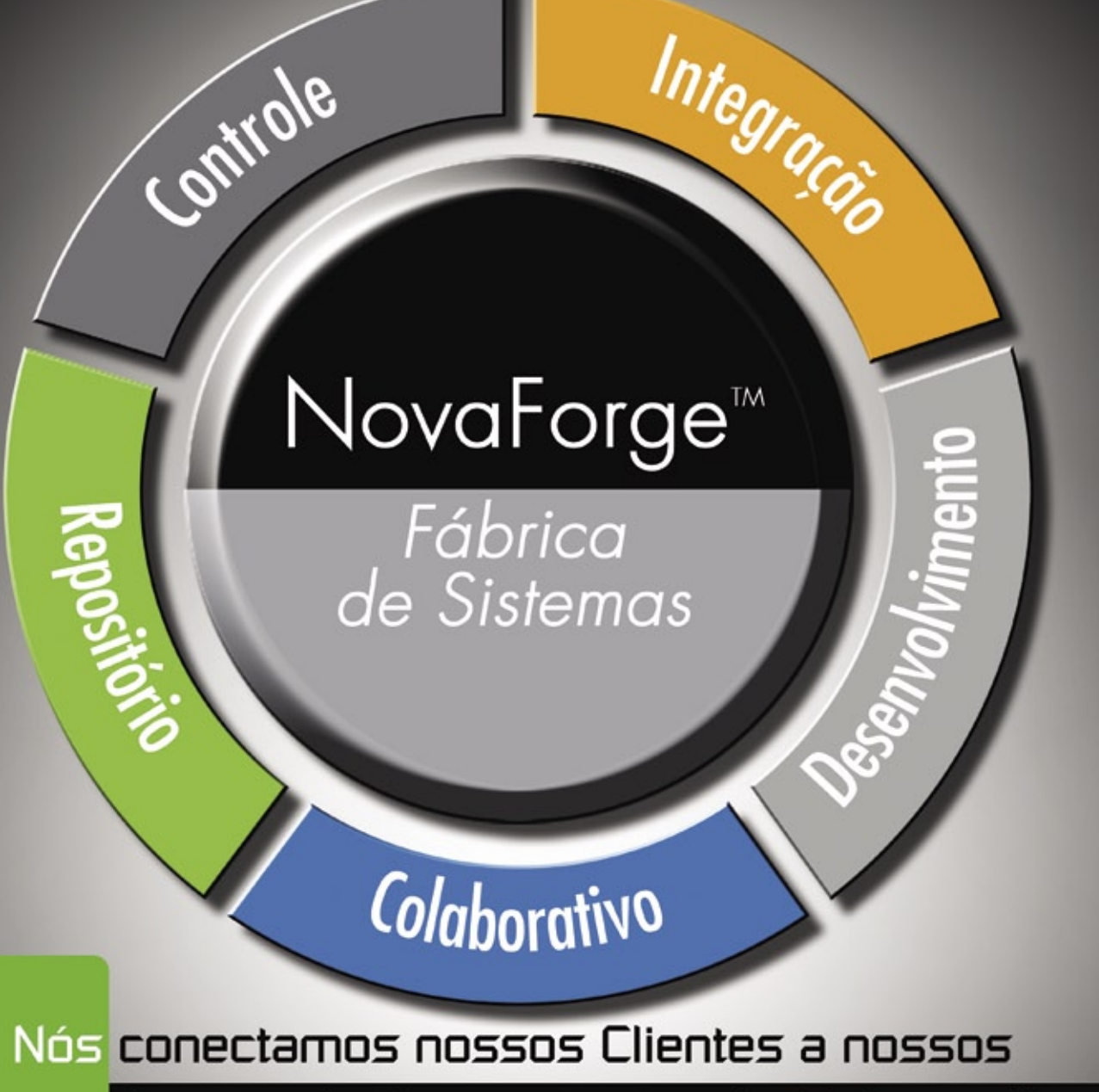

# Centros de Competências de Software Livre

#### NovaForge, no centro da abordagem Industrial para Desenvolvimento de Sistemas da Bull.

O NovaForge é um poderoso conjunto de ferramentas e serviços amplamente testados e projetados para reduzir o esforço, otimizar custos de gestão e cronogramas, garantindo a qualidade dos produtos finais em Projetos de Desenvolvimento de Sistemas. O NovaForge foi concebido para ser utilizado em Projetos de Desenvolvimento e , Atualização de Aplicações em ambientes J2EE, PHP e .net na manutenção de aplicações desenvolvidas por terceiros e para o teste profissional e integrado dos sistemas.

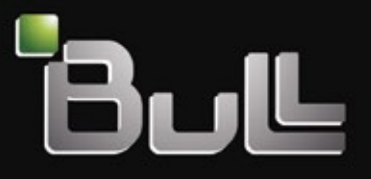

Architect of an Open World"

www.bull.com

#### <span id="page-2-0"></span>Expediente editorial

#### Diretor Geral

Rafael Peregrino da Silva [rperegrino@linuxmagazine.com.br](mailto:rperegrino@linuxmagazine.com.br )

Editor

 Pablo Hess [phess@linuxmagazine.com.br](mailto:phess@linuxmagazine.com.br )

Revisora

 Aileen Otomi Nakamura [anakamura@linuxmagazine.com.br](mailto:anakamura@linuxmagazine.com.br )

Editora de Arte Paola Viveiros

[pviveiros@linuxmagazine.com.br](mailto:pviveiros@linuxmagazine.com.br )

#### Centros de Competência Centro de Competência em Software:

 Oliver Frommel: ofrommel@linuxnewmedia.de Kristian Kißling: kkissling@linuxnewmedia.de Peter Kreussel: pkreussel@linuxnewmedia.de

 Marcel Hilzinger: hilzinger@linuxnewmedia.de Centro de Competência em Redes e Segurança: Achim Leitner: aleitner@linuxnewmedia.de Jens-Christoph B.: jbrendel@linuxnewmedia.de Hans-Georg Eßer: hgesser@linuxnewmedia.de Thomas Leichtenstern: tleichtenstern@linuxnewmedia.de Max Werner: mwerner@linuxnewmedia.de Markus Feilner: mfeilner@linuxnewmedia.de Nils Magnus: nmagnus@linuxnewmedia.de

#### Anúncios:

 Rafael Peregrino da Silva (Brasil) [anuncios@linuxmagazine.com.br](mailto:anuncios@linuxmagazine.com.br ) Tel.: +55 (0)11 4082 1300 Fax: +55 (0)11 4082 1302

 Petra Jaser (Alemanha, Áustria e Suíça) anzeigen@linuxnewmedia.de

 Penny Wilby (Reino Unido e Irlanda) pwilby@linux-magazine.com

 Amy Phalen (Estados Unidos) aphalen@linuxmagazine.com

 Hubert Wiest (Outros países) hwiest@linuxnewmedia.de

Gerente de Circulação Claudio Bazzoli

[cbazzoli@linuxmagazine.com.br](mailto:cbazzoli@linuxmagazine.com.br )

#### Na Internet:

[www.linuxmagazine.com.br](www.linuxmagazine.com.br ) – Brasil [www.linux-magazin.de](www.linux-magazin.de ) – Alemanha [www.linux-magazine.com](www.linux-magazine.com ) – Portal Mundial [www.linuxmagazine.com.au](www.linuxmagazine.com.au ) – Austrália [www.linux-magazine.ca](www.linux-magazine.ca ) – Canadá [www.linux-magazine.es](www.linux-magazine.es ) – Espanha [www.linux-magazine.pl –](www.linux-magazine.pl ) Polônia [www.linux-magazine.co.uk](www.linux-magazine.co.uk ) – Reino Unido [www.linux-magazin.ro](www.linux-magazin.ro ) – Romênia

Apesar de todos os cuidados possíveis terem sido tomados durante a produção desta revista, a editora não é responsável por eventuais imprecisões nela contidas ou por conseqüências que advenham de seu uso. A utilização de qualquer material da revista ocorre por conta e risco do leitor.

Nenhum material pode ser reproduzido em qualquer meio, em parte ou no todo, sem permissão expressa da editora. Assume-se que qualquer correspondência recebida, tal como cartas, emails, faxes, fotografias, artigos e desenhos, sejam fornecidos para publicação ou licenciamento a terceiros de forma mundial não-exclusiva pela Linux New Media do Brasil, a menos que explicitamente indicado.

Linux é uma marca registrada de Linus Torvalds.

Linux Magazine é publicada mensalmente por:

Linux New Media do Brasil Editora Ltda. Av. Fagundes Filho, 134 Conj. 53 – Saúde 04304-000 – São Paulo – SP – Brasil Tel.: +55 (0)11 4082 1300 – Fax: +55 (0)11 4082 1302 Direitos Autorais e Marcas Registradas © 2004 - 2008:

Linux New Media do Brasil Editora Ltda. Impressão e Acabamento: Parma Distribuída em todo o país pela Dinap S.A., Distribuidora Nacional de Publicações, São Paulo.

#### Atendimento Assinante

[www.linuxnewmedia.com.br/atendimento](www.linuxnewmedia.com.br/atendimento ) São Paulo: +55 (0)11 3512 9460 Rio de Janeiro: +55 (0)21 3512 0888 Belo Horizonte: +55 (0)31 3516 1280

ISSN 1806-9428 Impresso no Brasil

# **Aquisições e a crise**

#### **Prezados leitores,**

Ao fim de mais um frutífero e agradável ano de convívio, é muito interessante recapitular alguns dos eventos mais marcantes dos últimos doze meses no universo do Software Livre e de Código Aberto (SL/CA) – destacado de toda a história anterior desse mercado pelo volume jamais visto de fusões e aquisições entre seus principais *players* .

 Há doze meses, a BEA recusava a oferta da Oracle para sua aquisição – posição essa que seria revertida poucos meses depois, concretizando-se a compra. Pouco depois, Novell e Microsoft comemoravam o primeiro ano de seu acordo de cooperação, anunciando grande sucesso na parceria, para ambos os lados.

 O lançamento do KDE 4 em janeiro sugeria a iminente ocorrência de uma revolução no visual do desktop de código aberto, mas até o momento a adesão à nova série desse popular ambiente ainda não conseguiu recuperar os usuários perdidos para seu maior concorrente. A iniciativa Creative Commons completou cinco anos, com muitas festas e uma retrospectiva de Lawrence Lessig, idealizador do movimento.

 A Red Hat se despediu de seu CEO Matthew Szulik e contratou o então COO da Delta Airlines Jim Whitehurst, com grande alarde e resultados financeiros positivos logo em seguida.

 A criação da LiMo Foundation, voltada à criação e promoção de telefones celulares com Linux embarcado, foi um dos pontos altos do SL/CA e do mercado móvel no início de 2008. Porém, teria chamado mais atenção não fosse pela aquisição da MySQL AB e da Innotek (fabricante do VirtualBox) pela Sun, enquanto a Trolltech era incorporada pela Nokia e o Yahoo se debatia ao máximo para evitar sua própria aquisição pela Microsoft – chegando até mesmo a "se oferecer" para o concorrente Google.

 Nos meses seguintes começavam os esforços da Microsoft para obter a aprovação de seu formato de documento OOXML pela ISO como padrão internacional – que seriam coroados pouco depois com a aprovação. O resultado foi contestado – pela primeira vez na história do órgão internacional – por diversos órgãos nacionais e enfraqueceu a imagem da ISO como representante imparcial da indústria e dos consumidores de tecnologia.

 No mercado editorial, a aquisição da Linux Magazine americana pela alemã Linux New Media AG (da qual a **Linux Magazine** brasileira é uma subsidiária) em junho mostrou o crescimento também do ecossistema do SL/CA, acompanhando essa indústria em pleno desenvolvimento.

 Mais recentemente, as aquisições da Jabber e da Qumranet por Cisco e Red Hat, respectivamente, finalizaram, até o momento, o frenesi de compras – que agora deve ser reduzido, com a deflagração de uma nova crise financeira mundial.

Por ora, a instabilidade financeira internacional deve se refletir num mercado mais estável no SL/CA – e potencialmente até com crescimento dos mais capazes de tirar proveito do cenário de falta de crédito.

*Pablo Hess Editor*

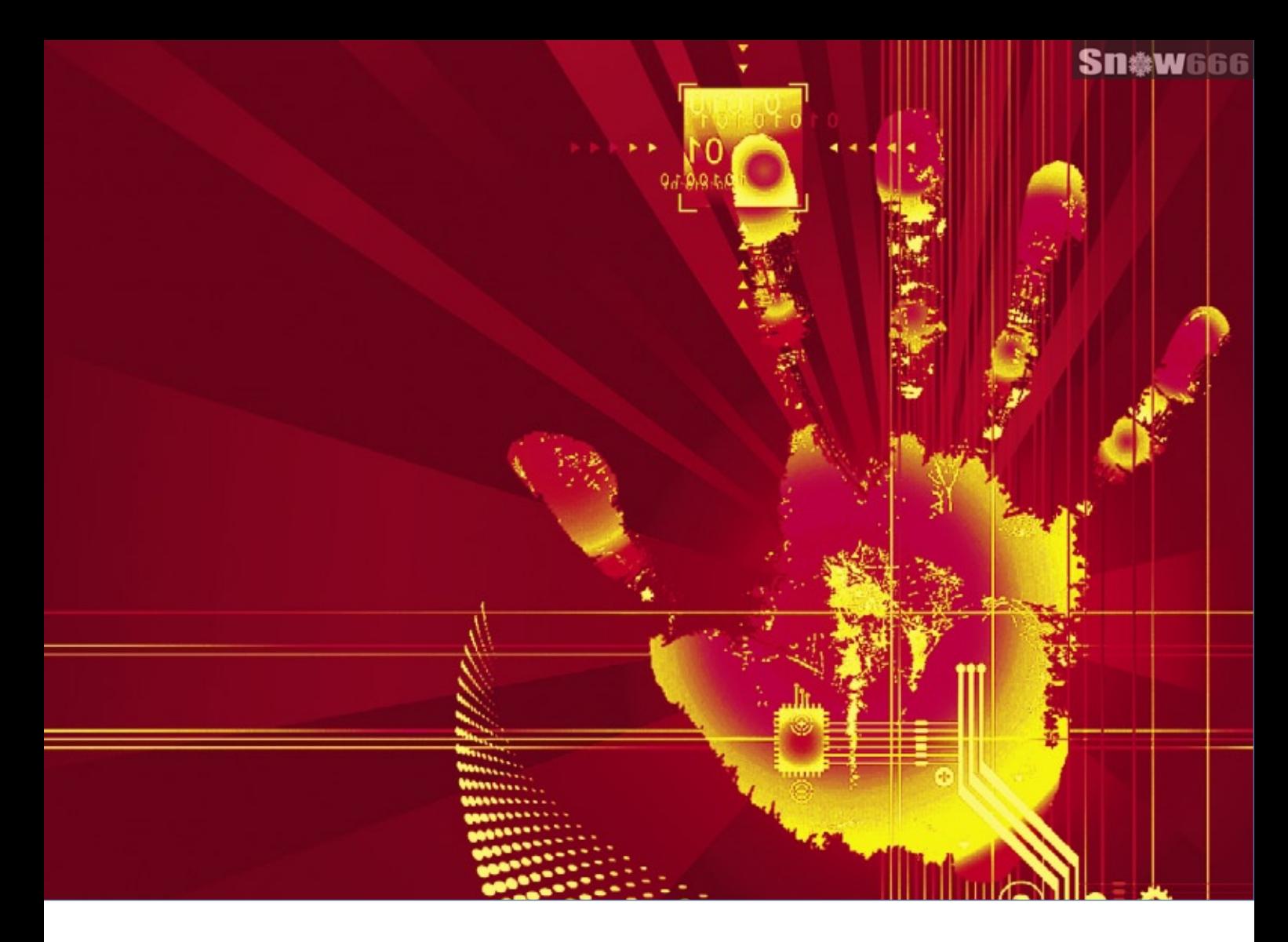

#### **CAPA**

#### Acesso Inteligente and 23

 Talvez a segurança por senhas não seja perfeita, mas a maioria das redes depende dela. Conheça algumas formas mais inteligentes e versáteis de autenticação.

#### [Chaves nunca repetidas 34](#page-33-0)

 Uma senha do tipo one-time não compromete a segurança caso caia em mãos erradas. O OPIE e o OTPW trazem a segurança dessa técnica para o Linux.

#### [Domando os cães do inferno 40](#page-39-0)

 O sistema Active Directory da Microsoft oferece gerenciamento de usuários centralizado e um login único. Com poucos ajustes manuais, o Linux é capaz de aproveitar todo esse potencial.

#### [É você mesmo? 48](#page-47-0)

 A autenticação biométrica já é usada em todo o mundo. Conheça as iniciativas de código aberto para uso dessa técnica.

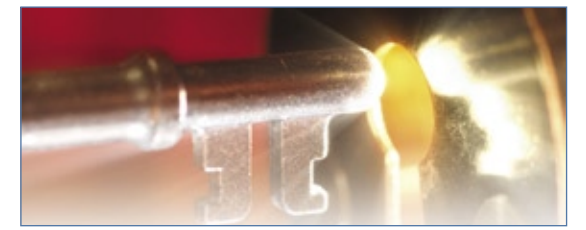

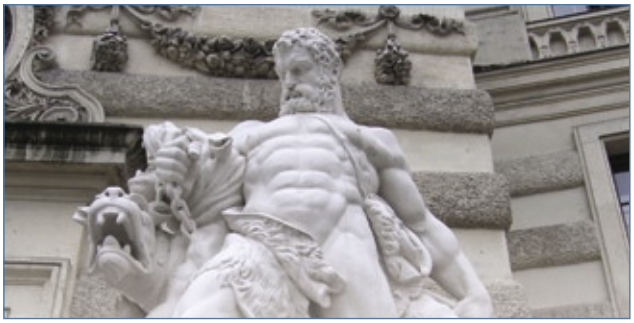

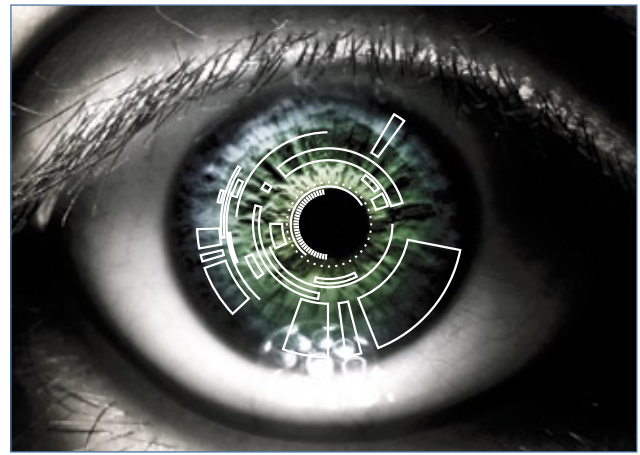

#### **COLUNAS**

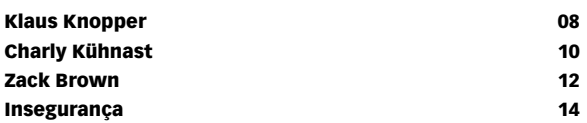

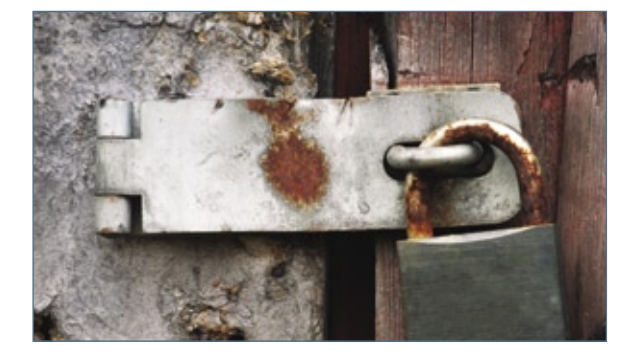

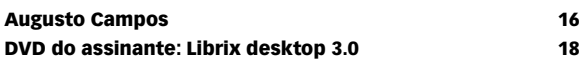

### NOTÍCIAS

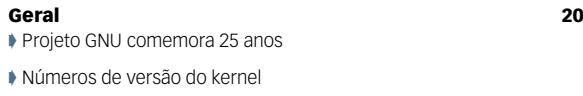

- ➧ Debian 5.0 muito atrasado
- ➧ Linux Foundation: "OS X é prisão de luxo"
- ➧ Android liberado e aberto

#### **CORPORATE**

#### [Notícias 22](#page-21-0)

- ➧ Novell adquire Managed Objects
- ➧ Insigne em 1,5 milhões de PCsr
- ➧ Trolltech vira Qt Software
- ➧ Canonical busca comunicação
- ➧ Sun oferece gerenciamento de identidades

#### [Coluna: Cezar Taurion 26](#page-25-0) [Coluna: Jon "maddog" Hall](#page-26-0) 27 [Linux Park 2008 28](#page-27-0)

 No fechamento do Linux Park 2008, a capital federal abrigou representantes dos mais diversos setores e esferas.

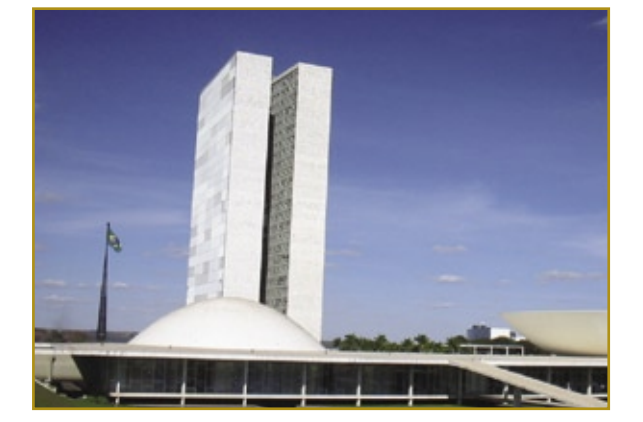

[Coluna: Ricardo Bimbo](#page-31-0) 32

#### REDES

#### [Olheiro do Nagios 52](#page-51-0)

 O flexível Nagios é capaz de executar comandos remotos nas máquinas monitoradas. Veja como com o NRPE.

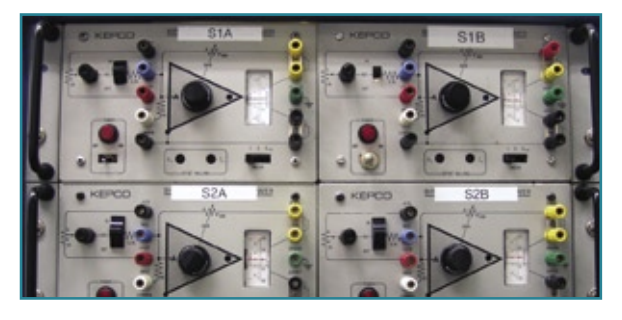

#### SEGURANÇA

#### [Regras de conduta 56](#page-55-0)

#### POSIX Capabilities é um recurso do kernel que permite limitar o que cada serviço pode fazer, reduzindo as conseqüências de um ataque.

#### [Entrega garantida 59](#page-58-0)

 A Server Name Indication permite a operação de mais de um serviço protegido por SSL em cada endereço IP.

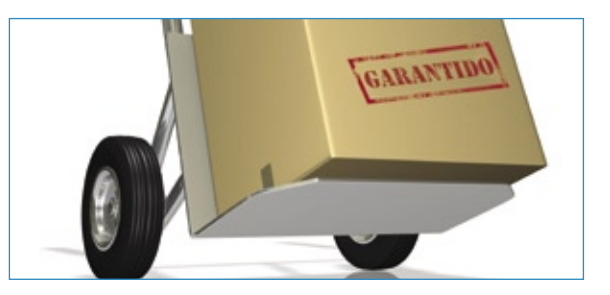

#### PROGRAMAÇÃO

#### [Papo de botequim 2.0 Parte III 62](#page-61-0)

Janelas de listas de opções com o Zenity.

#### [Controle de congestionamento 68](#page-67-0)

 O protocolo DCCP oferece aos desenvolvedores multimídia uma alternativa poderosa ao TCP e ao UDP.

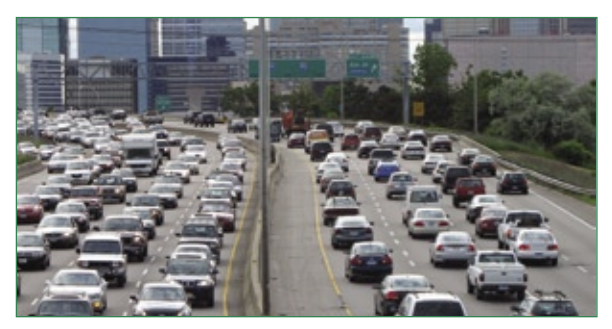

#### **SERVIÇOS**

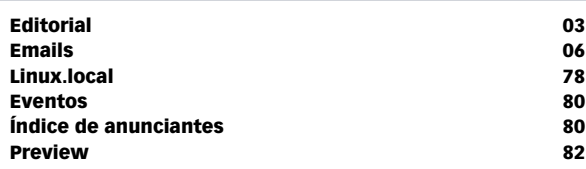

*Linux Magazine #48 | Novembro de 2008* 5

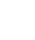

<span id="page-5-0"></span>CARTAS CARTAS

*Emails para o editor*

# **Permissão de Escrita**

Se você tem dúvidas sobre o mundo Linux, críticas ou sugestões que possam ajudar a melhorar a nossa revista, escreva para o seguinte endereço: [cartas@linuxmagazine.com.br](mailto:www.linuxnewmedia.com.br/atendimento ). Devido ao grande volume de correspondência, torna-se impossível responder a todas as dúvidas sobre aplicativos, configurações e problemas de hardware que chegam à Redação, mas garantimos que elas são lidas e analisadas. As mais interessantes são publicadas nesta seção.

### **Quarto aniversário**

Gostaria de parabenizar pela contínua qualidade com que a Linux Magazine vem trazendo mensalmente às bancas o mundo do GNU/Linux. Sou um assinante inveterado há três anos e muito pude observar durante essa caminhada que em breve completará quatro anos divulgando e informando o sistema operacional Linux e sistemas de código aberto.

Recentemente, ao passar no LPIC1, recebi um exemplar da Linux Magazine Internacional e pude notar que a versão Tupiniquim não fica nada a desejar em relação à estrangeira, a qualidade das reportagens e o conteúdo editorial e gráfico são excelentes. Contudo, gostaria de ver no futuro as 100 páginas que havia antes e que compõe a revista importada, salientando ainda que esta última possui as páginas no tamanho A4, maior que a nossa.

Como sugestão, gostaria de relatar um fato que freqüentemente vem me assolando. Recentemente, necessitei rever uma certa reportagem, mas não sabia em que revista procurar, já que tenho 38 edições. Assim, seria interessante que a revista disponibilizasse, em seu site ou num encarte especial, um índice ou sumário de todas as reportagens e colunas organizados por assunto, título e softwares envolvidos, para uma posterior consulta. Isso facilitaria e muito as pesquisas por soluções, pois às vezes uma certa reportagem que lemos pode não ter muito interesse agora, mas no futuro poderá ser bem proveitosa.

Atenciosamente,

**Gunther Boeckmann, Recife/PE**

#### *Resposta*

*Caro Gunther, muito obrigado pelos parabéns. Com seu depoimento, sabemos que estamos no caminho certo para fornecer a informação de que nossos leitores precisam.*

*Em relação ao tamanho da revista, a seção Linux User, voltada aos usuários de desktops, ocupa aproximadamente dez páginas da Linux Magazine Internacional, mas, no Brasil, essa mesma seção integra a revista Easy Linux, que agora tem 68 páginas. Ou seja, nossas publicações brasileiras sobre Linux e Software Livre totalizam 152 páginas e também cobrem os usuários de desktops e os profissionais de TI. Já com relação ao tamanho físico das páginas, tratase de uma questão operacional: o formato usado na Linux Magazine e na Easy Linux é o padrão do mercado brasileiro, portanto o parque gráfico brasileiro não contemplaria de forma satisfatória o formato A4.*

*No site da Linux Magazine temos também uma ferramenta de busca capaz de procurar artigos, notícias e matérias online com base nas palavras acessíveis gratuitamente. Porém, gostamos da dica de um índice detalhado de todas as matérias que já publicamos.*

*Parabéns por sua certificação. Desejamos muito sucesso no futuro.* ■

sanja gjenero – www.sxc.hu

**Sn#W**ffff

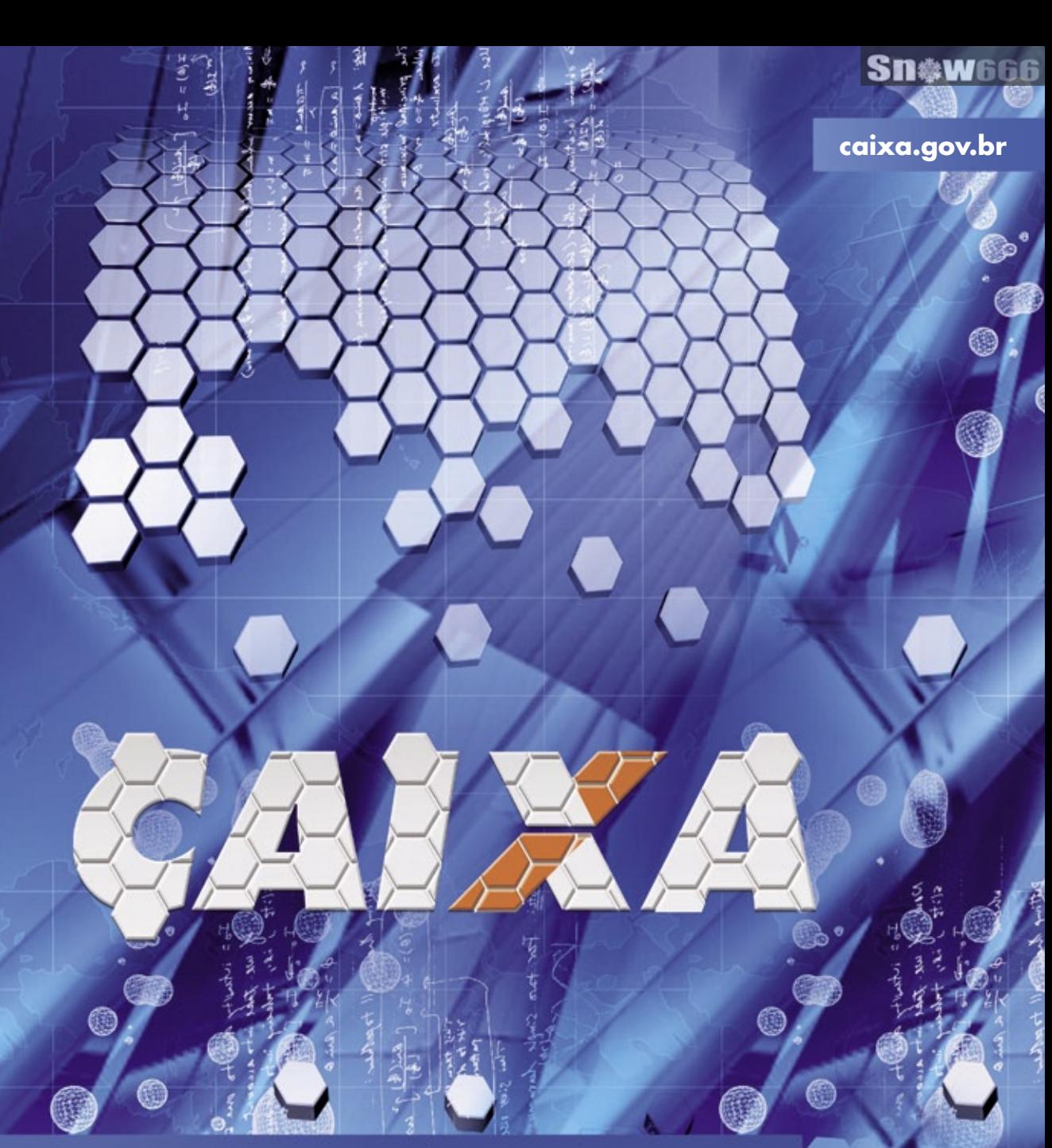

SOLUÇÕES BASEADAS EM SOFTWARE LIVRE E PADRÕES ABERTOS.

ESSA É A MANEIRA DA CAIXA SE CONECTAR AO FUTURO.

Nas lotéricas, na Universidade Corporativa, na nova rede de auto-atendimento, a CAIXA baseia suas soluções de TI em LINUX e em outros softwares livres. Isso faz da CAIXA uma das instituições bancárias líderes mundiais na utilização de padrões abertos e uma referência em inovação, criatividade e eficiência tecnológica no país.

XXXXXXX

**Ouvidoria CAIXA:** 0800 725 7474 **Central de Atendimento CAIXA:** 0800 726 0101, 0800 726 2492 (para pessoas com deficiência auditiva).

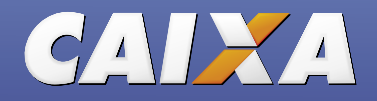

<span id="page-7-0"></span>*Pergunte ao Klaus!*

# **Klaus Knopper**

O criador do Knoppix responde as mais diversas dúvidas dos leitores. por Klaus Knopper

# **Freqüência não suportada**

Eu uso dois monitores no Windows, mas o Linux diz "Unsupported Frequency" e desliga um dos monitores em seguida. Como posso resolver isso e usar os dois monitores no Linux também?

#### *Resposta*

Não é o Linux que diz "Unsupported Frequency", mas seu monitor (que se desliga em seguida). Assim como você fez quando configurou o driver do Windows para dois monitores, é preciso fazer o servidor *X* usar ambos os monitores, além da forma como você pretende fazer isso (isso é, um monitor como extensão do outro, ou em paralelo). O site **http:// gentoo-wiki.com/HOWTO\_Dual\_Monitors** tem uma boa descrição em inglês de como fazer isso.

Normalmente, não é necessário um "driver" especial para isso, mas é preciso adicionar uma entrada no arquivo **/etc/X11/xorg.conf**

### **Dois monitores**

Tenho dois monitores e uma placa de vídeo Nvidia Geforce 7100. O Fedora 9 que eu uso reconhece os dois monitores, e eu gostaria de ter dois desktops independentes.

Quando acesso o menu de configuração do desktop, ele me permite ativar o segundo monitor, mas quando eu reinicio o ambiente gráfico para ativar as mudanças, tudo volta às configurações originais. Você pode me ajudar?

#### *Resposta*

Se você quer duas áreas de trabalho independentes, você vai usar um monitor por placa de vídeo, e também precisará iniciar um servidor *X* por placa gráfica. Note que isso é diferente de uma configuração com dois monitores para criar uma área de trabalho "maior" que use ambos. Para esse segundo caso, o site **http://gentoo-wiki.com/HOWTO\_Dual\_Monitors** possui uma boa descrição de como fazê-lo.

O motivo da falha descrita por você é que reiniciar apenas um servidor X é insuficiente. Em vez disso, é preciso garantir que estejam rodando dois

servidores X com dois arquivos **xorg.conf** independentes – o primeiro, por exemplo, com:

**Xorg -config /etc/X11/xorg-0.conf :0**

e o segundo com:

**Xorg -config /etc/X11/xorg-1.conf :1**

Para usar as placas de vídeo corretas (provavelmente a opção **PCI** da seção **Device**), é preciso editar tanto o **xorg-0.conf** quanto o **xorg-1.conf**. Agora, não sei se a sua placa Nvidia é reconhecida como duas placas independentes. Em caso positivo, ela deve mostrar duas entradas no comando **lspci -v**. Para descobrir os números PCI para cada **xorg.conf**, pode-se usar os endereços mostrados pelo **lspci -n**, mas talvez seja simplesmente impossível com essa placa.

Se for o caso, ou se você decidir instalar uma outra placa, é preciso garantir que o gerenciador de login (*XDM*, *GDM* ou *KDM*) inicie dois servidores X. Tente encontrar o arquivo **Xservers** correspondente ao seu gerenciador de login (**updatedb ; locate Xservers**) e adicione outra linha para iniciar o segundo servidor:

**/etc/X11/xdm/Xservers:**

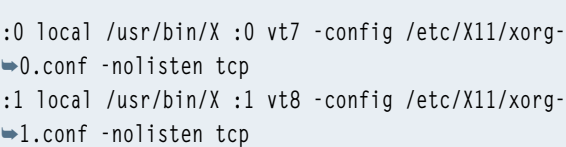

Na próxima vez em que o XDM for executado, ele vai iniciar dois servidores X, cada um usando uma placa com um monitor ligado a ela e mostrando uma tela de login.

Um possível problema que eu imagino seria tentar determinar qual teclado e qual mouse devem ser os correspondentes a cada servidor X. Para usar essa configuração, será necessário instalar um segundo par de teclado e mouse. □

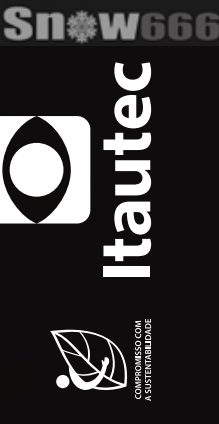

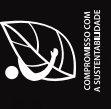

Novo Librix Desktop 3.0, agora em 3D. É só instalar e sair trabalhando. A liberdade do novo Librix Desktop 3.0 não termina no código aberto. Oferece

proprietários, além de ter total compatibilidade com os equipamentos<br>padrão de mercado. Sua plataforma está mais moderna, amigável e o sistema<br>totalmente configurável na instalação. Assim como todo produto Itautec,<br>já foi programas cada vez mais compatíveis e comumente usados em sistemas interoperabilidade e facilidade de uso, isso é Tl. Isso é Tecnologia Itautec.

Acesse www.itautecshop.com.br ou ligue 0800 121 444.

 $\blacksquare$ 

L,

<span id="page-9-0"></span>*FireHOL*

# **Charly Kühnast**

Se você não tem tempo para ajustar regras complexas de firewall, talvez valha a pena conferir a inteligente técnica do FireHOL.

#### por Charly Kühnast

Não existe lugar como a nossa casa. Eu ouço<br>um som baixo e constante vindo do armário<br>da cozinha. Pelo menos está baixo até eu<br>abrir a porta. Depois, queo o barulho de um motor um som baixo e constante vindo do armário da cozinha. Pelo menos está baixo até eu abrir a porta. Depois, ouço o barulho de um motor defeituoso de avião. Entre óleo, cera para sapato e potes aleatórios está a tecnologia que me conecta ao mundo externo. Ao lado dos modems fornecidos pela minha empresa telefônica e um Cisco asmático – culpado pela maior parte do barulho – está um idoso PC, meu firewall.

Originalmente, minhas regras manuais de *iptables* cuidavam somente do *masquerading* para conexões vindas da LAN e destinadas ao mundo externo, com algumas regras personalizadas para servidores individuais. Ao longo do tempo, as regras se tornaram mais complexas, enquanto eu procurava uma ferramenta de gerenciamento.

Finalmente, encontrei o *FireHOL***[1]**. Ao contrário do *Firewall Builder***[2]**, o FireHOL não precisa de uma interface gráfica. Em vez disso, basta adicionar diretivas simples a um arquivo de configuração e o FireHOL as traduz para comandos do iptables.

Se você só precisa de masquerading e deseja restringi-lo ao tráfego HTTP, basta essa pequena configuração:

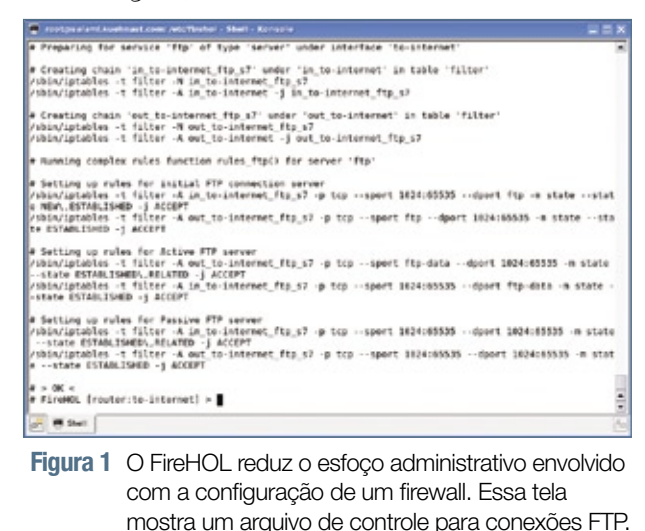

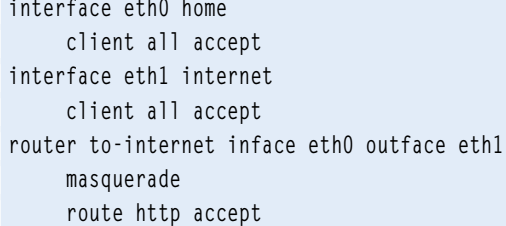

As linhas **client all accept** permitem que o firewall estabeleça conexões arbitrárias na LAN e na Internet.

Para evitar restringir o masquerading ao HTTP e abrir a porta para qualquer protocolo, basta mudar a última linha assim:

 **route all accept**

Com base nessa diretiva, o FireHOL gera várias dezenas de comandos iptables. O motivo disso é que ele tem uma forma especial de lidar com protocolos complexos como FTP ativo, por exemplo. A **figura 1** mostra parte das regras que tratam o FTP.

O FireHOL pode ter seu funcionamento observado e oferece uma prática função **explain** para facilitar essa tarefa. Pode-se usar o shell interativo para digitar regras na sintaxe exibida no exemplo de código, e a ferramenta responde com as regras de iptables correspondentes, que o FireHOL aplicará se você pedir para ele.

Depois de simplificar em silêncio o gerenciamento do meu firewall doméstico, agora tenho tempo para pensar em fazer alguma coisa com o barulho que vem do armário.

#### Mais informações

**[1]** FireHOL: **[http://firehol.sourceforge.net](http://firehol.sourceforge.net )**

**[2]** Firewall Builder: **[http://www.fwbuilder.org/](http://www.fwbuilder.org/ )**

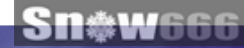

# Siga o líder

A Xandros é líder em inovação. De desktops a servidores e de groupware ao licenciamento de sistemas operacionais, a Xandros dita o ritmo da tecnologia com uma rede global e suas inovações em Netbooks, Moblin, utilização do processador e consumo de energia. A Xandros está redefinindo a forma como são feitos PCs e dispositivos móveis, e adaptando-se ao nosso mundo em constante mudança.

Entre em contato com a Xandros hoje para descobrir como a sua empresa pode fazer as nossas inovações funcionarem a seu favor.

# xandros

jamesl@xandros.com | www.xandros.com.br 646-747-7640 | 0800-891-6799

© Linux New Media do Brasil Editora Ltda

<span id="page-11-0"></span>*Crônicas do kernel*

# **Zack Brown**

Nova documentação de qualidade, um repositório de firmware e um monitor para o barramento PCI. por Zack Brown

# **Desenvolvimento do kernel para empregadores**

Jonathan Corbet escreveu uma bela e longa documentação sobre desenvolvimento do kernel da perspectiva dos empregadores e desenvolvedores que trabalham para eles. O documento foi escrito para ser incluído nos fontes do kernel, mas talvez também seja abrigado no site kernel.org.

A principal questão parece ser o fato de que aprender as minúcias do processo e da cultura de desenvolvimento ajudam as empresas a gerenciar suas próprias expectativas e chegar mais rápido onde desejam.

Como diz Jonathan nos parágrafos introdutórios, "o processo de desenvolvimento do kernel pode parecer estranho e intimidador para novos desenvolvedores, mas há bons motivos e uma experiência sólida por trás dele.

O desenvolvedor que não compreender como funciona a comunidade do kernel (ou, pior ainda, que tentar contorná-la) terá uma experiência frustrante. A comunidade de desenvolvedores, apesar de ajudar quem precisa aprender, não tem tempo para quem não quer escutar ou não se importa com o processo de desenvolvimento".

Isso certamente é verdade. Há vários exemplos de desenvolvedores que tentaram – durante anos, em alguns casos – forçar a entrada de seu código no kernel (um exemplo relativamente recente é o *ReiserFS*), para descobrir que os desenvolvedores perderam interesse.

O documento começa com uma introdução geral ao valor de ter seu código incluído na árvore oficial, as várias questões de licenciamento e uma explicação de números de versão e calendários de lançamento.

Segue-se uma explicação detalhada do "ciclo de vida" de patches enviados. Essa parte descreve as várias ferramentas e listas de email que podem ser úteis para novos desenvolvedores. Depois, o documento explica em detalhes tudo que um desenvolvedor precisaria fazer, desde a idéia até a im-

plementação e a incorporação do código à árvore, incluindo uma lista de armadilhas a evitar, como problemas advindos do uso de **#ifdef**.

O documento é bastante profundo e compõe um panorama bastante impressionante e orientado ao usuário a respeito do desenvolvimento cultural da comunidade desenvolvedora do kernel.

Jonathan já contribuiu com vários ótimos textos para a comunidade Linux ao longo dos anos, e esse documento é outro excelente esforço de sua parte. Além disso, incorporando o texto aos fontes do kernel, ele se torna parte de um documento vivo que já recebeu inúmeras sugestões e alterações de pessoas como Andrew Morton e outros.

Leia-o online em: **http://ldn.linuxfoundation. [org/book/1-what-this-document-is-about](http://ldn.linuxfoundation. org/book/1-what-this-document-is-about)**.

# **Repositório de firmwares**

Seguindo o esforço geral de eliminar firmwares binários dos fontes do kernel, David Woodhouse anunciou um novo repositório git para firmwares, que incluirá não apenas aqueles hoje distribuídos com os fontes do kernel, mas também qualquer outro cujo fabricante deseje disponibilizar para Linux.

### **PCItop**

Rick Jones, da HP, anunciou a nova ferramenta *PCItop*. Lançada sob a GPL, ela é semelhante ao clássico utilitário *top* de monitoramento do sistema, e informa toda a atividade no barramento PCI. Atualmente, somente sistemas HP Integrity são suportados, mas Rick convidou todos a se juntarem a ele para incluir suporte a outras plataformas. ■

#### Sobre o autor

A lista de discussão Linux-kernel é o núcleo das atividades de desenvolvimento do kernel. Zack Brown conseque se perder nesse oceano de mensagens e extrair significado! Sua newsletter Kernel Traffic esteve em atividade de 1999 a 2005.

Os melhores servidores - Os melhores preços

# **36 profissionals**

#### **Por que SERVER4YOU?**

★ 99% de disponibilidade garantida

 $\mathbf n$ 

- ★ Atendimento ao cliente e suporte 24x7 inclusos
- Mais de 10 anos de experiência
- ★ Garantia de instalação imediata
- $\star$  Plesk 8 gratuito

**Microsoft GOLD CERTIFIED** 

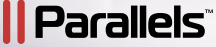

Partner

Processador

Disco rígido

Memória RAM

Tráfego mensal

Infra-estrutura

Recursos adicionais

de software

Suporte

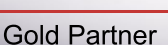

**POWER L** 

▶ 512 MB DDR2 RAM

 $$$ 

Intel Pentium IV, 2.8 GHz

▶ 80GB SATA (7200 RPM)

▶ 2000 GB inclusos no pacote

# **PREMIUM XL**

**II** II

**DOLL** 

**HOT** 

- AMD Opteron 146
- ▶ 2048 MB DDR2 RAM
- ▶ 2x 120 GB SATA (7200 RPM)
- ▶ 4000GB inclusos no pacote
- Crátis: Fedora 8, CentOS 5, Debian 4, Ubuntu 8 e PLESK 8! Windows 2003 Server Enhanced Edt. - gastos ad. \$12.00/mês
- Crátis: PowerFeatures: PowerReboot, PowerRecovery, PowerRestore etc.
- ▶ Grátis: 24x7 suporte técnico

OC

**INSTALAÇÃO** 

**GRATIS** 

Preço por mês a partir

Preços em dólares.<br>Impostos incluídos.

INSTALAÇÃO<br>GRÁTIS

#### Servidores Dedicados Premium

SERVER4 YOU

og. nos falamos portuga

O nosso live

W. Server4you

Nossos servidores oferecem elevada qualidade e disponibilidade de serviços, garantindo acesso praticamente ininterrupto aos dados da sua empresa ou página pessoal.

Utilizamos máquinas Dell Pentium IV e AMD Opteron, com armazenamento em RAID1, para garantir a integridade dos seus dados. A SERVER4YOU oferece suporte técnico 24x7, conexão de 100 Mbps e hardware de qualidade superior a preços reduzidos. Garantimos instalação imediata.

VOU CO

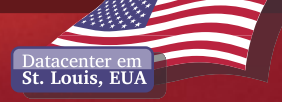

**WWW.SER** © Linux New Media do Brasil Editora Ltda

in#W666

<span id="page-13-0"></span>*Ataques contra o DNS, o centro macio da Internet*

**Insegurança**

Seus sistemas estão seguros contra ataques ao DNS? Veja como eles são importantes e como determinar se você está vulnerável. por Kurt Seifried

Sim como na maioria dos<br>protocolos originais nos quais<br>a Internet se baseia, as deciprotocolos originais nos quais a Internet se baseia, as decisões originais de projeto que levaram a sua popularidade e sucesso agora voltam para nos assombrar com problemas de segurança.

 Tenha em mente que quando a Internet foi criada, ela era uma comunidade relativamente pequena e bem conectada. A segurança não estava numa posição muito alta na lista de preocupações – simplesmente fazê-la funcionar e obter algo útil dela já era suficientemente incrível.

# **A importância dos ataques**

 Como tenho certeza de que você sabe, o DNS fornece um dos serviços infra-estruturais mais fundamentais da Internet – especificamente, a tradução de nomes legíveis como *www.linuxmagazine.com.br* para endereços IP como 189.14.98.138. Esse serviço é importante porque permite o registro de um nome estático, mas os serviços subjacentes podem ser locais arbitrários e podem ser criados ou movidos com facilidade. Por exemplo, eu fiz outsour*cing* do meu email, de *seifried.org*  para o Gmail.

# **Dependência**

 Portanto, nós dependemos do DNS toda vez que usamos outro protocolo ou serviço, incluindo email, a Web, clientes de mensagem instantânea, VoIP etc. Se agressores conseguirem iniciar ações hostis, como redirecionar *www.seubanco.com.br* para seus servidores, eles conseguirão executar qualquer ataque, como sites forjados, ler seus emails e assim por diante.

# **Por que o DNS é rápido (e inseguro)**

 Uma das melhores decisões foi tornar o DNS um protocolo extremamente leve e rápido. A maioria das requisições e respostas usam o protocolo UDP, que não depende de estado e é semelhante a enviar uma mensagem de texto por SMS (respostas maiores podem resultar numa sessão baseada em TCP).

 Então, estamos limitados em relação à quantidade de dados que podem ser enviados, e não saberemos se a outra ponta da conexão os recebeu ou sequer respondeu; ficamos apenas esperando uma resposta.

 Um pacote UDP é o mais simples possível – contém as informações básicas de endereço (IPs e portas de origem e destino) e as informações dos pacotes (tipo, comprimento,  *checksum* , dados).

 O UDP não possui um mecanismo de segurança significativo para garantir que o pacote tenha vindo da máquina alegada ou que seja parte de uma transação legítima, o que é bom para a velocidade.

 Se você enviar uma requisição, pode apenas esperar receber uma resposta, permitindo que os servidores DNS lidem com grandes volumes de requisições. Na verdade, em 2007, os servidores raiz receberam na ordem de 4 bilhões de requisições por dia.

### **Pacote UDP forjado**

 Para forjar um pacote UDP, é preciso saber os endereços IP e portas usados, o que é trivial em requisições DNS, pois os endereços IP são conhecidos (o servidor que faz a requisição e o que responde) e, como se trata de uma requisição DNS, a porta de destino sempre é a 53. Isso deixa somente a porta de origem a ser determinada, e como vários sistemas operacionais simplesmente usam uma porta estática para conexões de saída, ou portas incrementadas uma a uma para cada requisição de saída, é relativamente fácil um agressor adivinhar esse número.

COLUNA

COLUNA

# **ID da transação**

Como tentativa para resolver o problema de forjar pacotes no protocolo DNS, foi adicionada uma ID de transação. Um simples número de 16 bits – com 65.536 possibilidades – que é enviado na requisição e deve ser copiado no pacote de resposta teoricamente evita que um agressor forje cegamente as respostas, pois ele passa a precisar adivinhar a ID da transação.

Infelizmente, criar valores aleatórios realmente bons é surpreendentemente difícil, e algumas implementações do *Bind* simplesmente usam IDs de transação incrementados em um a cada requisição, tornando-as completamente previsíveis. Agora estamos de volta ao estágio em que o agressor consegue facilmente forjar um pacote e inserir dados hostis num servidor DNS.

## **Como funciona**

Então, como os agressores exploram essa falha? A primeira coisa que eles fazem é encontrar um servidor vulnerável e um domínio que queiram controlar (por exemplo, *www. seubanco.com.br*). Depois, encontram uma máquina capaz de usar o servidor DNS vulnerável para consultas DNS.

Grandes provedores são bons alvos, pois comprometê-los dá aos agressores acesso a milhares de clientes, e então comprometer uma única máquina para desferir o ataque deixa de ser um problema.

# **Alto volume**

Alternativamente, o agressor pode usar *JavaScript* para criar uma página web que realize o ataque e depois fazer uma consulta ao DNS por *www.seubanco.com.br* e tentar forjar pacotes com dados hostis para o servidor DNS do provedor.

Outro motivo pelo qual o sucesso desse ataque é tão provável é que o

```
\blacktriangle[user@vawarel -]# dig @fixed.example.org +short porttest.dns-oarc.net TXT
portest.y.x.w.v.u.t.sringencommunic.y wender portest.ws-varinet.<br>portest.y.x.w.v.u.t.sring.o.m.m.l.k.j.i.h.g.f.e.d.c.b.a.pt.dms-oarc.net.<br>"68.151.45.105 is GREAT: 78 queries in 49.5 seconds from 28 ports with std dev 1
7516"[user@vmwarel -]# dig @broken.example.org +short porttest.dns-oarc.net TXT
porttest.y.x.w.v.u.t.s.r.q.p.o.n.m.l.k.j.i.h.g.f.e.d.c.b.a.pt.dns-oarc.net.<br>"68.151.45.105 is POOR: 26 queries in 1.7 seconds from 1 ports with std dev 0"
[root@vmwarcl -]#
```
**Figura 1** Um teste de DNS.

DNS é um serviço de alto volume e que poucos sites registram as requisições de entrada e saída, então a detecção de um ataque é extremamente improvável. Os agressores podem simplesmente atirar qualquer dado ao servidor, fazendo milhares de requisições e forjando respostas até terem sucesso.

## **Você está vulnerável?**

Existem testes via Web e por linha de comando que verificam essa vulnerabilidade. Eles geralmente fazem diversas consultas DNS, que são examinadas, procurando números de porta e IDs de transação em busca de aleatoriedade, e os resultados são rapidamente visualizados. Em **[1]** e **[2]** há dois testes via Web.

Além disso, o centro DNS-OARC oferece uma verificação por linha de comando (**figura 1**) que pode ser acessada com uma ferramenta como o *dig* ou o *nslookup*:

#### **\$ dig @ip.ou.nome +shot porttest.** ➥**dns-oarc.net TXT**

Para consertar a vulnerabilidade, é preciso atualizar o servidor DNS; quase todos os fabricantes liberaram atualizações em julho. Após atualizar seu servidor DNS, presumindo que o Bind responda por esse serviço, certifique-se de que ele esteja corretamente configurado.

Para isso, verifique o arquivo na**med.conf** e assegure-se de não ter nele algo como:

**query-source port 53; query-source-v6 port 53;** mas sim algo como:

```
query-source port *;
query-source-v6 port *;
```
Depois de atualizar, você deve usar um dos testes via Web ou linha de comando para garantir que esteja funcionando conforme esperado.

# **Conclusões**

Ataques DNS ilustram tanto as limitações de alguns protocolos usados na Internet quanto a robustez inerente ao sistema, e é improvável que esse tipo de ataque venha a desaparecer.

Mesmo com a publicidade em torno do tema, uma parcela significativa – superior a 50 por cento, de acordo com alguns relatórios – dos servidores DNS ainda não foram consertados. Assim como o spam, esse tipo de ataque é algo com o qual teremos que aprender a conviver. ■

### Mais informações **[1]** DoxPara: **http://www. [doxpara.com/](http://www.doxpara.com/ ) [2]** DNS-OARC: **http:// [www.dns-oarc.net/](http://www.dns-oarc.net/ )**

#### Sobre o autor

Kurt Seifried é consultor de segurança da informação especializado em redes e Linux desde 1996. Ele freqüentemente se pergunta como a tecnologia funciona em grande escala, mas costuma falhar em pequena escala.

#### <span id="page-15-0"></span>*5 de outubro: 130 milhões de brasileiros usando Linux*

# **Augusto Campos**

A presença de Linux e software livre em todas as urnas eletrônicas é ponto para o Brasil. por Augusto Campos

No primeiro domingo de outubro, 130 minus<br>Inões de brasileiros puderam participar di-<br>Tetamente de um dos maiores deployments<br>In Inux no mundo, fato que na ocasião passou lhões de brasileiros puderam participar diretamente de um dos maiores deployments do Linux no mundo, fato que na ocasião passou despercebido por muitos. As eleições municipais de 2008 foram mais um marco para nosso país: se desde 2000, quando as urnas eletrônicas foram aplicadas pela primeira vez em 100% dos municípios brasileiros, somos o maior case deste tipo no mundo, e a partir de agora somos também o maior case de uso do software livre nesse tipo de aplicação.

 *A interface com o usuário permanecia a mesma adotada nos anos anteriores, e assim o eleitorado brasileiro usou o Linux sem perceber.*

Espalhadas pelos 5.563 municípios brasileiros, havia uma urna eletrônica em cada uma das mais de 400.000 seções eleitorais do país, e em todas elas rodava o kernel Linux, acompanhado por um conjunto de outros softwares livres (bibliotecas básicas etc.) e dos aplicativos desenvolvidos pela própria Justiça Eleitoral.

E, como esperado, para os eleitores nada disso era especialmente visível. A interface com o usuário permanecia a mesma adotada nos anos anteriores, e assim o eleitorado brasileiro usou o Linux sem perceber, da mesma forma como fazem tantos clientes de caixas eletrônicos, operadores de caixa de supermercados e outras categorias de usuários de aplicações.

Para os técnicos dos TREs e até mesmo para os mesários, a presença do Linux era um pouco mais visível. Ainda que não haja acesso a uma shell comum e muito menos a um ambiente gráfico desktop, ao ligar a urna é possivel acompanhar o boot do kernel, apresentado da maneira tradicional, com as linhas de texto correndo em uma tela de console e o logo do Tux exibido no topo, orgulhosamente à frente da imagem de uma urna, ao lado do brasão da República e da identificação da Justiça Eleitoral.

As urnas brasileiras adotam a arquitetura do PC, com processador compatível com a linha x86 da Intel, mas com desempenho e demais capacidades adaptadas à (baixa) demanda do processo eleitoral, que ocorre offline e com pouco processamento local. Até mesmo os procedimentos criptográficos adotados (baseados em padrões abertos) estão ao alcance de CPUs com clock bem menor que a do seu computador pessoal.

Deixar de ter de dotar de caros sistemas operacionais proprietários um parque de tantas centenas de milhares de equipamentos certamente pode economizar recursos que serão melhor empregados na robustez, autonomia e até na logística associada a estes equipamentos. Mais do que pelo aspecto econômico, entretanto, a iniciativa merece ser avaliada pelo que significa em termos de transparência e segurança.

Quanto à abertura do código dos aplicativos, já houve avanços com as normas que passaram a exigir que o código-fonte fique à disposição da OAB, do Ministério Público e de todos os partidos, que depois assinam digitalmente o executável gerado publicamente a partir desses fontes. Mas a substituição do sistema operacional fechado pelo Linux é um passo muito mais visível, e ajuda até mesmo a provocar a discussão sobre a adoção do código aberto em mais aplicações governamentais. Ponto para o Brasil!

#### Sobre o autor

Augusto César Campos é administrador de TI e, desde 1996, mantém o site **[BR-linux.org](BR-linux.org )**, que cobre a cena do Software Livre no Brasil e no mundo.

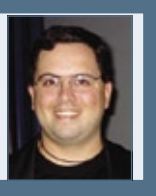

**Sn**\*W666

# a sua eo i.<br>T 71

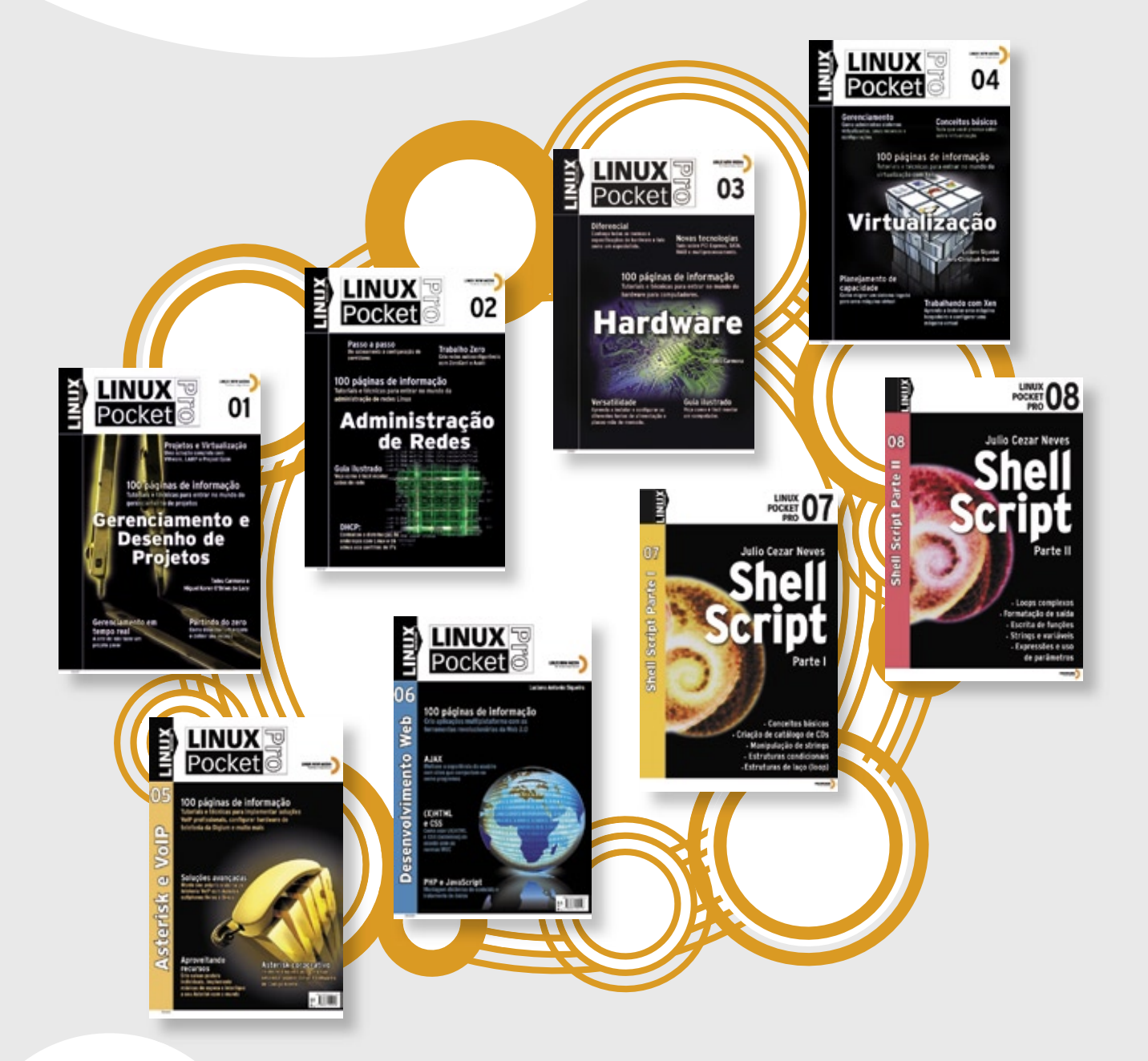

#### **Mais informações**

Site: www.linuxmagazine.com.br Tel: 11 4082-1300

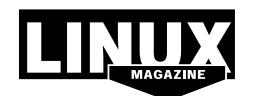

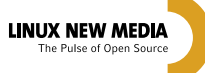

© Linux New Media do Brasil Editora Ltda.

#### <span id="page-17-0"></span>*DVD do assinante*

# **Librix Desktop 3.0**

 O DVD distribuído aos assinantes nesta edição traz o Librix Desktop 3.0, uma distribuição nacional flexível e de alta qualidade. por Pablo Hess

Controle sobre o hardware<br>
é algo que falta à maioria<br>
dos fabricantes de software.<br>
Muitos atribuem a famosa instabié algo que falta à maioria dos fabricantes de software. Muitos atribuem a famosa instabilidade do próprio Windows ao fato de seu fabricante, a Microsoft, não ter controle sobre as peças usadas nas máquinas equipadas com o sistema. No caso do Linux, essa falta de controle dos distribuidores sobre o hardware se reflete em uma maior dificuldade na integração dos aplicativos à máquina física.

 Uma distribuição brasileira, no entanto, não sofre desse problema. O Librix, desenvolvido pela Itautec com base no Gentoo, roda com perfeição nos computadores da empresa.

 Na edição do quarto aniversário da Linux Magazine, os assinantes que optaram pela modalidade com DVD recebem junto com seus exemplares um DVD de instalação do Librix

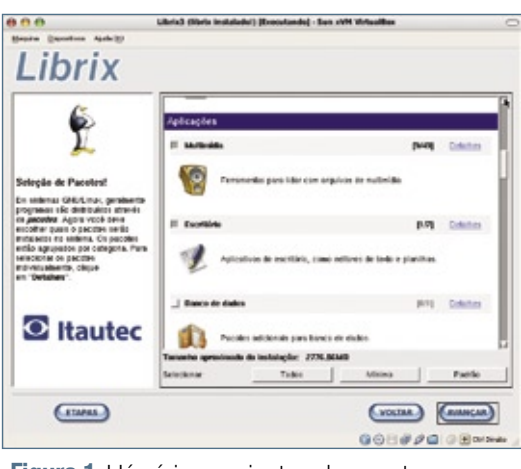

 **Figura 1** Há vários conjuntos de pacotes a selecionar.

Destkop 3.0, que agora podem testar e instalar em qualquer PC.

 Após a série 2.x, o Librix fez grandes avanços em usabilidade e autoconfiguração, que valem a pena conferir.

 A instalação do sistema, bem mais longa do que a maioria das outras distribuições, continua sendo um ponto a ser melhorado. Nesse ponto, o culpado é o sistema de pacotes herdado do Gentoo, que prima pela flexibilidade mas que, com isso, perde em velocidade. A facilidade do processo de instalação, no entanto, é justamente a que se espera de uma distribuição que contempla os usuários iniciantes.

### **Pacotes**

 Por padrão, o sistema utiliza uma seleção de pacotes adequada para desktops. Porém, os usuários avançados têm a possibilidade de personalizar essa seleção a partir dos pacotes e grupos pré-escolhidos pela equipe da distribuição, ou podem optar pela seleção manual de cada um dos pacotes a serem instalados .

 No processo de escolha de pacotes ( **fi gura 1** ), a seleção chamada de *Mínimo* informa que o sistema ocupará aproximadamente 1,60 GB após a instalação – um valor alto para uma seleção mínima de pacotes, mas comum para a família Gentoo –, enquanto a instalação padrão mostra o valor de 2,77 GB – também bastante alto. Se forem instalados todos os pacotes do DVD (botão *Todos* ), o tamanho da instalação alcança volumosos 5,81 GB.

### **Desktop**

 A criação de usuários para o sistema é fácil, mas a exigência de uma senha de root pode ser nova para quem já usa outras distribuições voltadas ao desktop, já que Ubuntu e companhia optam pelo uso do comando  **sudo** em detrimento do login com usuário root.

 Como distribuição para uso em desktops, o Librix é uma agradável surpresa após a instalação. Sua área de trabalho do KDE já vem embelezada de uma forma que tomaria de

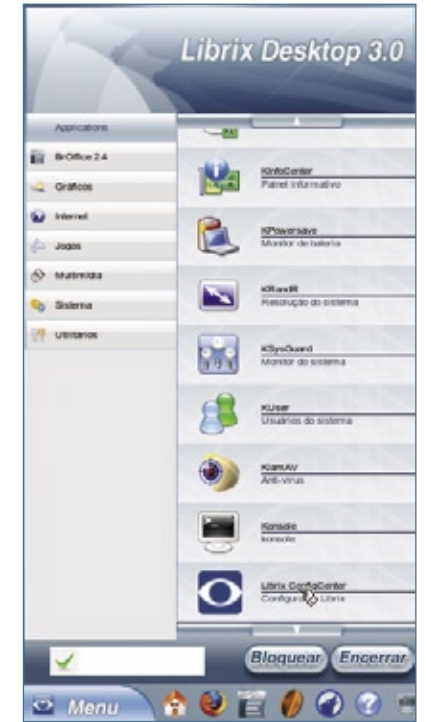

 **Figura 2** O aplicativo KBFX é bonito e funcional, mas pode assustar quem já se habituou ao menu padrão do KDE.

Librix Desktop 3.0 | DVD

usuários Gentoo algumas horas de downloads e ajustes.

Diferente da maioria das outras distribuições gratuitas para desktops, o Librix já traz a versão 2.0 do Skype instalada por padrão, assim como o gerenciador de downloads  $d_4x$  e o sistema Superkaramba pré-configurado com diversos monitores.

O aplicativo de menu KBFX (figura 2) substitui o menu tradicional do KDE, mas pode desagradar os já habituados ao padrão encontrado nas outras distribuições. Porém, numa distribuição que pretende crescer em adoção, é fundamental ser capaz de se diferenciar da concorrência.

### Configuração

O Librix ConfigCenter é o centro de controle da distribuição, mas fica um tanto escondido na última posição do menu Sistema. Mesmo assim, é bastante agradável contar, num sistema Gentoo, com aplicativos gráficos para realizar todas as configurações que usuários desktop podem desejar, desde alterar o layout do teclado até configurar mais de uma interface de rede na mesma máquina, ajustar data e hora do sistema, habilitar o firewall e configurar redes sem fio.

É no ConfigCenter que se percebe que o Librix também foi pensado para o desktop corporativo: há utilitários para a configuração de um proxy Microsoft ISA e também um outro para login em diretórios Active Directory (figura 3).

### Conclusão

Seguindo os princípios do Gentoo e graças à compatibilidade com ele, o Librix dispõe de milhares de pacotes "a um emerge de distância". facilmente instaláveis com utilitários gráficos.

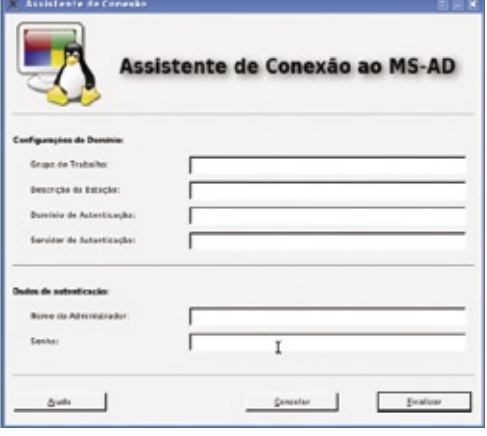

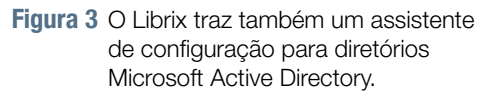

Em máquinas Itautec, o Librix já vem instalado e dispensa o longo processo de instalação. Chegando agora a qualquer PC, essa distribuição nacional altamente flexível pode ganhar muito espaco dentro das empresas e dos lares brasileiros. Vale a pena experimentá-la.

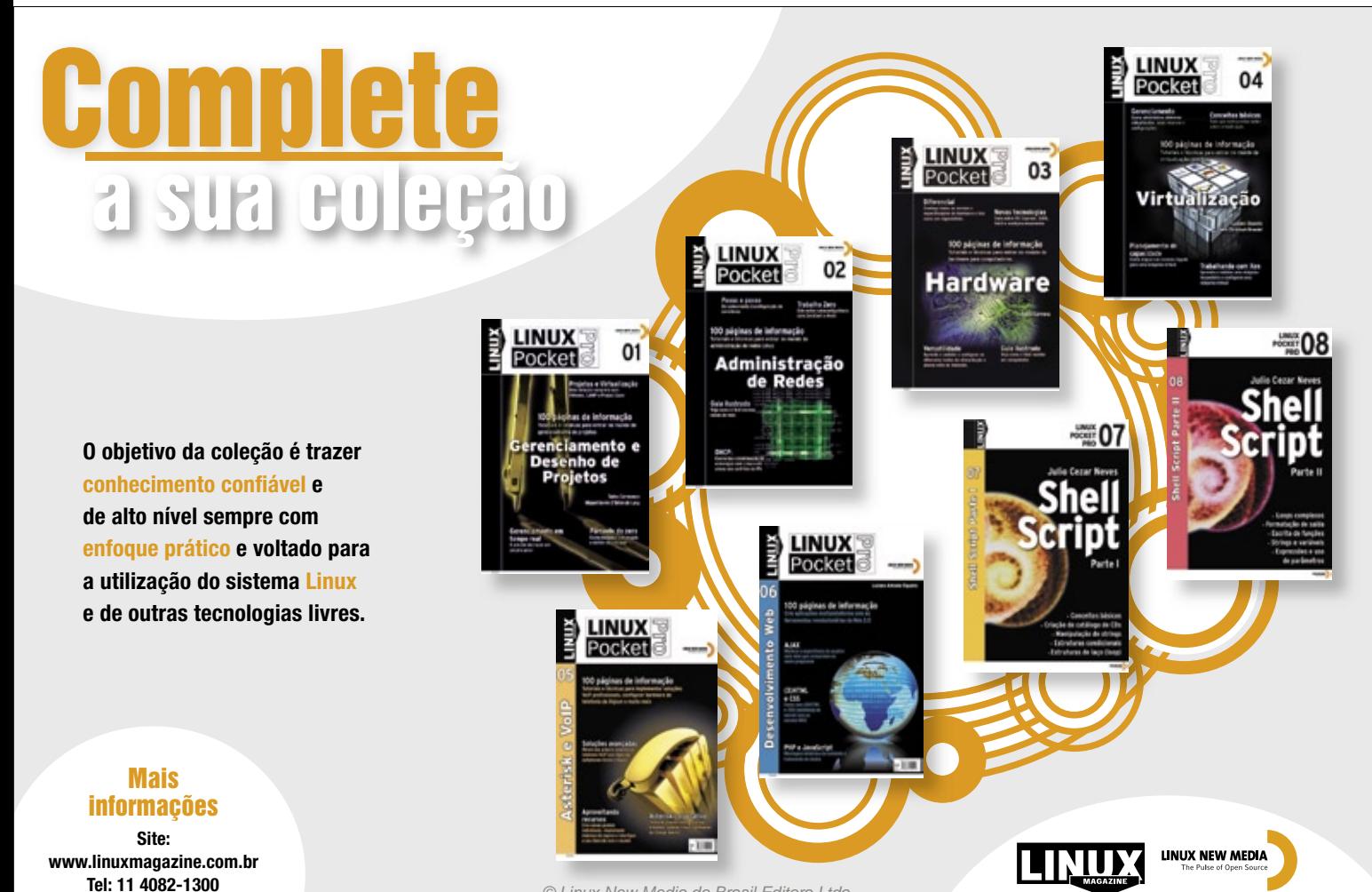

© Linux New Media do Brasil Editora Ltda.

# <span id="page-19-0"></span>➧**Projeto GNU comemora 25 anos**

O projeto GNU comemorou seu 25º aniversário no final de setembro 27. Com seu compilador GCC e a shell *Bash*, o GNU sempre esteve presente nas distribuições

Linux. Para começar a comemoração, o humorista britânico Stephen Fry apareceu num vídeo em defesa do Software Livre.

A Free Software Foundation, sempre Ľ profundamente envolvida no projeto GNU, produziu um vídeo intitulado "Happy Birthday to GNU" (Feliz Aniversário ao GNU) em homenagem à comemoração. Durante seus cinco minutos, o ator, escritor e diretor Stephen Fry fala com o típico humor seco britânico sobre a história do Projeto GNU e o debate com relação a softwares livres e proprietários. Sua narração acompa-

nha imagens como a de um computador antigo e de Richard Stallman tocando flauta.

Peter Brown, diretor executivo da FSF, sugeriu que o 25º aniversário deveria ser "mais que uma reflexão". O vídeo de Fry e acontecimentos posteriores no evento deveriam ser "um chamado para o trabalho que ainda precisa ser feito" para substituir o software proprietário nos sistemas.

# ➧ **Números de versão do kernel**

Greg Kroah-Hartman, desenvolvedor Linux da Novell, sugeriu um novo sistema de nomes e números para as versões do kernel. Greg afirma que pretendia dar essa sugestão durante o Kernel Summit 2008, ocorrido no último mês de setembro. Ele sempre esteve envolvido com a numeração de versões e acha o sistema atual difícil demais de gerenciar.

Sua recomendação: versões futuras do kernel Linux deveriam seguir o padrão *quatro\_dígitos\_do\_ano.versão\_ major.versão\_minor*. A *versão\_major* indica o estágio mais macro do desenvolvimento, enquanto a *versão\_minor* mostra as correções de falhas da versão major a qual pertence.

Seguindo esse padrão, a primeira versão do próximo ano seria a 2009.0.0, a segunda 2009.1.0 e assim por diante. Se não for interessante usar versões de número zero, ele sugere o início em 2009.1.1, por exemplo.

Greg argumenta que esse novo sistema de numeração oferece uma forma melhor para determinar a idade de uma versão. O kernel 2004.9.0 revela sua idade mais claramente do que o 2.6.9, por exemplo.

# ➧ **Debian 5.0 muito atrasado**

A versão 5.0 do Debian ultrapassou o prazo pretendido para setembro e o projeto estava em silêncio em relação a isso. A última estimativa nos círculos de desenvolvedores é que o "Lenny" não ficará pronto até junho de 2009.

O porta-voz do Debian Alexander Reichle-Schmehl fez um novo pedido de ajuda aos desenvolvedores e usuários em seu blog "para ajudarem a lançar o Lenny pelo menos este trimestre", dando continuidade a seu artigo "What you can do for 'Lenny'" (O que você pode fazer pelo 'Lenny') publicado na LWN.net. Logo depois, o site Heise Online interpretou o artigo como afirmação de que o Debian 5.0 seria lançado até o fim de 2008.

Essa notícia irritou o desenvolvedor Debian Bastian Venthur, que vinha criando gráficos dos bugs críticos do "Lenny" e já havia previsto no início de agosto que o Debian 5.0 não ficaria pronto em setembro e nem em 2008. Sua estimativa, baseada na comparação da taxa de bugs críticos com a da versão anterior do Debian, é de que o "Lenny" só ficará pronto em junho de 2009.

Em seu blog, Venthur foi particularmente crítico da natureza casual com que seus colegas desenvolvedores do Debian anunciaram as datas de lançamento e que esses anúncios deveriam ser mais realistas e precisos. Quanto a isso, ele acrescenta: "Algumas pessoas podem realmente acreditar nas nossas estimativas (sei que isso parece bobo)".

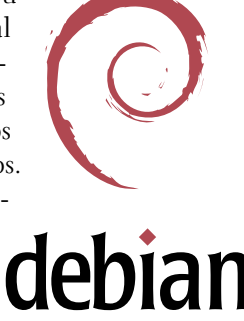

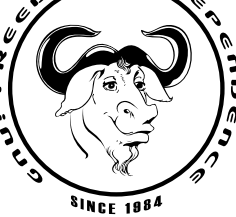

# Gerais | NOTÍCIAS

# ➧ **Linux Foundation: "OS X é prisão de luxo"**

Como diretor da Linux Foundation e um dos desenvolvedores SCSI do Linux, James Bottomley abriu o Linux-Kongress em Hamburgo, Alemanha, com um keynote que investigava as semelhanças e diferenças entre os vários sistemas operacionais de código aberto.

O desenvolvedor britânico não mediu palavras. Num curto panorama histórico, ele descreveu o Linux como o derivado de Unix esperado há muito por instituições de ensino superior e desenvolvedores privados fora dos EUA, pois permite-lhes evitar as longas batalhas legais dos anos 1980 e início dos 1990. Uma série dessas batalhas envolveu disputas sobre quando e como poderiam usar os derivados do BSD como código aberto.

Bottomley atirou em cheio no BSD ao citar a afirmação do diretor de engenharia Jordan Hubbard de que o FreeBSD é o desktop favorito de código aberto. Naturalmente, Hubbard, que está na Apple, quis dizer o Mac OS X. Em vez de desafiá-lo nessa questão, Bottomley preferiu comparar o OS X a uma prisão de luxo e afir-

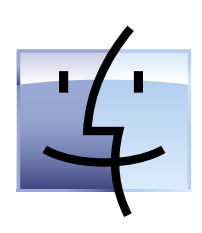

Linux Magazine #46 | Setembro de 2008

mar que os usuários Microsoft estão claramente perdidos entre duas alternativas ruins na comparação. Os usuários Mac, segundo ele, nem conseguem enxergar as barras da cela. Ele frisou que a Apple pode participar do Código Aberto, mas que oferece pouco em retribuição e não divulga vários de seus componentes. ■

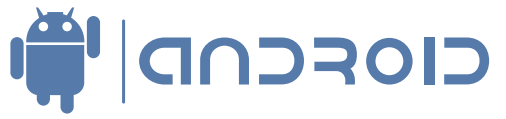

# ➧ **Android liberado e aberto**

No dia 22 de outubro, a plataforma baseada em Linux para smartphones desenvolvida pelo Google, o Android, foi liberada para download, erradicando as dúvidas em torno da ocultação do código-fonte do sistema após o lançamento do primeiro aparelho a utilizá-lo, o HTC G1.

De acordo com a gigante da Web, o código-fonte consiste em milhões de linhas de código, sendo que apenas quatro horas e meia depois da liberação foram adicionadas seis novas linhas. Em um relatório, David Bort, do projeto Android, afirmou que qualquer pessoa que precise de software para dispositivos móveis ou que trabalhe com bibliotecas de reconhecimento de voz deve ficar à vontade para usar o software. Tudo está disponível: bibliotecas gráficas, codecs de mídia e algumas ferramentas de desenvolvimento muito bem feitas.

# HÁ 20 ANOS A GENTE SÓ PENSA EM TECNOLOGIA...

# ... assim como nossos pinguins.

Conheça os treinamentos e certificações Linux da Impacta.

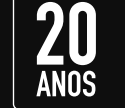

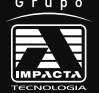

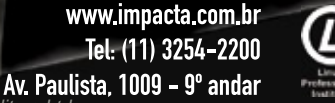

# <span id="page-21-0"></span>➧ **Novell adquire Managed Objects**

A Novell anunciou a aquisição da empresa de serviços de gestão Managed Objects com a intenção de ampliar seu portfólio de soluções para data center, acrescentando ferramentas para fornecer uma visão unificada de toda a informação e rotinas de trabalho desse tipo de

ambiente operacional. Segundo a empresa, por causa da integração das soluções oferecidas pela Managed Objects ao portfólio da Novell, tanto os gerentes de negócios quanto os de TI serão capazes de usufruir de uma

de gerenciamento do data center.

melhor visibilidade sobre como seus sistemas

de informação entregam serviços corporativos, seja por ambientes físicos ou virtuais. Dessa forma, os executivos poderão tomar decisões melhores para assegurar a disponibilidade e a qualidade de serviço, melhorando ao mesmo tempo a agilidade e reduzindo o custo total

mento de sistemas corporativos da IDC. Novell

*Service Management* ) e tem experiência comprovada com algumas das maiores empresas no mundo. Com a compra da Managed Objects, a Novell pode ter acesso a discussões de negócios mais facilmente com os CIOs, gerentes de negócios e os principais acionistas do

 "A aquisição da Managed Objects mostra o compromisso da Novell com a expansão estratégica de gerenciamento e os torna fortes fornecedores no setor de gerenciamento de serviços", afirmou Tim Grieser, vicepresidente de programas e software de gerencia-

> "A Managed Objects é uma empresa reconhecida em BSM ( *Business*

setor de data center. Esse novo foco em gerenciamento de serviço representa um passo na direção certa para a Novell e oferece maior credibilidade aos clientes da Managed Objects", concluiu o executivo.

# ➧ **1,5 milhões de PCs com Insigne**

 Quando o Brasil anunciou seu programa de inclusão digital "Computador para Todos" em novembro de 2005, a meta era oferecer à população computadores com um sistema operacional de código aberto gratuito e um conjunto de programas para acesso à Internet, enviar e receber emails, ouvir e gravar músicas, entre outras tarefas.

 "Foi difícil, mas também agradável trabalhar para chegar a 1,5 milhão de famílias", comenta João Pereira da Silva Jr., presidente da Insigne, ao comemorar a marca de 1,5 milhões de computadores equipados com o sistema da empresa. "Os novos usuários de PC consideraram o sistema muito amigável e os usuários de outros sistemas expressaram admiração e o desejo de migrar para o Insigne. Estamos motivados a melhorar o Insigne de modo a aumentar nossa cota de participação no mercado", comentou o executivo.

 Segundo Pereira, um dos principais motivos para a conquista desses resultados é o programa de suporte e treinamento oferecido aos fabricantes e varejistas, que compõem o primeiro ponto de contato com os novos usuários que buscam informações sobre como comprar um PC novo.

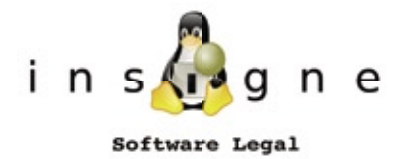

Pereira afirma que a Insigne vai atingir o objetivo de 2 milhões de  $\epsilon$  unidades até o fim do ano, a partir de PCs de escritório e domésticos, portáteis e notebooks.

# ➧ **Trolltech vira Qt Software**

 Não foi somente a biblioteca multiplataforma *Qtopia* que ganhou um novo nome ( *Qt Extended* ) com o lançamento da nova versão. A Trolltech, empresa recentemente adquirida pela Nokia, também acabou de ganhar um novo nome: Qt Software.

 Os desenvolvedores da empresa norueguesa anunciaram o lançamento da versão 4.4 da Qt Extended, baseada em Linux, que conta com novidades como design modular, recursos melhorados para criação de interfaces gráfi cas para telas sensíveis ao toque e uso do protocolo *XMPP* por meio da integração do framework *Telepathy* .

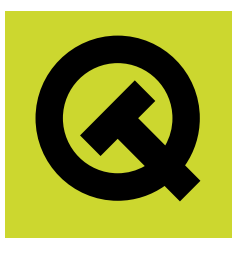

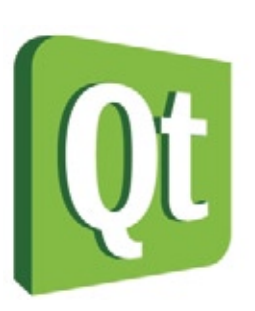

# ➧ **Canonical busca comunicação**

Para melhorar a comunicação com os desenvolvedores de pacotes e distribuições derivados do Ubuntu, a Canonical criou, como primeira medida, o Upstream Report, um site em tempo real com uma lista dos 1.000 projetos com o maior número de bugs abertos.

O site mostrará quantos desses bugs estão de fato ligados a um desenvolvedor (que a Canonical chama de "upstreamable") e quantos relatórios já foram absorvidos com sucesso pelos sistemas de rastreamento de bugs dos autores originais.

Isso significa que, pela primeira vez, os responsáveis pelos pacotes da Canonical terão números concretos para, por exemplo, permitir que determinem se repassaram 90% dos relatos de erros para cada projeto, ou quais projetos precisam de mais suporte por baixa qualidade. A iniciativa também vai esclarecer como funciona o encaminhamento de relatos de erros para os desenvolvedores – irritantemente chamado também de upstreaming. Há explicações abrangentes sobre como usar as informações disponíveis nos upstream reports no wiki do Ubuntu e no blog do desenvolvedor do recurso.

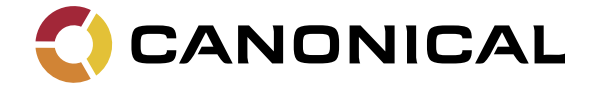

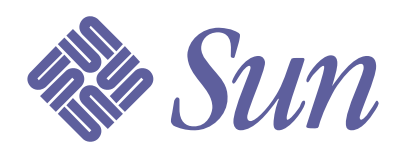

# ➧ **Sun oferece gerenciamento de identidades**

A Sun Microsystems começou a oferecer sua própria solução para gerenciamento de identidade, o *OpenSSO*. O software está disponível gratuitamente e com código aberto, e agora se torna um produto da Sun com suporte e serviços.

A sigla SSO significa *single sign-on* (entrada única), ou acesso a múltiplos serviços usando uma única senha. A Sun combinou seu *Java System Access Manager* ao *Java System Federation Manager* no OpenSSO. A próxima versão do software unificado deve ser lançada como *Federated Access Manager 8.0*. O produto oferece o gerenciamento de identidades e dá aos usuários uma identidade única para acesso em múltiplas aplicações e redes.

# No mercado de TI todo dia aparece uma novidade. A próxima pode ser no seu currículo.

Exames de certificações e cursos preparatórios Senac. Para quem quer ser aprovado pelo mercado.

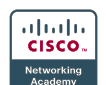

ΒZ

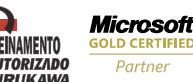

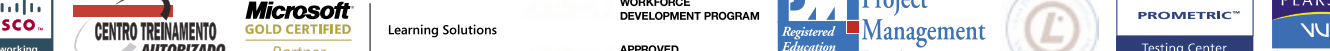

© Linux New M

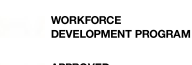

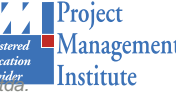

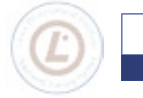

**PROMETRIC** 

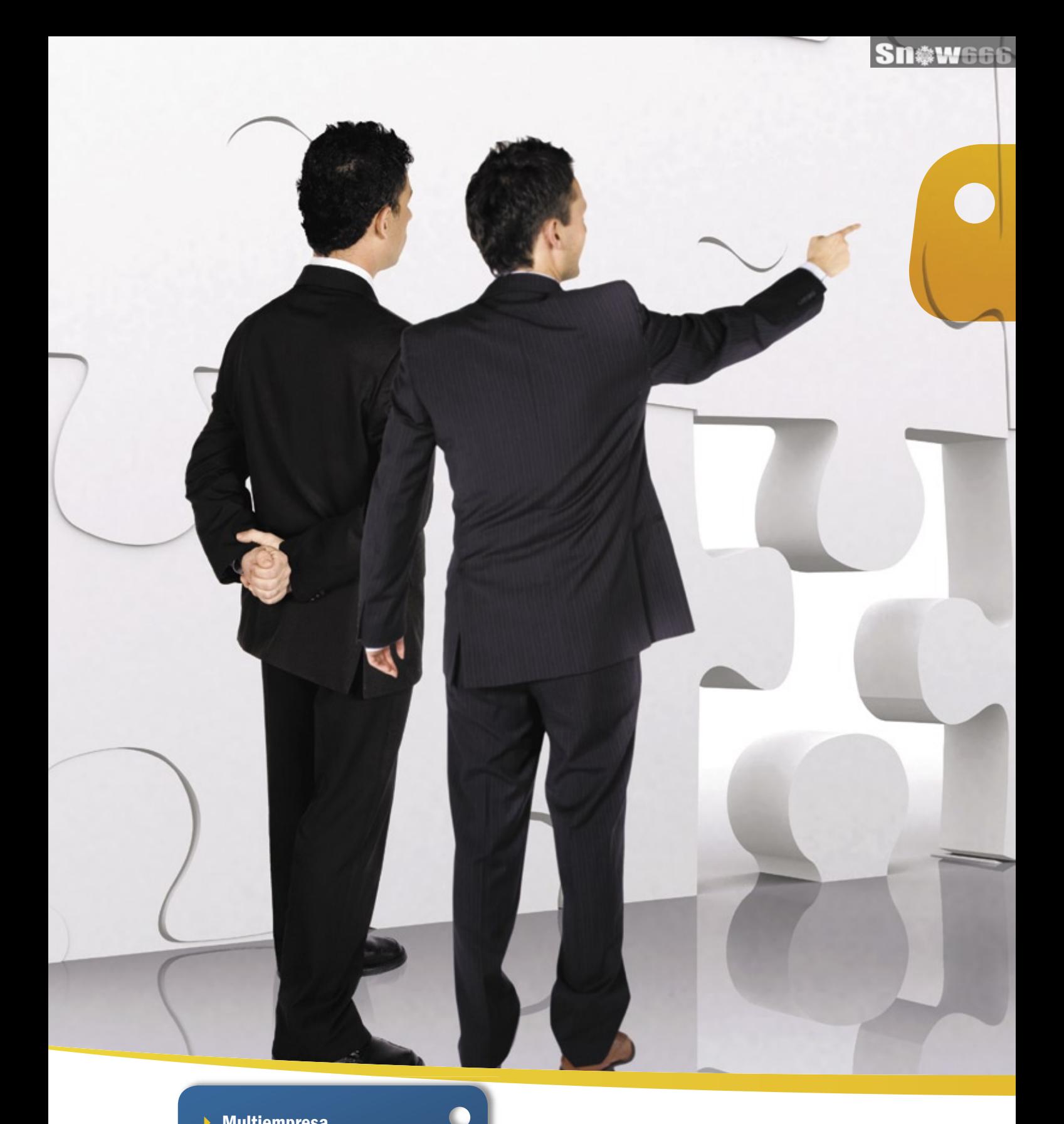

- 4 Multiempresa
- 4 Multiplataforma
- 4 Interface amigável
- 4 Compatível com a legislação fiscal e tributária brasileira
- 4 Independência do desenvolvedor do software
- 4 Gerenciamento de cadeia e fornecedores
	- 4 Análise de performance
- $\vdash$  Contabilidade
- $\mathbf{F}$  Financeiro
- 4 Produção
- ▶ Logística
- 4 Vendas

ŧ ŧ

- 4 MRP
- $\rightarrow$  CRM

# Flexibilidade e Confiabilidade

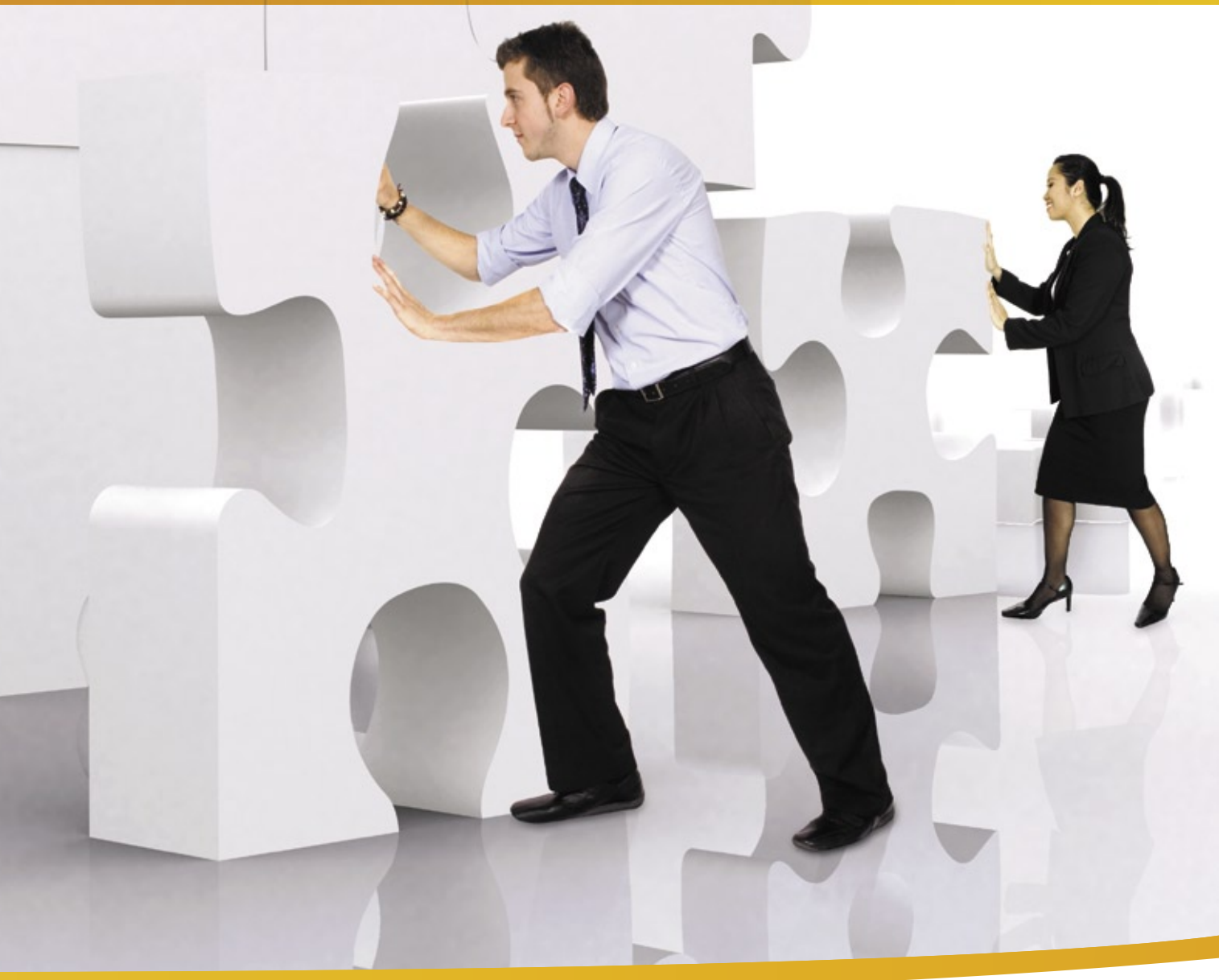

Solução de gestão integrada ADempiere: a tecnologia utilizada por grandes empresas, agora acessível ao seu negócio, pelo melhor custo.

www.kenos.com.br • contato@kenos.com.br • (11) 4082-1305

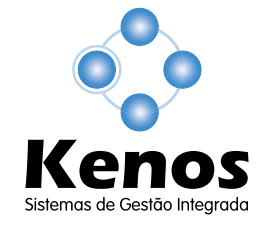

© Linux New Media do Brasil Editora Ltda.

#### <span id="page-25-0"></span>*Como será a indústria de software em 2020?*

# **Cezar Taurion**

Dois modelos já estão transformando a indústria do software: o Open Source e o Software-as-a-Service (SaaS), que em 2020 serão dominantes. por Cezar Taurion

Open Source afeta diretamente a cadeia<br>de valor da indústria, pois atua nas importantes variáveis que entram na composição<br>dos seus precos como os custos de desenvolvimento de valor da indústria, pois atua nas importantes variáveis que entram na composição dos seus preços, como os custos de desenvolvimento (diluídos pelo trabalho colaborativo) e o marketing/ comercialização (via Internet). Oferecendo alternativas "boas o suficiente", custos de propriedade mais competitivos (em alguns casos os custos de aquisição tendem a zero) e modelos de negócio mais flexíveis, o resultado gerado pelo Open Source é uma pressão maior nas margens, obrigando muitos produtos a terem seus preços sensivelmente reduzidos.

Saas é outro modelo. Sua proposta de valor é a funcionalidade oferecida e não a propriedade do produto. Você não necessita instalar um pacote de CRM ou ERP, mas precisa das suas funcionalidades. O cliente não adquire licença de uso, mas paga uma taxa mensal baseada no número de funcionários que acessam o serviço.

O mercado vem dando sinais de grande receptividade ao modelo. Algumas estimativas apontam que SaaS pode chegar a 25% ou 30% do mercado total de software já nos próximos três a quatro anos. Outra aponta que já em 2010 pelo menos 65% das empresas americanas terão pelo menos uma aplicação rodando no modelo SaaS. Como é um horizonte de aproximadamente dez anos, imaginamos que um percentual bem significativo do mercado de software será baseado em SaaS e Open Source por volta de 2020.

O resultado é que a indústria de software precisará ser reinventada. Por que comprar uma licença de uso de um software caro se existir uma solução "boa o suficiente" mais barata e que não precisa ser instalada em suas máquinas? Atrás dessas mudanças estão novos modelos de negócio que provavelmente não terão margens de lucro tão altas quanto hoje. A dificuldade maior vai aparecer para as empresas já estabelecidas, que precisam mudar seu mode-

lo de negócios e provavelmente sua estrutura organizacional, de vendas e de custos. E também precisarão recriar o ecossistema de parceiros, ou seja, existem barreiras culturais e organizacionais a serem vencidas!

A lucratividade do SaaS depende de três variáveis básicas: custo para atrair um novo cliente, rendimento desses clientes com assinaturas (ou receita média por usuário, ou ARPU – *Average Revenue Per User*) e com que freqüência os assinantes deixam o serviço e precisam ser substituídos (taxa de rotatividade ou *churn rate*).

A transição para o modelo SaaS não é simples. Os custos de vendas e marketing ainda são muito altos. A empresa SaaS mais bem sucedida até o momento, a Salesforce.com, gasta metade de suas receitas em vendas e marketing. Além disso, no modelo tradicional a troca de um software é mais complexa e o aprisionamento do usuário é quase uma regra da indústria. Quantos usuários de ERP trocam de fornecedor? No SaaS, a barreira de saída é muito mais baixa.

A conseqüência é uma competição mais acirrada e preços menores. Resultado: margens e lucros menores. Definitivamente, em 2020, a indústria de software deverá ter uma "cara" bem diferente da atual e as empresas lucrativas de hoje provavelmente estarão ganhando dinheiro com outros modelos de negócio (mais focados em serviços de consultoria e integração) ou estarão fora do jogo.

#### Sobre o autor

Cezar Taurion (**[ctaurion@br.ibm.com](mailto:ctaurion@br.ibm.com )**) é gerente de novas tecnologias aplicadas da IBM Brasil e editor do primeiro blog da América Latina do Portal de Tecnologia da IBM developerWorks. Seu blog está disponível em **http://www-03.ibm. [com/developerworks/blogs/page/ctaurion.](http://www-03.ibm.com/developerworks/blogs/page/ctaurion)**

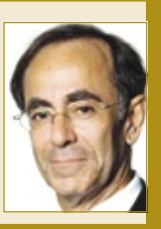

CORPORATE

**CORPORATE** 

#### <span id="page-26-0"></span>*Em busca do próximo Einstein*

# **Jon 'maddog' Hall**

A abertura do Software Livre incentiva a inovação através de gerações e fusos horários. por Jon 'maddog' Hall

provavel que eu sempre tenha percebido as habilidades de alguns programadores de Software Livre, então eu não deveria continuar surpreso com o que eles conseguem fazer. Porém, preciso admitir que eles continuam me impressionando.

Conheço um rapaz, Nick, que começou a programar aos nove anos de idade e aos 15 escreveu drivers de dispositivo para Linux. Ele ajudou o FBI a capturar alguns crackers criando um honeypot aos 21 e depois foi fazer pesquisa – sem jamais ter sequer completado o ensino médio.

Outro começou sua própria distribuição Linux aos 14 e espalhou 20.000 cópias de seu sistema antes mesmo que seus pais descobrissem o que ele estava fazendo.

### **Fonte**

Esses hackers e muitos outros creditam o acesso visual ao código como um fator importante para o avanço de suas habilidades. Com o Software Livre, poucas pessoas perguntam sua idade, sexo, religião ou qualquer coisa além de "cadê o código?". Novos programadores conseguem trabalhar tanto e tão rápido quanto quiserem lendo o código de outros e aprendendo com ele.

No meio dos anos 70, um professor universitário acreditava que a melhor forma de ensinar programadores a escreverem bom código era mostrando-lhes o código de programadores muito bons. John Lions conseguiu comentar e anotar a listagem completa do *Sixt Edition of Unix* antes de a AT&T alterar a licença no *Sevent Edition of Unix*, que proibiu o uso do código-fonte com fim educacional. Felizmente, para a Ciência da Computação, algumas cópias "escaparam" e esse conjunto de dois volumes se tornou um dos livros de Ciência da Computação mais fotocopiado de todos os tempos.

Programadores Unix mediam seu tempo no campo da computação pela posse ou não de uma fotocópia de quinta geração do livro de Lion ou uma fotocópia de décima geração.

Olhar o código de um bom programador ainda é uma ótima forma de aprender a profissão. Eu realmente não entendo como um instrutor de Ciência da Computação pode propor o uso de softwares proprietários de código fechado para ensinar aos alunos, quando há softwares livres comparáveis. No software proprietário, você vê o que o programa faz, mas não como ele faz.

E o Software Livre não apenas mostra o código – é possível conhecer o programador. Como alguém que já trabalhou tanto com software proprietário quanto aberto, eu aprecio o fato de que, se eu quiser conhecer a pessoa que escreveu um programa específico e entender como essa pessoa se encaixa num ambiente de desenvolvimento, normalmente eu posso simplesmente olhar a lista de emails do projeto. Essa estratégia me permite localizar vários dos ótimos programadores que estão surgindo.

Recentemente, eu soube de um estudante universitário que está participando do que eu considero trabalho de graduado. Ele é articulado, parece ter vários interesses e mora na Romênia. A abertura do Software Livre me permitiu encontrá-lo, e espero trabalhar com ele no futuro como tenho feito com os prodigiosos programadores que mencionei antes.

Eu continuo procurando o próximo "Albert Einstein da Ciência da Computação", e não sou egoísta a ponto de achar que esse gênio precisaria vir dos EUA, ou sequer ter sido educado aqui. Com problemas demais e gente de menos para resolvê-los, o próximo "Albert" ou "Alberta" pode vir do Brasil, da China, da Romênia ou até mesmo de Helsinki, Finlândia.

O que eu sei é que a abertura do Software Livre nos ajudará a encontrar a próxima geração de experts.  $\Box$ 

#### Sobre o autor

Jon 'maddog' Hall é presidente da Linux International, instituição internacional dedicada a promover o Linux e o Software Livre e de Código Aberto. Maddog viaja o mundo ministrando palestras e debatendo com decisores sobre o uso do Software Livre em âmbito tanto corporativo quanto comunitário.

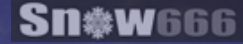

<span id="page-27-0"></span>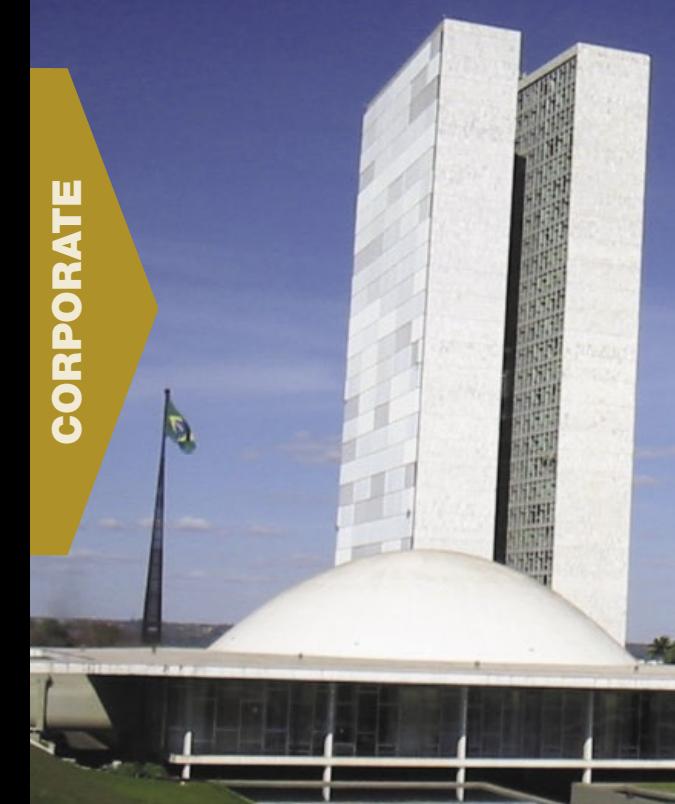

*Terceira e última etapa dos seminários*

# **Linux Park 2008**

 No fechamento do Linux Park 2008, a capital federal abrigou representantes dos mais diversos setores e esferas. por Pablo Hess

uma época em que todos precisam se preocupar com o meio ambiente, a cidade de Brasília, DF, abrigou mais um evento sobre o ecossistema. No entanto, esse evento visava a abordar questões de um outro ecossistema: o dos negó-

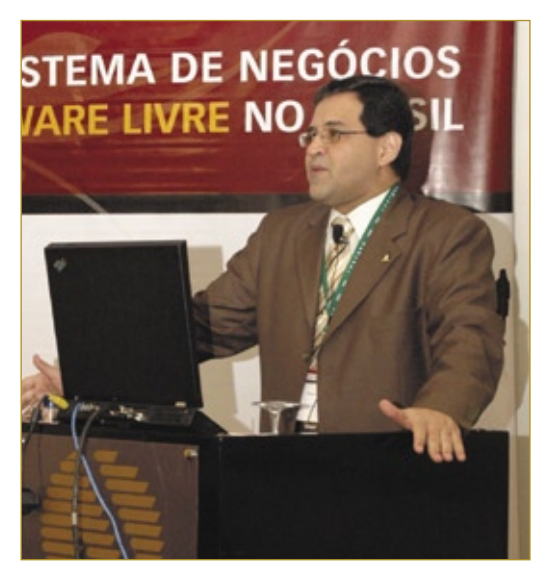

 **Figura 1** Rafael Peregrino abriu o evento com um keynote sobre o ecossistema brasileiro de negócios em SL/CA.

cios com Software Livre e de Código Aberto (SL/CA) no Brasil.

 No dia 23 de setembro, a capital federal novamente foi palco do Linux Park, o principal evento sobre SL/CA em ambiente corporativo no Brasil. Realizado pela Linux New Media do Brasil e promovido pela Linux Magazine, o terceiro evento da série de seminários Linux Park 2008 (após edições em Porto Alegre, RS e Rio de Janeiro, RJ) teve como mote "O ecossistema de negócios em Software Livre no Brasil". Reunidos no Hotel Naoum Plaza, executivos dos setores privado e público, nas mais variadas esferas e de diferentes áreas de atuação, trocaram informações, sugestões e contatos sobre como usam SL/CA e de que forma podem tornar esse uso mais produtivo para seus negócios.

### **Abertura**

 Abrindo a terceira série de seminários Linux Park 2008, o diretor da Linux New Media do Brasil, Rafael Peregrino (**figura 1**), dissertou em seu *keynote* sobre o estado atual do ecossistema brasileiro de negócios em SL/CA. Ele apresentou resultados dos estudos mais recentes sobre o valor do SL/CA, que demonstraram que a redução de custos de licenciamento é o quarto colocado entre os principais motivos para a adoção do SL/CA nas empresas em todo o planeta, atrás da confiabilidade, da segurança e do desempenho desses sistemas livres.

Alecsandro de Melo – www.sxc.hu

 Rafael ressaltou os diferentes componentes do ecossistema de SL/CA, como hardware, software, serviços e mídia, destacando os fornecedores em cada uma dessas esferas.

### **Caixa Econômica Federal**

 A primeira palestra do evento foi de Clarice Coppetti (*figura 2*), vice-presidente de TI da Caixa Econômica Federal. Na apresentação intitulada "Superando desafios com Software

Linux Park 2008 | CORPORATE

Livre", Clarice narrou a experiência da CEF na ampla adoção de Linux e SL/CA, num dos maiores casos de sucesso dessa tecnologia no mundo.

A executiva afirmou que a estratégia de adoção de SL/CA na instituição "não tem volta", pois "já estava arraigada nos profissionais antes de se tornar institucionalizada". Embora tenha reconhecido uma certa resistência por parte da equipe anterior de gestão do banco, Clarice disse que o SL/CA já era objeto de estudo em virtude das vantagens demonstradas.

 Os slides mostrados por Clarice revelaram que a infra-estrutura de TI do banco – baseada em SL/CA

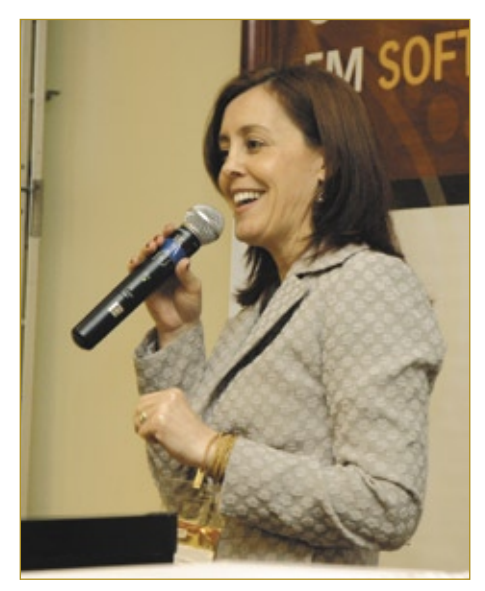

 **Figura 2** Clarice Coppetti narrou a experiência da Caixa Econômica Federal em um dos maiores cases de SL/CA do mundo.

– processa um dos maiores volumes de transações no segmento no país: 2,4 bilhões de transções financeiras por ano, além de 2,2 bilhões em jogos das diversas loterias, 500 milhões de acessos ao website, 129,3 milhões de transações via Internet banking e 86 milhões de atendimentos de telemarketing de produtos, atendimentos e URA.

Paulo Maia da Costa (**figura 3**), gerente de projetos de TI da Caixa, também foi chamado por Clarice para falar sobre a adoção do ODF e esclarecer questões técnicias.

 Com sua experiência, a Caixa está se tornado fornecedora de sua própria tecnologia, além de fornecer também para outras instituições. A instituição criou uma distribuição Linux personalizada e patrocina eventos comunitários, como o FISL e o Latinoware, como mais uma forma de promover o desenvolvimento da tecnologia aberta.

### **Pesquisa com CIOs**

Após o coffee-break, Álvaro Leal (figura **4** ), analista de mercado e consultor do ITData, apresentou a pesquisa realizada pela consultoria ITData em parceria com o Instituto Sem Fronteiras sobre o mercado brasileiro do SL/CA. Os resultados mais marcantes do estudo são a maior presença dessa tecnologia nas maiores empresas em relação às pequenas empresas. Esse resultado contraria o que se acreditava até então, que as menores empresas seriam mais sensíveis ao custo do software e, portanto, utilizariam SL/CA com mais intensidade.

 Segundo Álvaro, uma forma de interpretar essa discrepância entre os dois tipos de empresas seria o fato de que as grandes empresas têm setores de TI específicos, com políticas mais estritas de qualidade, desempenho e segurança da infraestrutura, o que propicia o uso de SL/CA, enquanto as pequenas, apesar de sensíveis ao custo dos softwares, são mais permeáveis às cópias ilegais de software.

 Álvaro esclareceu que o estudo contou com a participação de mais de mil CIOs de empresas de todos os tamanhos e de diversas verticais, compreendendo, portanto, uma amostragem bastante confiável do panorama das empresas brasileiras. O resultado geral do estudo – 59% das empresas do país utilizam SL/CA – também marcou o público.

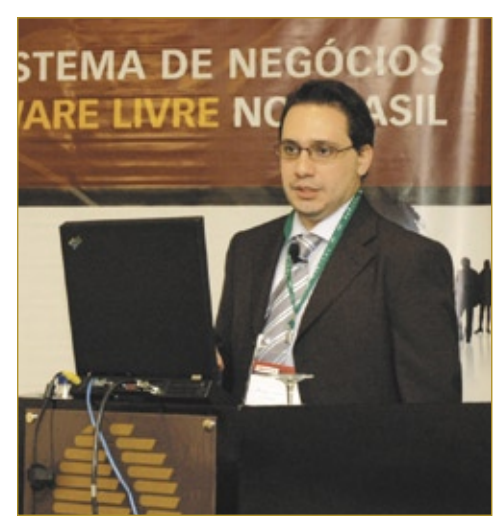

 **Figura 4** A pesquisa realizada pelo Instituto Sem Fronteiras e pela ITData foi apresentada por Álvaro Leal e revelou dados surpreendentes sobre o mercado brasileiro do SL/CA.

 Na separação por regiões, o Centro-Oeste brasileiro se destacou pela maior porcentagem de uso do SL/CA em servidores: 78%. A grande difusão da tecnologia aberta cabe, segundo Álvaro, à forte adoção por parte do Governo Federal.

 A presença do SL/CA nos desktops das empresas foi mais um aspecto surpreendente da pesquisa, pois era

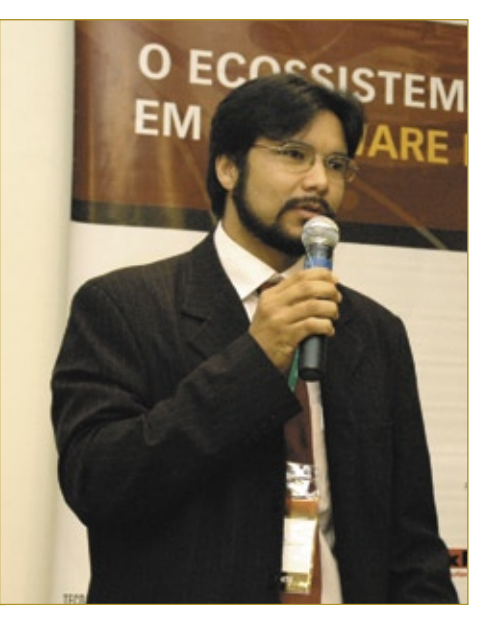

 **Figura 3** Paulo Maia da Costa participou da palestra de Clarice Coppeti e esclareceu aspectos relacionados ao padrão ODF.

difundida a crença de que "Software Livre só é bom para servidores", segundo o analista.

Após analisar minuciosamente os detalhes mais relevantes do estudo, Álvaro concluiu sua apresentação ressaltando a ordem de importância dos fatores declarados pelos CIOs para o uso do SL/CA, na qual o custo não era o principal, novamente contrariando a crença mais difundida.

### **Chaves públicas**

Depois do almoço, Ruy Cesar Ramos Filho (**figura 5**), assessor da diretoria

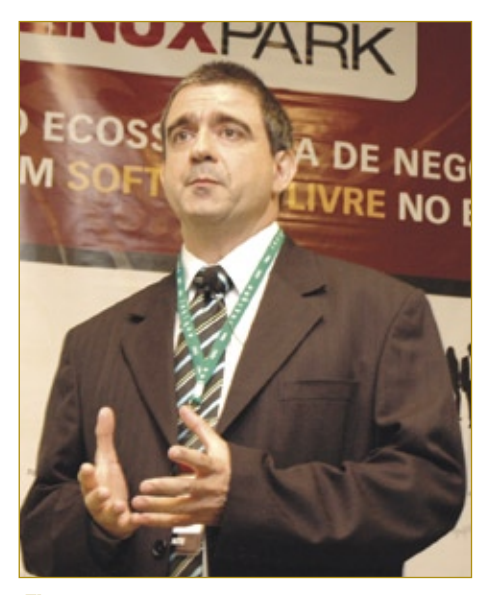

**Figura 5** Ruy Cesar Ramos Filho descreveu a ICP Brasil e suas atribuições no contexto da certificação digital.

de infra-estrutura de chaves públicas do Instituto Nacional de Tecnologia da Informação (ITI), palestrou sobre o programa João de Barro. O programa consiste em um sistema de gerenciamento de certificados digitais, assunto de grande importância na política federal.

Segundo esse programa, o ITI seria responsável por gerenciar toda a infra-estrutura de chaves públicas brasileiras, o que inclui a fiscalização das autoridades certificadoras, com o objetivo de garantir as características fundamentais desses dispositivos, como autenticidade, integridade, confidencialidade e validade jurídica.

Ruy finalizou sua apresentação descrevendo a estrutura institucional envolvida com o programa João de Barro, que inclui universidades, órgãos federais e bancos.

# **SL/CA na educação**

O uso do SL/CA na educação foi o tema do seminário de Regiane Soares de Carvalho (**figura 6**), especialista em Linux e softwares educacionais do Ministério da Educação.

Regiane descreveu seu trabalho no MEC como a prospecção de tecnologias que auxiliam no processo educacional, a serem aplicados no programa Proinfo de uso da tecnologia para esse fim.

O programa Proinfo começou em 2002 com pouco mais de 4 mil laboratórios de informática em escolas públicas, e hoje já ultrapassou os 54 mil, ajudando os alunos da rede pú-

blica a se familiarizarem com a tecnologia da informação por meio do SL/CA.

Regiane apresentou também a distribuição Linux desenvolvida pelo MEC, o Linux Educacional, com um ambiente completamente voltado às necessidades dos alunos da rede pública de ensino com acesso ao programa Proinfo.

### **Software Público**

Corinto Meffe (**figura 7**), gerente de inovações tecnológicas da Secretaria de Logística e TI (SLTI) do Ministério do Planejamento, abordou em seu seminário o tema da economia dos bens

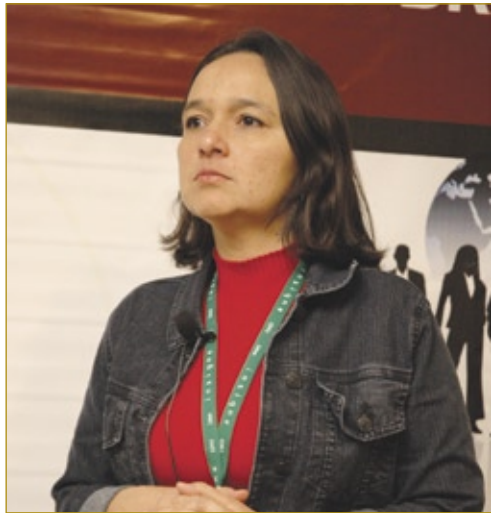

**Figura 6** Regiane Soares de Carvalho apresentou a distribuição Linux Educacional e abordou a utilização do SL/CA nas escolas públicas servidas pelo programa Proinfo.

> intangíveis. Trata-se de um conceito, segundo Corinto, diferente da economia a qual estamos acostumados, pois carrega importantes diferenças quanto a fatores como escassez e restrição, geralmente marcantes na economia tradicional dos bens tangíveis.

> Corinto afirmou que o mercado de software, por exemplo, é artificialmente incluído na economia

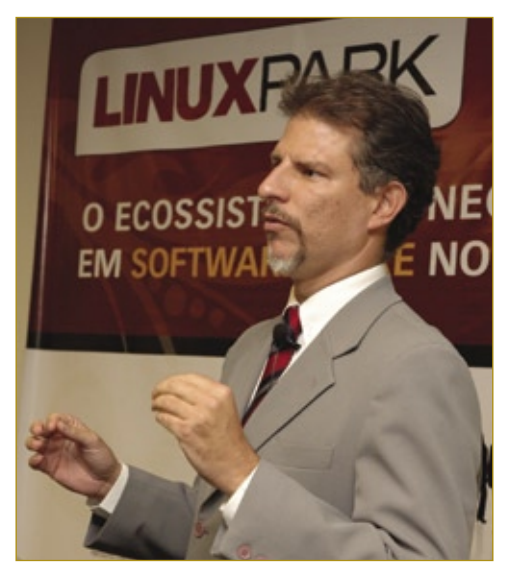

**Figura 7** Corinto Meffe discursou sobre a economia de bens intangíveis e afirmou que é preciso todos reverem seus conceitos sobre o assunto.

de bens tangíveis, justamente pelas licenças de software. Um programa seria intangível, mas a existência da licença que concede o direito de uso do software a uma pessoa ou uma máquina cria uma "indivisibilidade artificial", nas palavras de Corinto.

O gerente de inovações tecnológicas demonstrou que a proposta de Richard Stallman, criador da licença GPL, do projeto GNU e do Software Livre, é equivalente à remoção do pedágio de uma estrada. Segundo ele, a economia dos bens intangíveis contraria algumas das teorias econômicas mais fundamentais, como o Princípio da Escassez de Adam Smith, a Teoria do Valor de Karl Marx e a Organização Burocrática de Max Weber.

Como exemplo de empresa que já está abordando a economia dos bens intangíveis, Corinto citou a IBM, cuja receita proveniente do SL/CA já ultrapassa aquela advinda de suas patentes, apesar de a empresa ser a maior detentora mundial de patentes.

O seminário abordou ainda o fenômeno da Web 2.0 e sua característica participativa, chegando ao conceito de mercado público

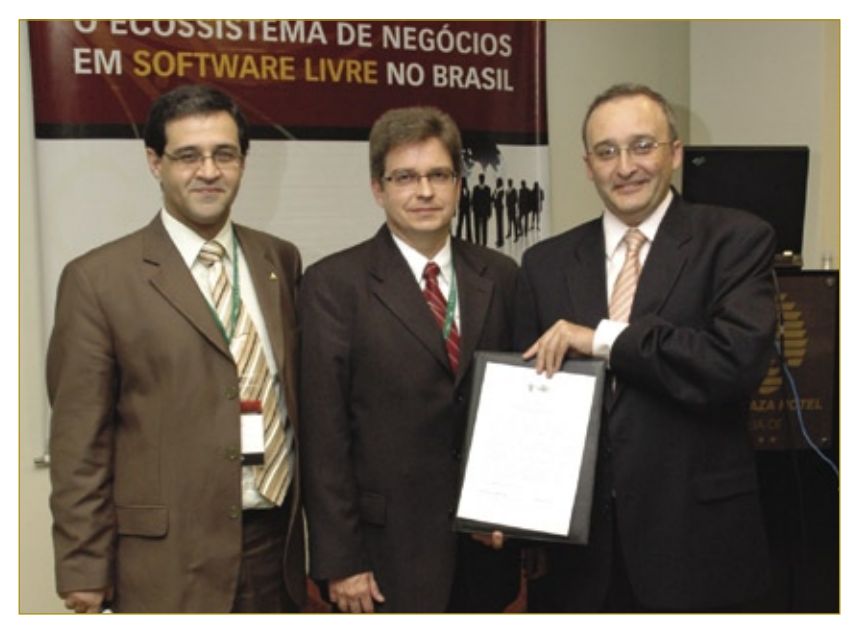

**Figura 9** Sob o olhar de Rafael Peregrino, Rodrigo Assumpção e Ricardo Masstalerz assinaram o acordo que incluiu a solução WebIntegrator no Portal do Software Público.

virtual, relacionado ao próprio Portal do Software Público mantido pela SLTI.

Em sua conclusão, Corinto Meffe afirmou que a economia do SL/CA requer uma revisão de conceitos por parte de todos os envolvidos, pois suas bases são bastante diferentes daquelas da economia tradicional e nem sequer estão formalizadas pelos teóricos.

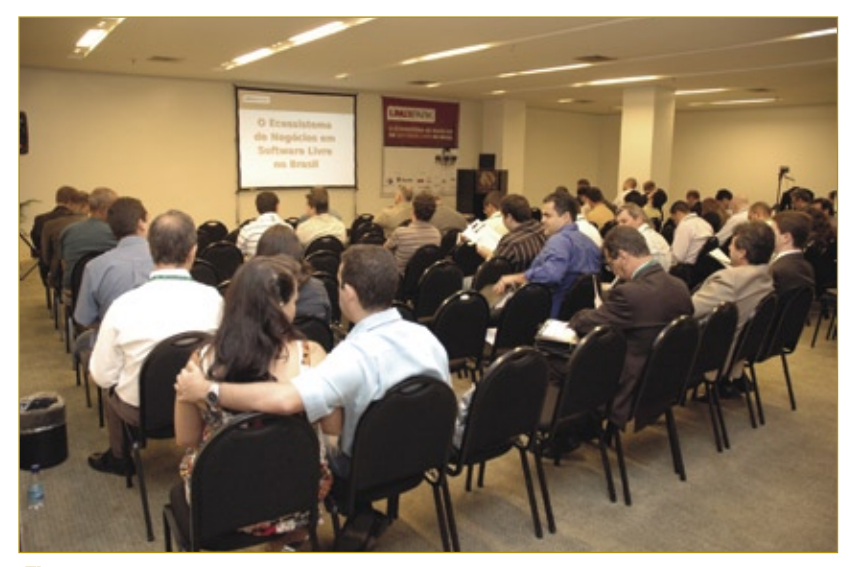

**Figura 8** Como de costume, o Linux Park foi freqüentado por profissionais do mais alto nível e de diversas áreas.

### **WebIntegrator**

Após a palestra de Corinto Meffe, a SLTI assinou, em parceria com a empresa ITX Tecnologia da Informação e sob os olhos do público qualificadíssimo (**figura 8**), o acordo para disponibilizar a solução WebIntegrator sob o Portal do Software Público. O acordo foi assinado por Rodrigo Assumpção, secretário-adjunto de logística e TI, e Ricardo Masstalerz, sócio-diretor da ITX (**figura 9**), assistidos por Rafael Peregrino, diretor da Linux New Media.

A solução WebIntegrator consiste em um ambiente para produção facilitada de aplicações web em plataforma Java e já está disponível no Portal do Software Público.

# **SL/CA na SLTI**

A terceira e última etapa dos seminários Linux Park 2008 foi finalizada com a apresentação de Rodrigo Assumpção a respeito do SL/CA na SLTI. Ele discursou sobre o WebIntegrator e o valor de sua inclusão no Portal de Software Público, mencionando ainda a importância do próprio Portal na nova economia apresentada por Corinto Meffe.

# <span id="page-31-0"></span>*AMQP* **Ricardo Bimbo**

Código aberto e padrões abertos ajudam o JPMorgan a alcançar maior interoperabilidade e desempenho. por Ricardo Bimbo

Pouca gente já ouviu falar sobre o AMQP **[1]**, sigla de *Advanced Message Queuing Protocol*. Em tradução literal, Protocolo Avançado de Filas de Mensagem. Trata-se de um projeto de padrão aberto para mensagens de *middleware* e vem ocupar um espaço restrito a alguns protocolos (MQ's) fechados. O projeto atende não apenas à demanda de grandes usuários de tecnologia, gente que tem ou precisa de muito processamento e grande integração com *web services* e servidores de aplicação, mas também para muitas especificações voltadas à implementação da SOA e, não menos importante, oferece ferramentas para uma série de necessidades.

O AMQP está disponível para as linguagens *C*, *C++*, *Java*, *JMS*, *.NET*, *C#*, *Ruby*, *Python* e é interoperável, por ser multilinguagem, multifabricante, multiplataforma. O AMQP é um protocolo *wire-level* integrado ao IP que permite o transporte das mensagens de forma integrada e onipresente, possibilitando que uma mensagem (transmitindo, armazenando, compilando, direcionando, autorizando) esteja em mais de um lugar ao mesmo tempo.

Já existem quatro produtos no mercado baseados nesse protocolo: *OpenAMQ***[2]**, *Qpid***[3]**, *RabbitMQ***[4]** e o *Red Hat Enterprise MRG***[5]**, todos com vasta documentação de casos de uso e de sucesso.

O projeto foi fundado em 2006 e, com pouco mais de dois anos, o sucesso de sua especificação se comprova por meio do alto nível de detalhamento técnico e na inovação, que permitiu que em tão pouco tempo quatro produtos fossem desenvolvidos e estabelecidos de maneira madura, consistente, documentada e suportada.

Quem acompanha o debate em torno de padrões, e, principalmente, dos projetos de especificações de alguns padrões abertos, está acostumado a se deparar com a participação, o envolvimento e, por que não, o investimento de universidades e grandes fabricantes de TI no grupo de trabalho e na coordenação de

projetos. O AMQP não é diferente: o projeto conta com a participação da Red Hat, da Cisco e da Imatix. Quase passaria despercebida a participação do JPMorgan Chase Bank & Corp. O que um banco faz no grupo de trabalho? Bem, esse banco não só faz parte do grupo de trabalho como também é o fundador e coordenador do projeto.

O AMQP surgiu da necessidade do próprio banco por um protocolo aberto e livre para mensagens. Diante do desafio de integrar em tempo real aplicações de auto-atendimento (ATM's) com uma aplicação de segurança, o JPMorgan esbarrou nos protocolos e nas especificações fechadas de mensageria, que impediam o tratamento e o tuning das aplicações, obrigando as mensagens a seguirem um modelo de fila convencional, isso é, primeiro passar por uma aplicação para ser autorizada por outra e assim sucessivamente.

O JPMorgan entendeu a lição como poucos: em vez de apenas "se aproveitar" de forma parasitária de softwares abertos, exerceu e estimulou o papel de fomentador tecnológico que um grande cliente tem. Não preciso explicar aqui o valor que a TI tem para as instituições financeiras, mas o JPMorgan poderá criar um outro padrão além do AMQP, o padrão de usuários que vão liderar projetos de código aberto e padrões abertos.

#### Mais informações

- **[1]** AMQP **[www.amqp.org](www.amqp.org )**
- **[2]** OpenAMQ: **[http://www.openamq.org/](http://www.openamq.org/ )**
- **[3]** Qpid: **http://cwiki.apache.org/ [confluence/display/qpid/Index](http://cwiki.apache.org/confluence/display/qpid/Index )**
- **[4]** RabbitMQ: **[http://www.rabbitmq.com/](http://www.rabbitmq.com/ )**
- **[5]** [Red Hat Enterprise MRG:](http://www.redhat.com/mrg/ ) **http:// www.redhat.com/mrg/**

**CAPA** 

<span id="page-32-0"></span>*Técnicas para autenticação no Linux*

# **Acesso inteligente**

Talvez a segurança por senhas não seja perfeita, mas a maioria das redes depende dela. Conheça algumas formas mais inteligentes e versáteis de autenticação. por Joe Casad e Pablo Hess

pesar dos vários anos de constante inovação tecnológica, a senha continua sendo um recurso fundamental na maioria dos sistemas. Várias ferramentas permitem que se consolide, criptografe, saneie e sincronize as senhas, mas a menos que sua empresa invista pesadamente em smart cards ou outras tecnologias recentes, certamente você precisará fazer login em algum local. Este mês veremos algumas técnicas para simplificar e tornar mais segura a autenticação no Linux.

Nosso primeiro artigo examina algumas ferramentas para autenticar usuários com senhas digitadas uma única vez (*one-time passwords*, como são chamadas mais freqüentemente). Mostraremos por que várias organizações preferem senhas que mudem a cada login. Depois, abordaremos as ferramentas OPIE e OTPW – duas soluções de código aberto para a autenticação com onetime passwords.

Muitos usuários Linux prefeririam nem pensar na Microsoft, mas parte de nossa missão sempre foi trazer aos nossos leitores informações sobre ferramentas livres e de código aberto para integração fácil com tecnologias proprietárias. Nosso próximo artigo descreve como o serviço *Winbind* do *Samba* permite que clientes Linux participem de ambientes Microsoft *Active Directory*.

O último artigo introduz as técnicas de autenticação por biometria disponíveis em código aberto e apresenta também as principais questões envolvidas nessa área. Leia mais para algumas ótimas técnicas de autenticação e gerenciamento de identidades no Linux. ■

© Linux New Media do Brasil Editora Ltda.

#### Índice das matérias de capa

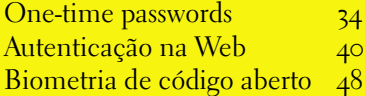

<span id="page-33-0"></span>*Autenticação segura com one-time passwords*

# **Chaves nunca repetidas**

Uma senha do tipo one-time não compromete a segurança caso caia em mãos erradas. O OPIE e o OTPW trazem a segurança dessa técnica para o Linux. por Udo Seidel

**Apesar da explosão no uso da<br>biometria, as senhas ainda<br>são a forma mais popular de<br>autenticação Em ambientes hostis** biometria, as senhas ainda são a forma mais popular de autenticação. Em ambientes hostis, usuários maliciosos capturam ou registram a digitação de senhas. É possível combater essas tentativas usando uma técnica conhecida como *one-time password* ("senha para uma única vez"). Uma one-

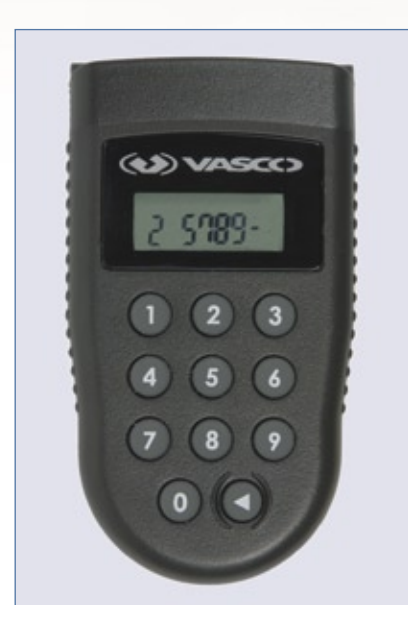

 **Figura 1** Exemplo de token que utiliza a técnica desafio-resposta. O usuário digita o desafio pelo teclado do token e lê a resposta na tela.

time password fica obsoleta imediatamente após seu uso. Mesmo que o agressor consiga capturar a senha no meio do caminho para o servidor de autenticação, essa senha seria inútil. Para uma one-time password funcionar, o cliente precisa de alguma forma de determinar qual senha usar, e o servidor deve saber qual senha esperar.

#### **Técnicas**

 Especialistas em segurança já desenvolveram várias técnicas para geração de one-time passwords. Alguns métodos criam novas senhas com base na manipulação matemática da hora atual. Outra técnica conhecida como desafio-resposta começa com o servidor enviando um número aleatório para o cliente. O cliente então calcula uma resposta com uso de um processo conhecido por ambos os computadores.

 Obviamente, se um agressor capturar alguns desses desafios e respostas, ele conseguiria, em teoria, descobrir o método usado. Essa técnica de cripto-análise, freqüentemente chamada de *known plaintext*  (texto puro conhecido), foi descrita em várias publicações científicas. Porém, se ambos os parceiros aplicarem uma função de *hash* após calcularem a resposta, um "farejador" teria muito mais dificuldade para desvendar o valor original. O resultado é muito semelhante a um número aleatório.

 Esses tipos de cálculo são difíceis de realizar de cabeça, então os usuários costumam empregar um dispositivo eletrônico chamado *token* , semelhante a um chaveiro ou a uma calculadora de bolso. As *figuras* 1 e 2 mostram exemplos de alguns tokens Outra opção é instalar num telefone celular ou PDA o software necessário para atuar como token baseado em hardware.

### **Soluções em software**

 Os tokens são relativamente caros; além disso, a tecnologia costuma ser patenteada, ou então os mecanismos

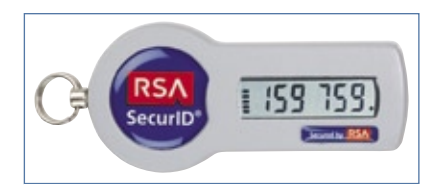

 **Figura 2** Exemplo de token que codifica a hora atual e a chave interna. A tela exibe um número (PIN) diferente a cada minuto.

#### Exemplo 1: Inicialização do OPIE

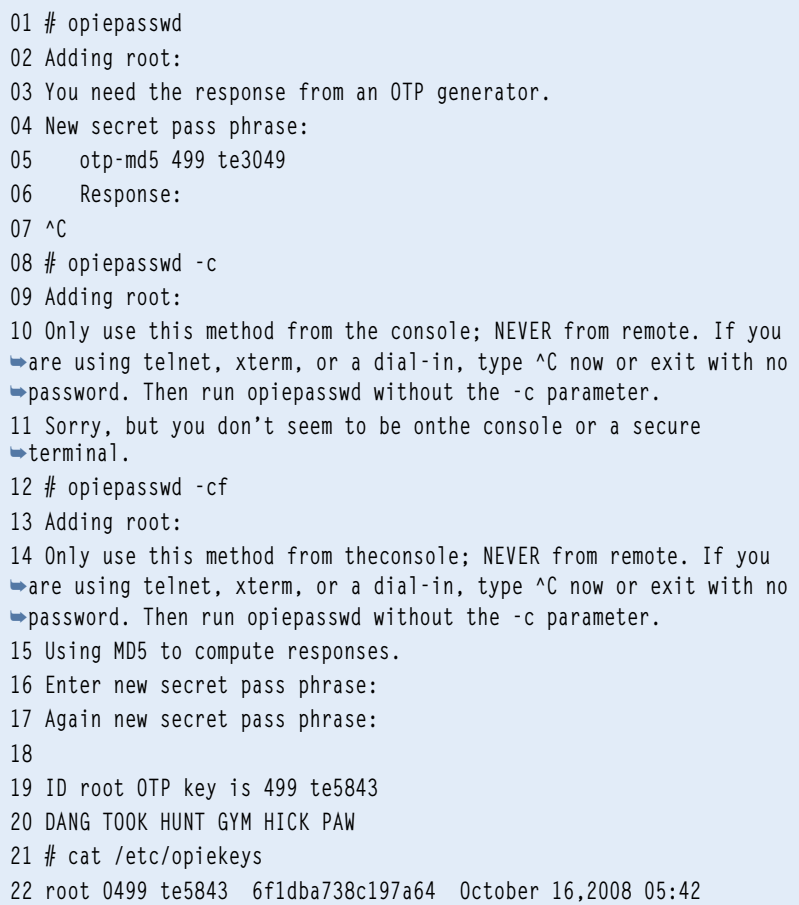

internos não são completamente revelados por medida de segurança. Se for preferível evitar o esforço e os custos de um token baseado em hardware, também é possível usar uma solução com base somente em software.

Sistemas de one-time passwords baseados em software existem há vários anos e estão presentes até em vários RFCs na Internet. O sistema S/Key, desenvolvido em 1995 pela Bellcore, é definido no RFC 1760. Originalmente, ele empregava criptografia MD4. Seu sucessor, o OTP, é especificado no RFC 2289 e também pode usar hashes MD5 e SHA.

# **OPIE universal**

Dois projetos de código aberto conhecidos como *OPIE***[1]** e *OTPW***[2]** oferecem ferramentas para onetime passwords no Linux. A implementação do OTP em software mais popular no Linux é uma cortesia do projeto OPIE (*One-Time Passwords in Everything*).

É fácil instalar o OPIE a partir dos pacotes disponíveis para várias distribuições, assim como sua compilação a partir dos fontes. A instalação cria programas compatíveis com OTP para substituir os tradicionais **login**, **su** e **ftpd**, e também fornece a biblioteca **pam\_opie. so**, além de várias ferramentas e do arquivo de configuração **/etc/opiekeys**.

A primeira etapa é inicializar o sistema OTP (**exemplo 1**). Os usuários precisam fazer isso eles próprios, fazendo login no sistema e executando o comando **opiepasswd** (**linha 1**). Os resultados podem causar confusão a princípio (**linha 3**); por padrão, a ferramenta presume que o usuário não esteja logado nem localmente conectado ao console.

Como o tráfego de rede costuma ser sujeito ao "farejamento" e portanto inseguro, o **opiepasswd** espera uma OTP. Para evitar um problema do tipo "ovo e galinha", os usuários precisam declarar (com a opção **-c**) que estão usando um console seguro (**exemplo 1, linha 8**).

Se o comando descobrir que o usuário está mentindo, ele se recusará a cooperar. Usuários que levam segurança a sério devem evitar a opção **-f** (**linha 12**), que ignora o pedido subseqüente.

O processo é específico para cada usuário; em outras palavras, cada usuário que desejar usar one-time passwords precisará executar o comando individualmente.

Após completar a inicialização, é acrescentada ao arquivo **/etc/ opiekeys** uma entrada referente ao usuário. Esse arquivo também con-

#### Exemplo 2: pam\_opie.so

**01 ...**

**02 auth sufficient pam\_opie.so 03 # Pode excluir esta linha se você**  ➥ **já tiver testado o OPIE: 04 auth sufficient pam\_unix.so**  ➥ **nullok try\_first\_pass 05 ...**

#### Exemplo 3: Login por SSH com OPIE

- **01 \$ ssh root@servidor.com.br**
- **02 otp-md5 498 te5843 ext**
- **03 Response:**
- **04 # cat /etc/opiekeys**
- **05 root 0498 te5843 2b84befd37cacb9f**
- ➥ **Feb 16,2008 05:58**

**06 #**

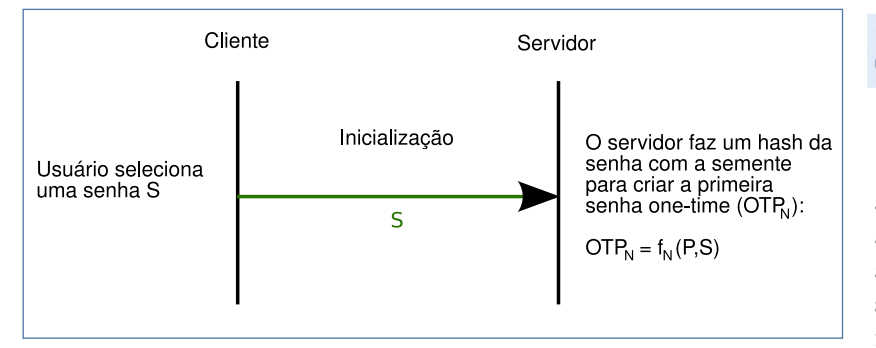

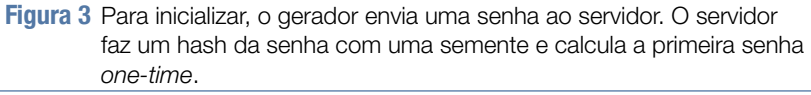

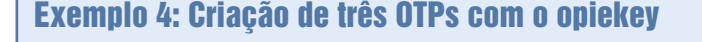

```
01 # opieinfo
02 497 te5843
03 # opiekey -5 -n 3 `opieinfo`
04 Using the MD5 algorithm to compute response.
05 Reminder: Don't use opiekey from telnet or dial-in
06 sessions. Sorry, but you don't seem to be on the
07 console or a secure terminal.
08 Warning: Continuing could disclose your secret pass
09 phrase to an attacker!
10 Enter secret pass phrase:
11 495: MUSH ACT GRIM SEE MAID LIES
12 496: HAD FED WORD ROY STAB ACID
13 497: IO INK RIG DAME RULE TUM
14 #
```
tém a semente (**te5843**, nesse caso), o hash (**6f1dba738c197a64**), uma nova senha do tipo one-time e o número de seqüência (**499**, nesse exemplo – **linhas 31 e 32**).

Para gerar one-time passwords válidas depois, os usuários precisam de suas senhas pessoais, da semente e do número de seqüência. Felizmente, a única dessas que é necessário memorizar é a senha do usuário; as outras duas credenciais são fornecidas e exibidas pelo servidor.

# **Rede de segurança**

A próxima etapa é integrar o mecanismo de autenticação à pilha do PAM (**exemplo 2**). Os módulos *pam\_unix* ou *pam\_unix2* fazem a maior parte desse trabalho. Esses módulos têm uma

marca de controle que diz **sufficient** (suficiente), mas, como precisamos substituí-los pela biblioteca **pam\_opie. so**, é necessário alterar a configuração de forma correspondente.

Note que também é possível configurar o sistema para que, caso o OPIE falhe por algum motivo, os usuários ainda consigam usar suas senhas legadas para a autenticação.

Após modificar a configuração do PAM, o sistema já estará pronto para o OTP. Alguns serviços como o *daemon* SSH ainda precisam de certa atenção manual antes de começarem a usar one-time passwords. No caso do SSH, somente a seguinte linha é necessária no arquivo de configuração **/etc/sshd/sshd\_config** do servidor:

#### **ChallengeResponseAuthentication**  ➥**yes**

O **exemplo 3** mostra um login por SSH usando o OPIE. Após fazer a autenticação com sucesso, o OPIE atualiza o arquivo **/etc/opiekeys**, acrescentando o novo número de seqüência e o hash da última senha usada.

## **Semear e colher**

Os usuários precisam da **opiekey** para gerar suas senhas one-time. O gerador do **exemplo 4** espera a senha do usuário, a semente e um número de seqüência. Os usuários podem executar **opieinfo** para visualizar essas informações. O OPIE também tem um mecanismo para gerar uma lista de OTPs caso o usuário não possua um gerador.

Há outros geradores além do **opiekey**. O programa em *Java OTP***[3]** pode ser executado em qualquer telefone celular com Java ou num site normal, embora o site precise ser absolutamente confiável. Usuários de Palm podem usar o *Palmkey***[4]** ou o *Pilotp***[5]**, e usuários desktop têm o *Otpcalc***[6]** à disposição.

O comando **opiepasswd -d** desativa uma entrada de usuário no arquivo **/etc/opiekeys** e, portanto, elimina o usuário do sistema OPIE (veja o

#### Exemplo 5: Destativar o OPIE para um usuário

```
01 user1@servidor$ opiepasswd -d
02 Updating user1:
03 Disable user1's OTP access? 
➥ (yes or no) yes
04 ID user1 is disabled.
05 user1@servidor$ su -
06 Passwort:
07 # grep user1 /etc/opiekeys
08 user1 0359 te2880 
➥ **************** Feb 16,2008 
➥ 08:37
09 #
```
Exemplo 6: Configuração do OTPW

```
01 # otpw-gen -h 5
02 Generating random seed ...
03
04 If your paper password list is stolen, the thief should not gain
05 access to your account with this information alone. 
➥ Therefore, you
06 need to memorize and enter below a prefix password. 
➥ You will have to
07 enter that each time directly before entering the 
➥ one-time password
08 (on the same line).
09
10 When you log in, a 3-digit password number will be displayed. It
11 identifies the one-time password on your list that you 
➥ have to append
12 to the prefix password. If another login to your account 
➥ is in progress
13 at the same time, several password numbers may be shown and all
14 corresponding passwords have to be appended after the prefix
15 password. Best generate a new password list when you have 
➥ used up half
16 of the old one.
17
18 Enter new prefix password:
19 Reenter prefix password:
20
21 Creating '~/.otpw'.
22 Generating new one-time passwords ...
23
24 OTPW list generated 2008-03-16 10:23 on testvm3.seidelnet.de
25
26 000 a7Sj rWoC 001 %URK VvmD 002 EoQa sgon 003 IQhJ kVMG 
➥ 004 QsS% H=aU
27
28 !!! REMEMBER: Enter the PREFIX PASSWORD first !!!
28 #
```
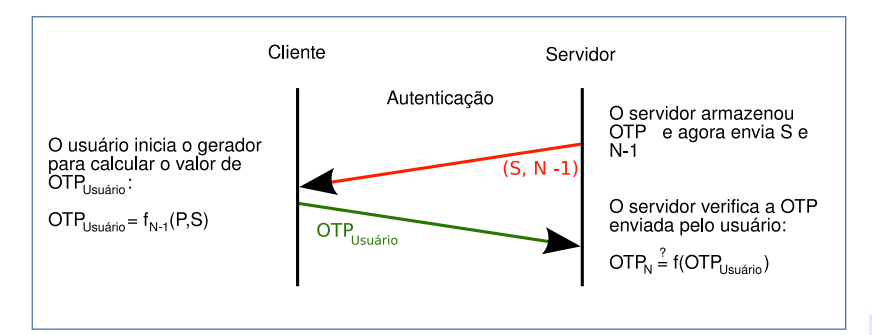

**Figura 4** Durante a autenticação, o servidor apresenta a semente e um contador. O usuário executa um gerador para calcular a senha one-time e pede ao servidor sua validação.

**exemplo 5**). O sistema sobrescreve o hash da senha com uma série de asteriscos, mas o número de seqüência e a semente permanecem visíveis.

## **Alternativa: OTPW**

A solução alternativa baseada em software OTPW não emprega o método especificado no RFC 2289, baseando-se numa versão de 160 bits do hash RIPEMD. O OTPW inclui uma versão modificada do programa de login (**demologin**) e um módulo alternativo para integração à pilha do PAM. Os usuários recebem senhas na forma de uma lista, semelhante às antigas linhas TAN usadas por bancos.

Para se autenticar, o usuário digita uma cadeia de caracteres com a entrada da lista e sua senha pessoal. O servidor OTPW guarda os hashes RIPEMD de todas as senhas onetime (junto com um número) no arquivo **.otpw** no *home* do usuário. O programa sobrescreve com traços as senhas usadas, impedindo assim sua reutilização.

O pacote OTPW é bem menor que o OPIE; o código-fonte possui apenas 18 arquivos. Um simples **make** cria os programas **demologin** e **otpw-gen**, assim como a biblioteca **pam\_otpw.so**.

Em sistemas Linux com PAM, o OTPW requer apenas o gerador **otpw-gen** e o módulo **pam\_otpw**. O usuário inicializa o sistema OTPW por meio do comando **otpw-gen** (**exemplo 6**). Depois de digitar uma senha, o **otpw-gen** cria uma lista de OTPs e exibe o resultado.

O parâmetro **-p1** faz com que o **otpw-gen** mostre as OTPs em uma lista de palavras de quatro letras, como por exemplo:

**hare lane fyfe self lucy**

Apagar o arquivo **.otpw** desativa o uso de senhas one-time nessa conta.

 É importante imprimir a lista gerada. Os usuários são os responsáveis por acompanharem o número de senhas one-time ainda válidas.

 Para economizar papel, também se pode verificar o conteúdo do arquivo **.otpw** ao fazer login. As OTPs são marcadas com um **-** . A integração do OTPW ao sistema PAM usa as mesmas etapas que o OPIE.

 De acordo com a documentação, acrescentar essa entrada:

 **session optional pam\_otpw.so** 

faz com que o OTPW informe quantas OTPs ainda estão disponíveis logo no login.

Esse comando não funcionou em nossos testes no laboratório. Os passos manuais para o daemon SSH são semalhentes àqueles do OPIE.

 O usuário cria senhas one-time por meio da concatenação de sua senha

pessoal com as cadeias de caracteres da lista gerada pelo **otpw-gen** .

 Quando um usuário tenta fazer login, o OTPW cria um link simbólico para **.otpw.lock** no seu diretório **home** . Se o usuário cancelar a tentativa de login pressionando **[Ctrl]+[C]** , o link simbólico é mantido. O usuário fica trancado do lado de fora enquanto o link estiver lá, pois ele impede o uso do OTPW.

 Além disso, o OTPW normalmente não suporta logins simultâneos, por motivos de segurança. Segundo a documentação do programa, nesse caso o usuário deve digitar uma senha one-time estendida. A OTP estendida engloba a senha do usuário e mais três cadeias de caracteres contidas na lista. Não conseguimos testar esse comportamento no laboratório.

 Senhas one-time são úteis em ambientes inseguros sob risco de farejamento de senhas. As implementações OPIE e OTPW são fáceis de integrar às distribuições Linux, graças ao PAM.  $\square$ 

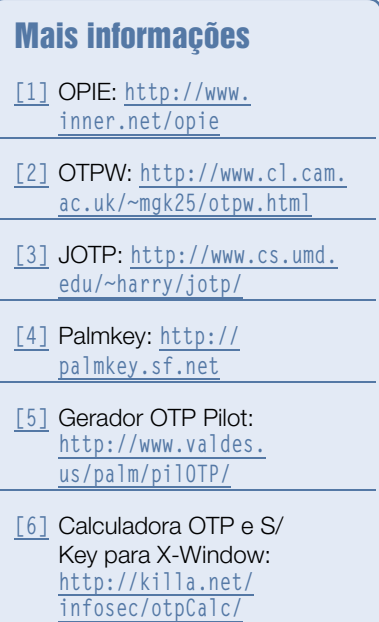

# **Certificação Linux<br>Número 1 no Mundo**

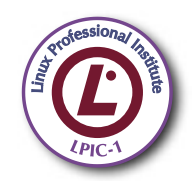

LPIC-1: reconhecida no mundo todo como A certificação inicial para profissionais de Linux

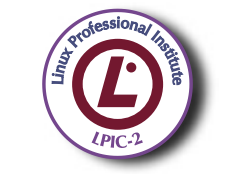

LPIC-2: uma certificação avançada em Linux, largamente reconhecida como uma "HOT CERT" do mercado, que proporciona os mais altos salários entre os profissionais de Linux

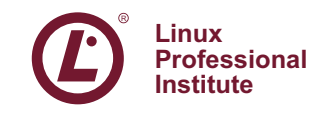

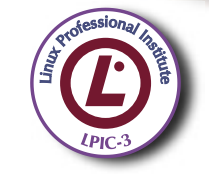

LPIC-3: a primeira certificação professional enterprise-level em Linux, disponível a partir de janeiro de 2007

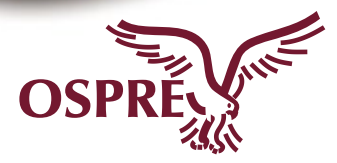

**OSPREY:** um programa único de progresso na carreira para TODOS os profissionais de Open Source

Saiba mais, faca-nos uma visita www.lpi.org/américalatina

## JÁ PENSOU EM TER SEUS SERVIDORES HOSPEDADOS NO UOL?

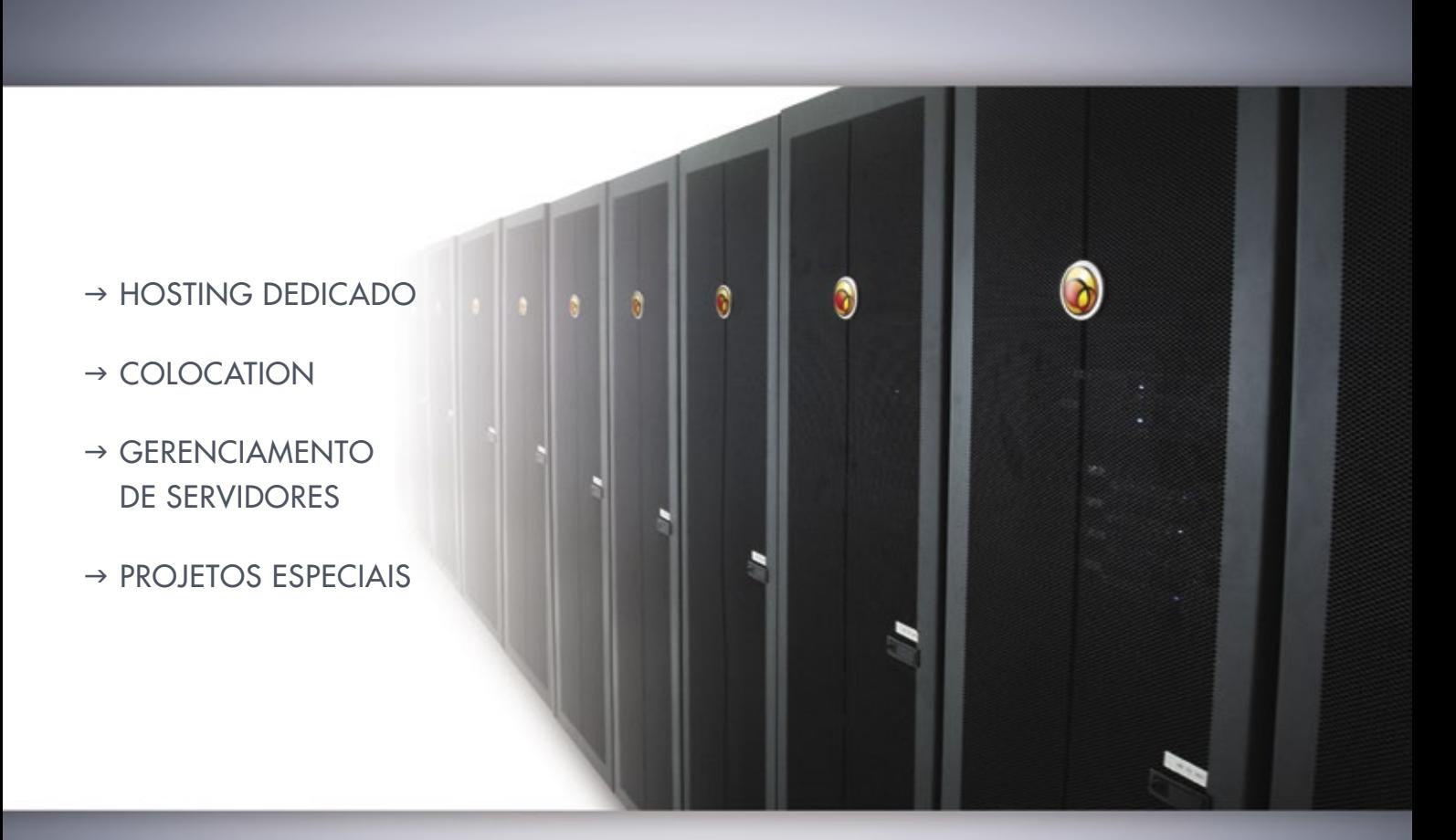

UOL HOST é a unidade de negócios UOL, especializada em soluções avançadas de Data Center. Oferecemos infra-estrutura e serviços para diversos tipos de aplicação, com alta confiabilidade, excelente desempenho, total monitoramento dos serviços, além de suporte técnico especializado 24x7x365.

Porque usar as soluções de Data Center do UOL HOST:

- $\rightarrow$  Seus aplicativos estarão hospedados na mesma estrutura do Portal UOL
- $\rightarrow$  Melhor performance e disponibilidade
- → Atendimento por equipe própria e especializada UOL HOST
- $\rightarrow$  Melhor relação custo x benefício do mercado

Fale agora com um de nossos gerentes de negócios:

São Paulo

Porto Alegre

(51) 3123-1788 (11) 3038-8720

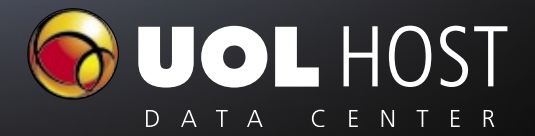

www.uol.com.br/idc

*Autenticação no Linux com Active Directory e Kerberos 5*

## **Omando** cães do

 O sistema Active Directory da Microsoft oferece gerenciamento de usuários centralizado e um login único. Com poucos ajustes manuais, o Linux é capaz de aproveitar todo esse potencial.

por Walter Neu

Sistemas Linux vivem em<br>paz com máquinas Windows<br>em dia Com freqüência redes paz com máquinas Windows em muitas empresas hoje em dia. Com freqüência, redes heterogêneas são compostas por softwares de escritório dominados pelo Windows e servidores Unix ou derivados. O serviço *Active Directory* (ou simplesmente AD, como é chamado), introduzido pela Microsoft no Windows 2000 Server, costuma ser usado para o gerenciamento centralizado de informações de usuários.

 O Linux geralmente usa o sistema legado do **/etc/passwd** ou alguma solução distribuída como NIS ou LDAP. Porém, é fácil integrar o pingüim à infra-estrutura do AD por meio de algumas ferramentas gratuitas e abertas.

 Este artigo parte do princípio de que existe um servidor Active Directory gerenciando uma estrutura completa de domínio no

Windows. Com isso, vamos mostrar como configurar clientes Linux para fazerem login (autenticação), acessarem (autorização) e utilizarem a infra-estrutura do domínio. A cobertura do bolo é o recurso de login único (ou *single sign-on* ), e a cereja é a capacidade de criar automaticamente diretórios de usuários nos clientes.

 O exemplo deste artigo se baseia no serviço *Winbind* do projeto *Samba*  e no *Kerberos 5* para autenticação. Obviamente, o Kerberos não foi criado pelos engenheiros da Microsoft em Redmond; ela adaptou esse método de autenticação do mundo Unix. O Kerberos foi desenvolvido originalmente no MIT (EUA) na década de 1980. Tanto o projeto livre *Heimdal* **[1]** quanto a aplicação de referência do MIT  **[2]** oferecem suporte completo ao Kerberos 5. O *Shishi* **[3]** é mais uma implementação livre.

## **Segredos bem escondidos**

 O Kerberos é um serviço de autenticação em rede baseado em tíquetes que depende de senhas compartilhadas. O sistema mantém uma área separada logicamente conhecida como *realm* , que pode incluir diversos clientes e serviços.

 Neste exemplo, os clientes e vários serviços, como o servidor de arquivos, rodam em Linux. O Windows é responsável pelos serviços de diretório e autenticação pelo Centro de Distribuição de Chaves ( *Key Distribution Center* , KDC). O KDC é um componente central do Kerberos (**figura 1**) que inclui o Servidor de Autenticação (AS) e o Servidor de Fornecimento de Tíquetes (TGS).

 No início de uma sessão, cada membro (ou *principal*) do realm demonstra sua autenticidade apenas uma vez. Para isso, o principal pede um *Ticket Granting Ticket* (TGT) para o AS. Ele aplica esse tíquete no TGS para pedir outros tíquetes posteriores.

O que o Kerberos chama de tíquete é uma credencial eletrônica. Quando um principal recebe um tíquete, ele ganha acesso às aplicações "kerberizadas" que requerem provas de sua identidade, sem necessidade de digitar uma senha. Os usuários precisam apenas digitar uma senha para receber o TGT.

## **Tíquetes, por favor!**

O programa de login pede um TGT em nome do cliente (vide a **figura 2**). Uma forma alternativa é o **kinit** fazer uma requisição após o login do usuário. O AS procura no Active Directory o membro que está pedindo o tíquete. Quando o encontra, o Active Directory fornece um TGT.

Então, o AS criptografa o TGT com a chave do membro e retorna o hash para a entidade que está pedindo o tíquete. Se ela for um cliente, o KDC extrai a chave da senha do usuário, criptografa-a e armazena seu hash no banco de dados do seu membro. O programa **login** ou o **kinit** calcula a chave secreta a partir da senha digitada pelo usuário no cliente e decifra o TGT. A senha jamais é transmitida sem proteção.

Quando um usuário precisa acessar um serviço kerberizado na rede, o usuário apresenta o TGT para o TGS e pede um tíquete de serviço para esse serviço. O TGS emite o tíquete em segundo plano. Agora que o cliente já possui o tíquete de serviço, ele consegue fazer login automático do usuário no serviço pedido sem pedir uma senha.

Os tíquetes do Kerberos possuem um tempo de vida limitado. O problema do tempo torna essencial a sincronia da hora do sistema em todos os computadores do realm. O servidor Kerberos se recusa a emitir um tíquete inicial para máquinas que estejam fora de sincronia por mais de cinco minutos.

Apesar de ser possível alterar esse limite de tempo por meio do cliente Kerberos ou do servidor Active Directory, faz mais sentido criar um servidor de hora centrali-

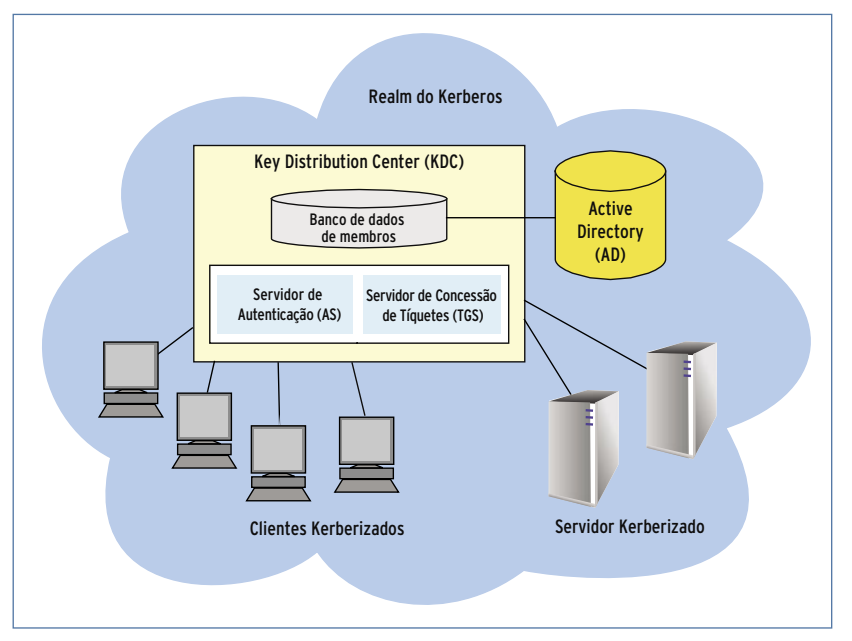

**Figura 1** O Kerberos é um serviço de autenticação em rede baseado em tíquetes que depende de segredos compartilhados. Em sua arquitetura, todos os componentes pertencem ao realm do Kerberos. O núcleo do realm é o Key Distribution Center com seus componentes principais AS e TGS e o banco de dados de membros.

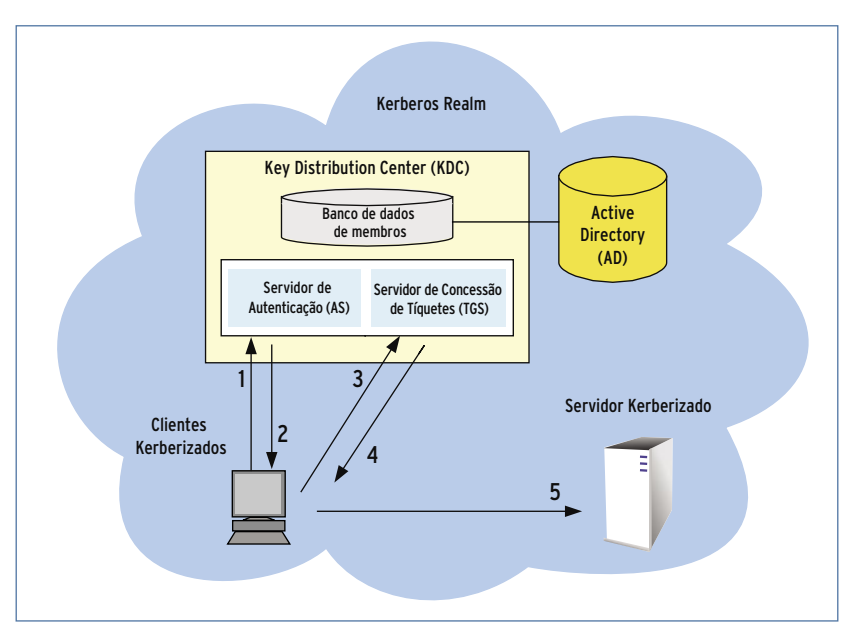

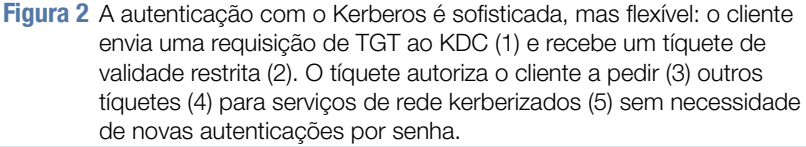

zado para permitir que os clientes sincronizem.

Os clientes também precisam ser capazes de resolver o nome DNS do servidor Kerberos. Se necessário, é possível adicionar um registro ao servidor central de nomes ou simplesmente manter o arquivo **/etc/ hosts** estático em todos os sistemas envolvidos na troca.

```
Exemplo 1: /etc/kr5b.conf
```

```
01 [libdefaults]
02 default_realm = KDC.
➥EXEMPLO.ORG
03 dns_lookup_realm = false
04 dns_lookup_kdc = false
05 [realms]
06 KDC.EXEMPLO.ORG = {
07 kdc = w2k.kdc.exemplo.
➥org
08 default domain = KDC.
➥EXEMPLO.ORG
09 }
10 [domain_realm]
11 .exemplo.org = KDC.
➥EXEMPLO.ORG
```
#### Exemplo 2: klist exibe os tíquetes

```
01 $ klist
02 Ticket cache: FILE:/tmp/
➥krb5cc_1000
03 Default principal: user@KDC.
➥EXEMPLO.ORG
04
05 Valid starting Expires 
➥Service principal
06 03/17/08 11:10:27 03/17/08 
➥21:10 krbtgt/KDC.EXEMPLO.
➥ORG@KDC.EXEMPLO.ORG
07 renew until 03/18/08 
➥11:10
08
09 Kerberos 4 ticket cache: 
/➥tmp/tkt1000
10 klist: You have no tickets 
➥cached
```
## **Instalação do Kerberos**

Depois de respeitar os requisitos de tempo e resolução de nomes, deve-se instalar o Kerberos nos clientes Linux a partir dos pacotes da distribuição usada. Para a variante do MIT são necessários os pacotes *krb5-user* e *krb5-config* do repositório *Universe* no Ubuntu, ou *krb5-workstation* e *krb5-authdialog* no Fedora. Como alternativa, pode ser preferível compilar o código-fonte do MIT.

Para configurar o Kerberos, modifique o arquivo **/etc/kr5b.conf**. O **exemplo 1** mostra uma configuração mínima, porém funcional, do pacote do MIT; os clientes precisam disso para criarem uma conexão com o servidor Kerberos. As outras implementações do Kerberos usam mais ou menos a mesma sintaxe.

## **Criando realms**

A linha **default\_realm** na seção **[libdefaults]** cria um realm chamado *KDC.EXEMPLO.ORG* como padrão para aplicações Kerberos. Quando houver múltiplos realms, é possível acrescentar mais uma expressão à seção **[realms]**. A seção **[domain\_realm]** define a relação entre nome de domínio e realm na biblioteca do Kerberos. Se for desejável que a biblioteca do Kerberos estabeleça uma conexão com uma máquina remota, a biblioteca precisa conhecer o realm onde reside a máquina. Entradas que começam com um ponto atribuem ao realm do Kerberos todas as máquinas com o sufixo determinado. Para garantir comunicações sem problemas com o servidor Kerberos, é importante usar caracteres em caixa alta no nome do realm.

Usando essa configuração, é possível testar a comunicação com o servidor Kerberos. O comando **kinit** solicita um TGT. Se não for especificado algum outro parâmetro, o programa tenta assegurar um TGT para o membro com nome igual àquele do usuário logado. Para permitir que isso aconteça, o usuário precisa digitar uma senha uma única vez.

O programa **kinit** então envia uma requisição de TGT sem criptografia para o servidor de autenticação; a requisição inclui o nome do membro (entre outros dados). A resposta enviada ao cliente inclui o TGT criptografado, que o **kinit** decifra e armazena localmente.

A saída do comando **klist** no **exemplo 2** inclui os dados de validade do TGT recém-emitido. Se a saída do comando mostrar o tíquete, podese presumir que a configuração do cliente Linux está completa. Para destruir o TGT de teste, use o comando **kdestroy**.

## **Membros**

A próxima etapa consiste em adicionar o cliente Linux como membro do domínio no Active Directory. Para permitir isso, é preciso instalar a versão 3.0.14a ou posterior do *Samba*, junto com o pacote do Winbind para gerenciamento centralizado de usuários em Windows e Linux. O Winbind usa uma implementação para Unix

```
B EDSB+wane000@mailand: ~
                                                              -|\Box\times|login as: EDSB+wane000
EDSB+wane000@10.1.25.140's password:
Last login: Fri May 2 14:57:04 2008 from turin.eurodata.de
EDSB+wane000@mailand:~$
EDSB+wane000@mailand:~$
```
**Figura 3** Como o servidor SSH identifica mais de um realm, o usuário wane000 precisa de um prefixo de domínio EDSB. O caractere + separa os dois nomes.

#### Exemplo 3: smb.conf

```
01 [global]
02 ; Samba como controlador 
➥de domínio
03 workgroup = kdc
04 password server = srv.
➥kdc.exemplo.org
05 security = ads
06 realm = KDC.EXEMPLO.ORG
07 encrypt passwords = yes
08 
09 ; não é o navegador mestre 
➥da rede Windows
10 local master = no
11 os level = 20
12 domain master = no
13 preferred master = no
14 
15 ; Configuração do Winbind
16 winbind separator = +
17 idmap gid = 10000-20000
18 idmap uid = 10000-20000
19 template shell = /bin/
➥bash
20 template homedir = /
➥home/%D/%U
21 winbind enum users = yes
22 winbind enum groups = yes
```
das chamadas RPC da Microsoft, o PAM (*Pluggable Authentication Modules*) e o NSS (*Name Service Switch*) para permitir que os clientes Linux façam login no domínio Windows e trabalhem como usuários locais.

O Samba é configurado no arquivo **smb.conf**, geralmente encontrado sob **/etc/samba/**. O **exemplo 3** mostra um arquivo de configuração de exemplo que implementa um servidor membro de um domínio Active Directory com a configuração necessária do Winbind.

O parâmetro **security = ads** na **linha 5** faz o Winbind não procurar a senha no banco de dados local de usuários, repassando-a para o controlador do domínio do Active Directory. O controlador do domínio então decide se a senha é legítima.

Caso o controlador do domínio seja um sistema Windows 2003, é preciso definir **clientschannel = no** na seção **[global]**. Antes de o cliente se tornar um membro do domínio, o administrador o informa (na **linha 6**) a qual realm Kerberos pertence o membro.

## **Gerenciamento centralizado**

Pertencer a um domínio elimina somente a necessidade de gerenciamento de senhas no sistema local; não elimina a necessidade de gerenciar as entradas de usuários. Os usuários do domínio ainda são uma propriedade desconhecida do sistema. Sistemas operacionais derivados do Unix precisam do *daemon winbindd* para garantir sua visibilidade. O componente do pacote Samba usa o NSS para resolver as identidades de usuários do domínio e servi-las ao Linux como se fossem credenciais locais.

Enquanto o Winbind está em execução, ele transfere temporariamente todos os usuários e grupos do Active Directory para o sistema Linux. Isso reduz substancialmente o trabalho administrativo do gerenciamento de usuários. O Winbind é configurado de forma centralizada na seção **[global]** do arquivo **smb. conf** (**linhas 15 a 20**).

A instrução **workgroup = kdc** na **linha 3** é importante: o Samba usa a instrução **workgroup** para definir tanto um grupo de trabalho quanto um domínio. O programa Samba decide mais tarde o que deve configurar. O domínio AD é armazenado na sintaxe do NT4 nesse ponto; em outras palavras, se houver um domínio Windows 2003 em **kdc.exemplo. org**, o Samba esperará **kdc**.

O parâmetro do Samba na **linha 6** configura o realm; normalmente, esse é o nome DNS do controlador do domínio, mas em caixa alta – ou seja, **KDC.EXEMPLO.ORG**.

### **Separação**

O caractere que separa o domínio e o nome do usuário no Windows é a contrabarra (**\**). Entretanto, esse caractere tem significado especial no shell. Para evitar conflitos, o administrador deve definir o **winbind separator** para não usar o metacaractere do shell, usando um sinal de mais (**+**) em seu lugar, como mostra a **linha 16 do exemplo 3**.

Se houver apenas um domínio, não é necessário separar o domínio dos nomes de usuários. O Winbind fornece a configuração **winbind use default domain = yes** na seção global do arquivo de configuração. Esse parâmetro faz o Linux usar os nomes de usuários do Active Directory sem o elemento do domínio. Se isso não for definido, será necessário acrescentar um prefixo de nome de domínio aos usuários servidos pelo Winbind para usarem-no no Linux (veja a **figura 3**).

Com seus próprios dispositivos, o sistema Linux é incapaz de converter nomes de usuários e grupos do domínio para seus equivalentes nu-

#### Exemplo 4: Mudança de dono

```
01 # ls -l foo.txt
02 -rw-r--r-- 1 root root May 02 15:53 foo.txt
03 # chown KDC+wnew foo.txt
04 # chgrp KDC+asp foo.txt
05 # ls -l foo.txt
06 -rw-r--r-- 1 KDC+wneu KDC+asp May 02 15:53 foo.txt
```
méricos (UID e GID). Porém, isso é necessário porque o Linux não usa nomes internamente, baseando-se nessas IDs em vez disso. Por exemplo, o comando **ls** examina o inode de um arquivo para descobrir o UID de seu dono e traduz esse valor para um nome antes de exibir essa informação na tela.

O Linux usa uma API universal, o NSS, para mapear nomes. O NSS pode buscar no arquivo **/etc/passwd** ou, se o módulo necessário estiver carregado, consultar um servidor Active Directory. Essa capacidade permite a listagem dos usuários e grupos de um realm ADS como se fossem contas locais. Para permitir que isso ocorra, é necessário adicionar o nome de serviço **winbind** aos bancos de dados **passwd** e **group** no arquivo de configuração **/etc/nsswitch.conf**:

```
passwd: files winbind
group: files winbind
```
Essas linhas fazem com que o serviço de nomes comece buscando arquivos locais como **/etc/ passwd** antes de contactar o winbindd. Se o NIS também estiver em uso, pode-se digitar **compat** em vez de **files**.

O que ainda está impedindo o sucesso na cooperação entre o Linux e o AD baseado em Windows é que o computador Linux precisa se tornar um membro do domínio

#### Exemplo 5: Configurações do PAM

```
01 # /etc/pam.d/common-auth
02 auth sufficient pam_krb5.so forwardable
03 auth required pam_unix.so nullok_secure use_first_pass
04 auth required pam_deny.so
05
06 # /etc/pam.d/common-account
07 account sufficient pam_krb5.so forwardable
08 account required pam_unix.so
09
10 # /etc/pam.d/common-session
11 session sufficient pam_krb5.so
12 session required pam_unix.so
13
14 # /etc/pam.d/common-password
15 password sufficient pam_krb5.so nullok obscure md5
16 password required pam_unix.so nullok obscure md5
```
para receber informações de usuário e grupo para o domínio.

O parâmetro **security = ads** na **linha 5** adiciona o Samba como um membro do domínio AD. O comando **net ads**, que faz parte da distribuição do Samba (veja a **figura 4**), completa a transação. O usuário do domínio, *Administrator*, nesse caso, precisa ter autorização para adicionar o computador com Linux ao domínio. O comando **net** pede a senha para o usuário autorizado e, se ela estiver correta, cria a conta do computador no controlador do domínio. Se tudo isso funcionar, o cliente Linux será um membro completo do ambiente Active Directory.

Para testar se a conexão com o controlador de domínio está funcionando adequadamente, use a ferramenta de diagnóstico **wbinfo**. Ela faz parte do pacote *Winbind*. O parâmetro **-u** faz o comando listar todos os usuários do domínio disponíveis no domínio:

#### **KDC+wneu KDC+mkreis [...]**

O domínio em uso, nesse caso, é chamado de **KDC**. O nome do domínio é seguido pelo separador configurado como **winbind separator**, ou seja, **+**, nesse caso, e também pelo nome do usuário. Os nomes obtidos do AD agora já são

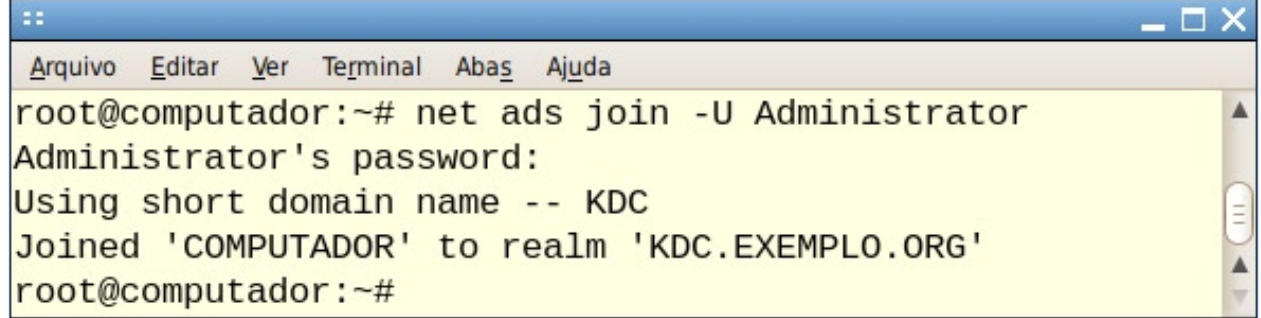

**Figura 4** Para adicionar a máquina local como membro do domínio padrão, o usuário do controlador do domínio (DC) precisa de privilégios administrativos. Depois de digitar a senha, o DC adiciona o novo cliente ao domínio.

familiares para o Linux e podem ser usados para o login. Os grupos definidos no AD podem ser listados com **wbinfo -g**:

**KDC+accounts KDC+asp [...]**

Para exibir um panorama de todos os usuários e grupos dos bancos de dados do domínio ou local, use **getent passwd** ou **getent group**. A saída é semelhante aos arquivos **/etc/passwd** e **/etc/group**.

Agora teste se o Linux consegue identificar os nomes de usuário e grupo no AD: se o administrador do sistema Linux puder atribuir um dono e um grupo a um arquivo armazenado numa máquina Linux a um usuário e um grupo pertencentes ao domínio AD, isso é uma vitória. Dependendo do parâmetro **winbind use default domain** na configuração do Samba, o root pode especificar o dono como **Domínio+Usuário** e o grupo como **Domínio+Grupo** (**exemplo 4**).

## **Kerberos + PAM**

O próximo truque é integrar o Kerberos, os usuários do domínio do AD e o mecanismo de login do Linux. Antes, cada um desses serviços esperava que o usuário se autenticasse e depois aplicava seus próprios mecanismos de autenticação e autorização para conceder aos usuários acesso aos serviços fornecidos. O PAM fornece uma interface unificada para essa autenticação integrada**[4]**.

Alterar o método de autenticação no PAM significa mudar e servir módulos correspondentes que todos os programas possam acessar. Em outras palavras, o PAM adiciona uma camada de abstração entre a autenticação e os serviços propriamente ditos, mas sem necessidade de alterar os aplicativos. Programas como servidores FTP e Telnet se conectam a um serviço de autenticação chamando as funções da biblioteca PAM disponíveis como bibliotecas compartilhadas.

Existe uma biblioteca especial de módulo para alterar o método de autenticação do login para o Kerberos por meio do PAM. Os pacotes dessa biblioteca estão disponíveis na maioria das distribuições populares. O módulo em si é chamado **pam\_krb5. so** e geralmente reside em **/lib/security/[5]**.

## **Configuração individual**

O módulo não lida apenas com o login por Kerberos, mas pede transparentemente um TGT ao servidor de autenticação em nome do usuário. Fazer isso funcionar envolve alterar diversas configurações no diretório **/etc/pam.d/**.

Cada aplicativo que requer autenticação e usa o PAM precisa de um arquivo individual em **/etc/pam.d/**. As distribuições tendem a organizar a configuração de formas um pouco

diferentes, e algumas delas importam arquivos compartilhados. Cada linha desses arquivos inclui o tipo, uma marca de controle, um caminho do módulo em questão e argumentos opcionais, todos separados por espaços (**exemplo 5**). O Fedora usa a ferramenta **authconfig**, o OpenSUSE se baseia no *YaST* para manipular a configuração do PAM, e os usuários do Debian precisam editar manualmente os arquivos.

## **Seção por seção**

Os arquivos de configuração são divididos em seções para os quatro tipos de módulos do PAM: **auth**, **account**, **password** e **session**. A seção **auth** define dois métodos alternativos de autenticação para determinar se os usuários são quem alegam ser (**linhas 2 e 3**). O PAM pede ao usuário uma senha apenas uma vez, e o Kerberos verifica as credenciais (**linha 2**). Se essa etapa for concluída com sucesso, a **pam\_krb5. so** requisita um TGT com um bit *forward-capable* ativado para usar o tíquete num sistema remoto.

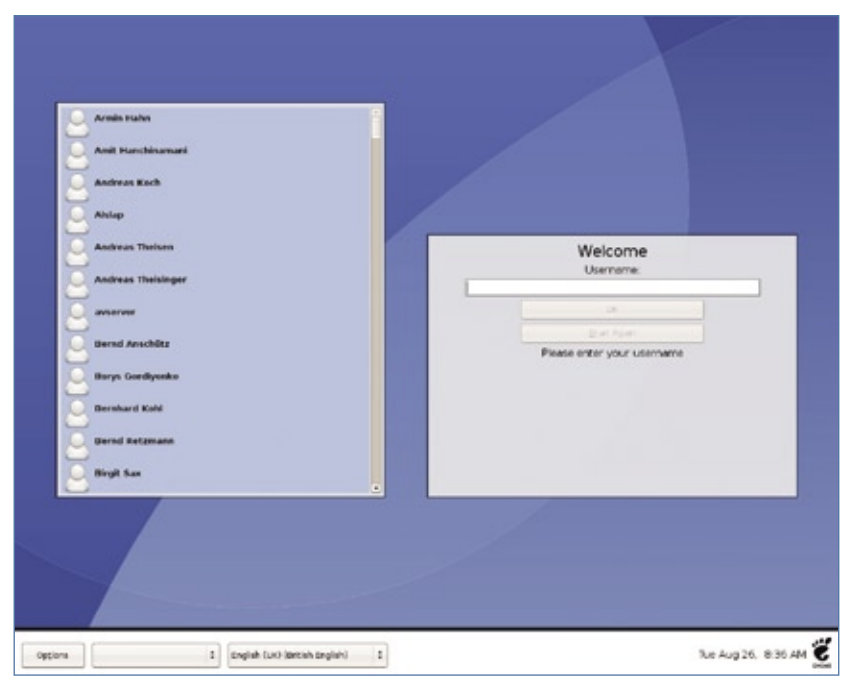

**Figura 5** O GDM mostra tanto os usuários locais quanto os do AD como candidatos ao login.

Em caso de sucesso, o processo de autenticação marca o **pam\_krb5. so** como **sufficient** e termina sem processar outros módulos.

## **Segunda chance**

Caso a autenticação falhe, o PAM chama o segundo módulo, **pam\_unix. so**, para garantir que a conta do usuário exista localmente (**linha 3**). Se o PAM for incapaz de alcançar o servidor de autenticação, o root ainda conseguirá fazer o login. O argumento **use\_first\_pass** do módulo significa que o segundo método de autenticação deve reutilizar a senha digitada pelo usuário em vez de pedi-la novamente. Graças ao **nullok\_secure**, não há necessidade de definir uma senha no arquivo local de senhas. Apesar de ser possível fazer login com uma senha em branco, isso só é permitido nos terminais listados em **/etc/securetty**.

Depois que o PAM terminar de processar os módulos do tipo **auth**, ele prossegue à execução do próximo **include@.** O arquivo **common-account** novamente contém dois módulos, **pam\_krb5.so** e **pam\_unix**, e é responsável por lidar com o acesso ao sistema.

O serviço **account** do PAM verifica a senha do usuário para ver se ela ainda é válida ou se o acesso do usuário ao sistema é restrito em relação ao tempo, uso de recursos ou localização.

Se o usuário existir e tiver permissão de fazer login, o PAM segue para a próxima pilha de módulos, que é descrita pelo arquivo **common-password**. Esses módulos dão aos usuários a possibilidade de alterarem suas senhas. Diferente do procedimento normal no Linux, que só permite a troca da senha do próprio usuário, o módulo do Kerberos oferece a qualquer usuário a possibilidade de alterar a senha de qualquer outro. Porém, para fazer isso, o usuário precisa saber a senha atual da conta a ser alterada.

## **Gerenciamento de sessão**

Por último, o PAM chama os módulos configurados em **common-session**. O tipo **session** é responsável por toda a parte extra de autenticação. As etapas que ainda faltam incluem definir variáveis ou montar diretórios. No escopo desse serviço PAM, o **pam\_krb5** realiza uma tarefa muito importante: apaga os tíquetes do usuário quando este faz logout.

Depois de completar a configuração, qualquer programa compatível com PAM pode usá-lo para acessar o AD. Por exemplo, o GDM oferece tanto contas locais quanto de usuário de domínio como candidatas para o login e inicia a sessão pedida após a autenticação com o servidor Kerberos (**figura 5**).

Como última etapa, os usuários do AD precisarão de um diretório **home**. Se o NSS não contiver detalhes desse diretório, ou se o diretório informado não existir, o Linux enviará o usuário para o diretório raiz ou não permitirá que ele acesse o sistema – apesar da autenticação com sucesso –, porque um ambiente de desktop como o KDE precisa ser e escrever certos arquivos que não existirão.

## **/home, sweet /home**

Os diretórios **home** são configurados na **linha 20** do arquivo **smb.conf** mostrado no **exemplo 3**: **template homedir = /home/%D/%U**. O Samba substitui o **%D** pelo nome de domínio curto, e o **%U** pelo usuário do domínio. O administrador pode criar os diretórios individualmente para cada usuário ou automatizar o processo chamando o módulo **pam\_mkhomedir**, que integra a distribuição do PAM e é configurado na seção **session**:

**# /etc/pam.d/common-session**

**session required pam\_mkhomedir.so**  ➥**silent skel=/etc/skel/ umask=0022 session sufficient pam\_krb5.so session required pam\_unix.so**

Essa configuração faz com que o módulo crie dinamicamente os diretórios **home** que faltarem. O argumento **silent** suprime mensagens oriundas da cópia do diretório de esqueleto (**/etc/skel/**, no caso). O último argumento diz ao PAM para definir o **umask** padrão para arquivos e diretórios como **0022**. A configuração permite que os programas que estejam rodando na sessão criem diretórios com permissões **rwxr-xr-x** e arquivos com **rw-r--r--**.

Como alternativa a diretórios locais em clientes kerberizados, é possível usar diretórios **home** num servidor de arquivos central. O módulo do PAM pam\_mount.so ajuda nessa tarefa. Qualquer comando genérico que se deseje executar após o procedimento de login é adicionado aos scripts de inicialização em **/etc/profile**.

## **Totalmente integrado**

São necessários vários passos para suportar o login automatizado no Active Directory e diretórios **home** num cliente Linux, mas com Kerberos, NSS, PAM e Samba, esse projeto de integração pode ajudar a manter amizades com seus vizinhos de Redmond.

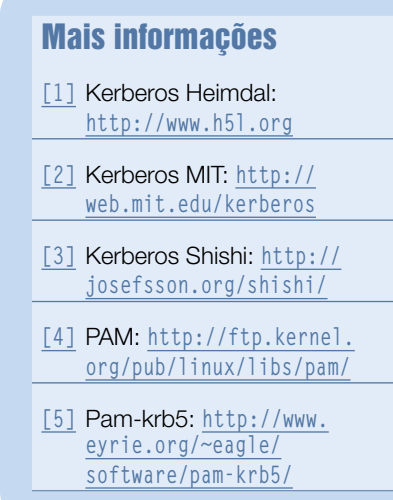

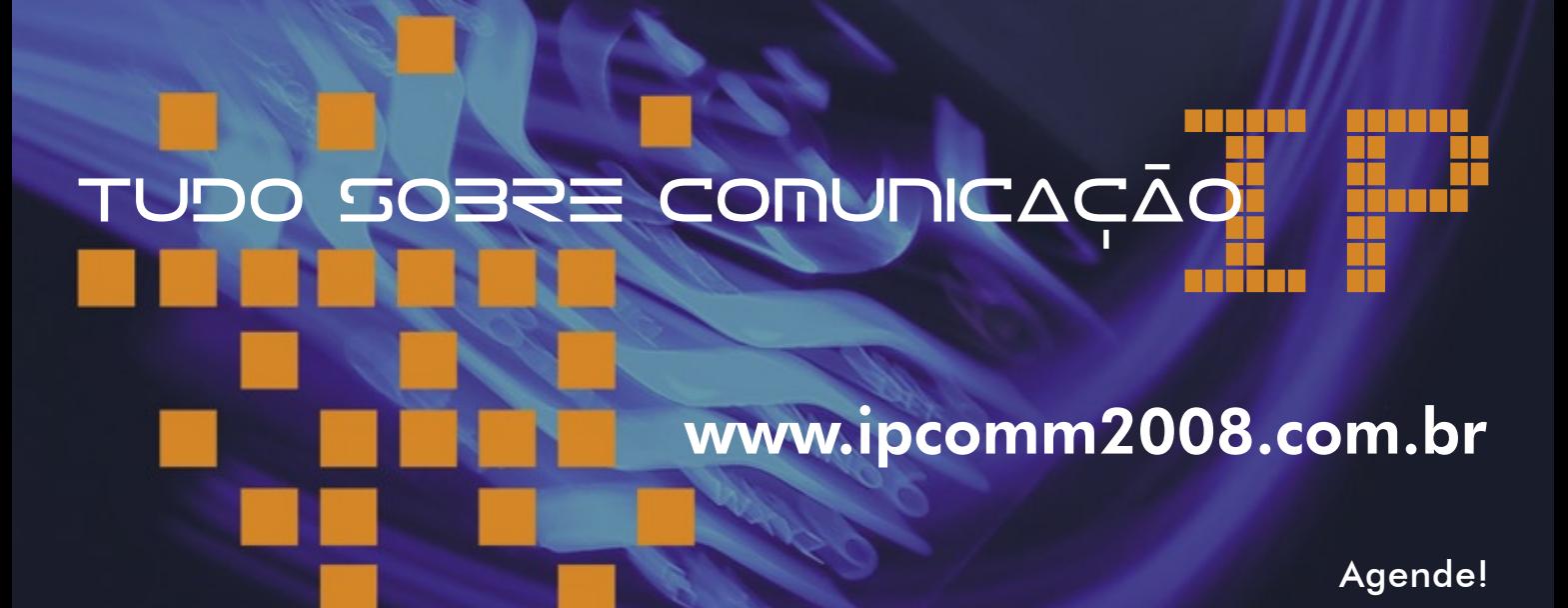

Sn**\*W**666

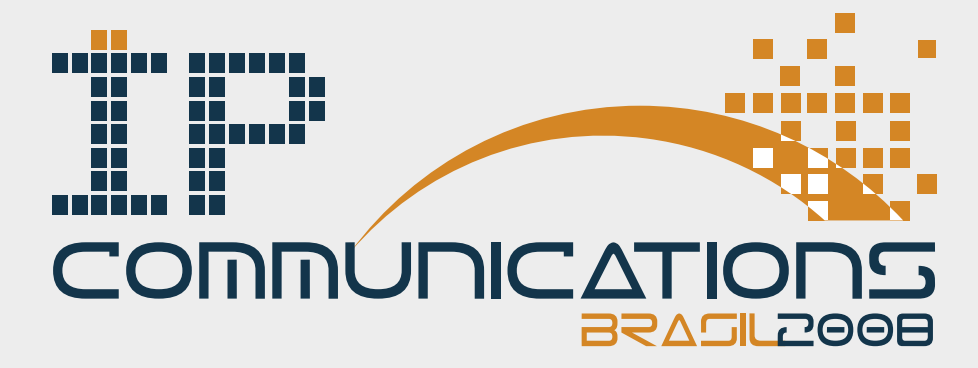

2 a 4 de dezembro de 2008 - Centro de Convenções Rebouças - São Paulo - SP - Brasil

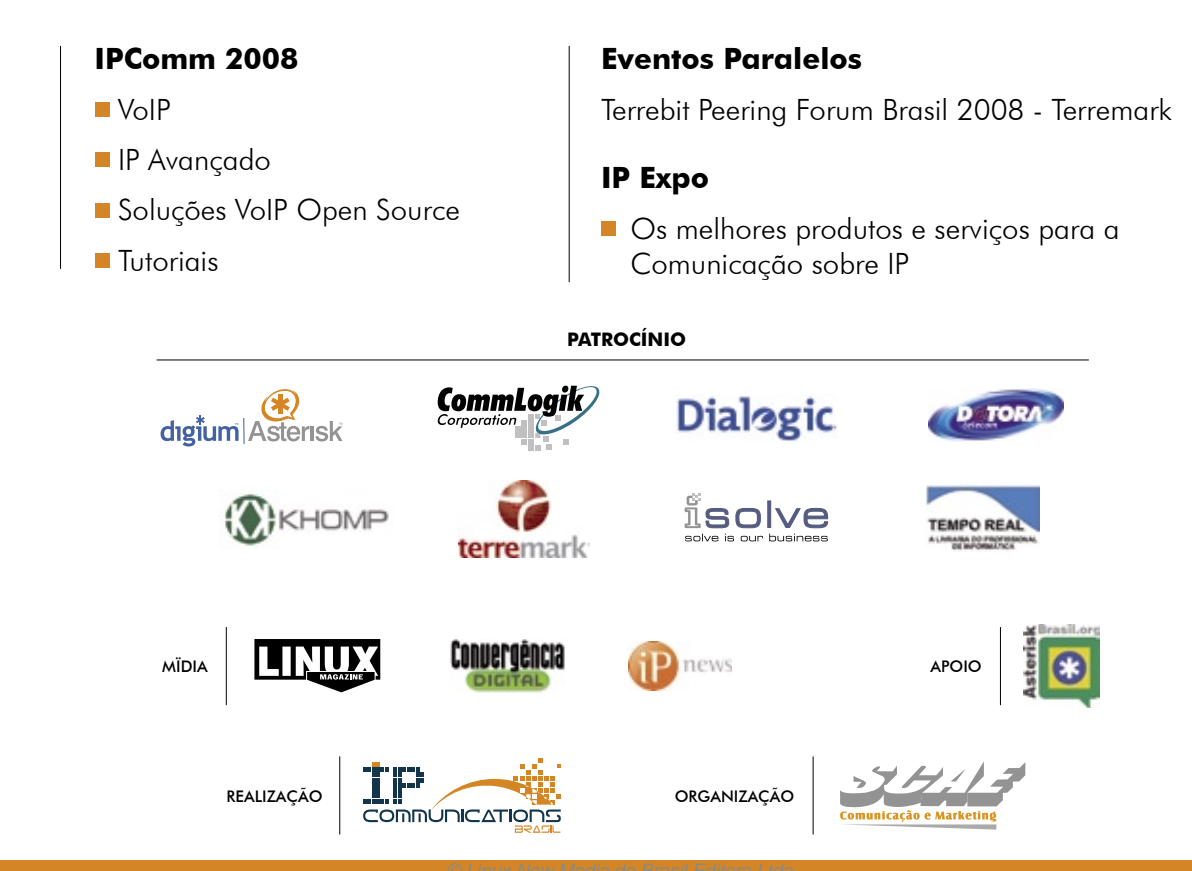

*Biometria em Linux*

## **É você mesmo?**

 A autenticação biométrica já é usada em todo o mundo. Conheça as iniciativas de código aberto para uso dessa técnica. por Alessandro de Oliveira Faria (Cabelo)

Segundo o dicionário, bio-<br>metria é o ramo da ciência<br>que estuda os seres vivos metria é o ramo da ciência que estuda os seres vivos baseando-se nas medidas e estrutura dos órgãos. "Bios"="vida" e "metron"="medida"; sendo assim, define-se biometria como "medida da vida". A biometria deixou de ser ficção científica há algum tempo e hoje faz parte do nosso dia-a-dia. Ao contrário do que muitos pensam, a biometria era utilizada muito antes da era da informática.

 No século II a.C., governantes da China utilizavam impressões digitais para lacrar documentos. Além disso, em todo o mundo a impressão digital e fotos são utilizadas para registrar um ser humano, e com esses registros é possível a identificação sem grandes esforços.

 O ineditismo na década de 90 foi apenas a utilização da biometria em sistemas de informática. A biometria ganhou atenção científi-

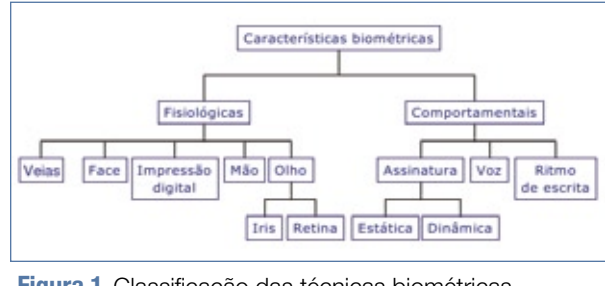

Figura 1 Classificação das técnicas biométricas.

ca somente no final do século XIX, quando as características físicas das pessoas passaram a ser armazenadas para fins judiciais. Já no início do século XX, a biometria ganhou espaço nos documentos de identidade (RG, no Brasil).

 Atualmente, no início do século XXI, esse assunto encontra-se em evidência para garantir a autenticação e gerenciamento de identidade. Para tal tarefa, a biometria é totalmente pertinente à situação. O principal motivo é a estabilidade das características corporais e comportamentais, assim agregando confiabilidade à tecnologia.

 A biometria com código aberto evolui a cada dia, cada projeto na sua velocidade de amadurecimento. Essa evolução não acontece na velocidade dos projetos de software convencionais. Os principais motivos, na minha opinião, são a necessidade de profundos conhecimentos matemá-

ticos e testes populacionais. Ou seja, qualquer projeto biométrico precisa de uma amostragem numerosa para obter uma evolução significativa em termos de algoritmo matemático.

 Para quem deseja fundamentar conceitos de desenvolvimento nesse segmento, são aconselháveis estudos de algoritmos de visão computacional como *OpenCV* e *Mimas* para se familiarizar com processamento de imagens, reconhecimento de padrões e treinamento da rede de algoritmos.

 No Brasil, a NETi Tecnologia desenvolve e pesquisa o assunto na plataforma Linux desde 1998. Atualmente, a empresa trabalha comercialmente com foco na tecnologia proprietária de reconhecimento facial da Cognitec System. Entretanto, a divisão de pesquisa sempre tem atenção às soluções de código aberto.

## **Conceito**

 O homem sempre teve a necessidade de restringir o acesso de outras pessoas a determinados locais ou bens considerados privilegiados ou particulares. Normalmente utilizamos cartões ou senhas para obter acesso a sistemas ou locais restritos. Entretanto, senhas e cartões podem ser roubados, perdidos, esquecidos ou revelados. Nesse momento começam as preocupações relacionadas a fraude e acesso por usuários não autorizados. Já a biometria converte uma característica ou comportamento em códigos de barras humanos que não apresentam esses pontos negativos.

Para efetuar a autenticação biométrica em sistemas computacionais de código aberto ou proprietários, devemos num primeiro momento entender o conceito e a funcionalidade dessa tecnologia, independente do tipo (impressão digital, face, voz, íris e outros).

Em primeiro lugar, a biometria pode resolver duas necessidades distintas, ou seja, podemos utilizá-la para verificar a identidade de um usuário ou para identificá-lo. Em ambos os casos, a biometria é a única maneira de garantir a presença do proprietário durante a operação.

A identificação é apenas uma varredura no banco de características em memória ou em disco. Esse processo decide qual registro de amostragem possui o coeficiente de similaridade mais próximo ao do usuário submetido à identificação. Essa tarefa requer maior poder computacional, sendo que toda a base de dados será analisada no menor tempo possível e aceitável para uma operação. Essa técnica é chamada de *1:N* (um para muitos), porque os dados da pessoa são comparados a todos os registros da base de dados.

A verificação de identidade é o processo mais utilizado em sistemas de autenticação de usuários, pois nessa operação o usuário necessita informar a sua identidade ou PIN (número de identificação pessoal). Ao informar o PIN (por meio de um login, código, email ou outros), o usuário estará previamente recuperando na base de dados o seu registro biométrico para uma comparação. Essa técnica é conhecida por *1:1* (um para um), pois os dados do usuário são comparados apenas a um registro do banco de dados.

## **BioAPI**

Com o mercado em constante evolução, diversas APIs e tecnologias biométricas, assim como o grande número de padrões, causam confusões e retrabalhos aos desenvolvedores de aplicativos. Então, algumas empresas sentiram a necessidade da criação de uma API única para garantir o manuseio e evolução das tecnologias biométricas. Vale a pena ressaltar que alguns projetos de código aberto, como o *Libface*, estão prevendo a compatibilidade com o consórcio da BioAPI.

Foi assim que surgiu a BioAPI Consortium, com os seguintes objetivos:

- ➧ propiciar uma API com diversos níveis;
- ➧ disponibilizar uma plataforma suportada por múltiplas tecnologias biométricas;
- ➧ oferecer uma arquitetura de segurança robusta;
- ➧ garantir o desenvolvimento independente do distribuidor.

Sendo assim, a BioAPI proporciona aos programadores o mais alto nível da API, garantindo, dentro do possível, a produtividade, a portabilidade e a preservação do investimento. A criação desse padrão único foi possível tomando como ponto de partida um exame das APIs existentes no mercado e baseando-se nos pontos positivos das chamadas de cada API.

## **Tipos de biometria**

A biometria pode ser utilizada com o comportamento do usuário ou características físicas (veja a **figura 1**). Obviamente, cada uma das opções possui seu grau de complexidade matemática. A impressão digital, veias da mão, face, íris, retina e geometria da mão são classificadas como características fisiológicas. Já o reconhecimento de escrita, voz e assinatura encontram-se no grupo de características comportamentais. A aplicabilidade de cada tecnologia deve ser confrontada com a necessidade do cliente para obter a melhor tecnologia empregada.

O **reconhecimento facial** é o método mais usual para reconhecimento entre seres humanos. Além de identificarmos pessoas, podemos perceber seu estado emocional apenas observando sua expressão facial. Aplicações estáticas e assistidas (nas quais a imagem, a iluminação ambiente e a verificação são controladas) favorecem a precisão do sistema. Quando a aplicação é desassistida ou a iluminação ambiente e a imagem não são controladas, devemos aumentar o coeficiente de similaridade, tornando o sistema exigente e obtendo, assim, resultados precisos.

Embora o reconhecimento facial seja uma tarefa simples para o ser humano, é extremamente complexo

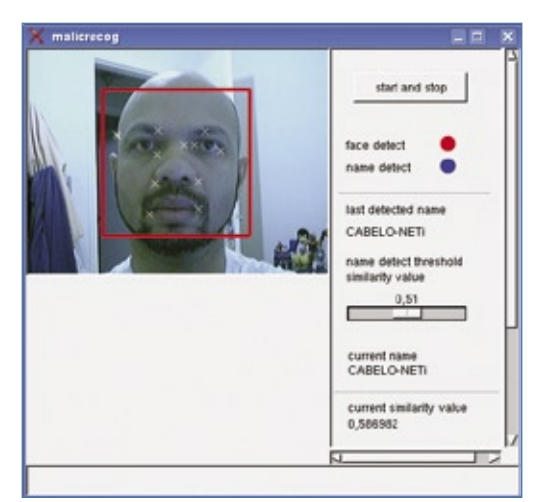

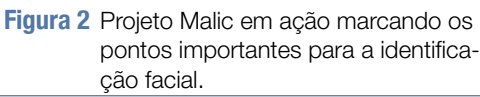

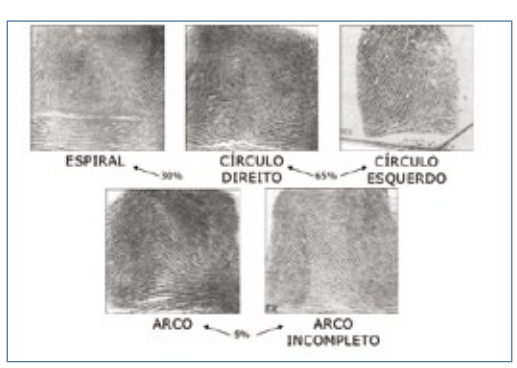

**Figura 3** As impressões digitais se enquadram em cinco categorias distintas, mas em todas elas as medições são feitas da mesma forma.

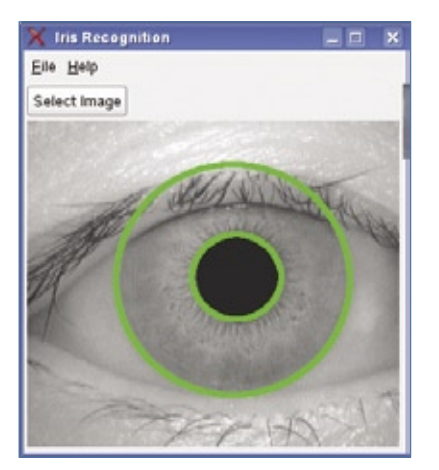

**Figura 4** Antes de proceder aos cálculos para identificação da íris, o software precisa definir seus limites.

implementar esse processo em uma máquina, pois não sabemos ao certo como o cérebro humano realiza essa tarefa. O cérebro humano pode identificar corretamente uma pessoa a partir de sua imagem facial mesmo sob as mais diversas condições, como variações de iluminação, observando apenas uma de suas características ou partes, e até mesmo com distorções ou deformações.

Diversos projetos de código aberto, como *Libface* e *Malic* (**figura 2**), trabalham com a tecnologia de reconhecimento facial. Porém, é aconselhável o uso desses projetos apenas para fundamentar conceitos matemáticos e computacionais, pois eles não sofrem atualizações periódicas. Além disso, esses pacotes trabalham com bibliotecas matemáticas voltadas para o uso de visão computacional e reconhecimento de padrões. Para trabalhar com essa tecnologia na plataforma Linux, é imprescindível ter profundos conhecimentos das APIs de vídeo-captura *V4L* (*video for linux*) nas versões 1 e 2, pois a utilização e conversão dos espaços de cores utilizados (RGB,YUV,YUY2) impacta diretamente no consumo de memória e CPU.

Vale a pena ressaltar que essa tecnologia pode ser aplicada a fluxos de vídeo ao vivo (dispositivo de vídeo-captura como uma webcam) e também podemos efetuar o reconhecimento com uma foto armazenada em disco. Assim, desvinculamos a tecnologia de um hardware específico.

A **impressão digital** é formada nas superfícies dos nossos dedos nos primeiros meses de vida. Na verdade, sua constituição acontece ainda quando feto. A impressão digital acompanha a pessoa por toda a sua existência sem apresentar grandes mudanças.

As digitais são classificadas em cinco grupos (mostrados na **figura 3**): círculo esquerdo, círculo direito, arco, espiral e arco incompleto. Ela é composta por linhas formadas pelas elevações da pele. A comparação por impressão digital é um método muito utilizado atualmente como forma de identificação de usuários.

Extraindo os pontos característicos ou "pontos de minúcias" de uma impressão digital, um papiloscopista ou sistemas computadorizados podem identificar pessoas utilizando cálculos bastante confiáveis. Grande parte dos algoritmos trabalham com o princípio de extração dos pontos de minúcias ou pontos característicos. Após a extração, são calculados a relação entre as distâncias desses pontos. Cada algoritmo possui a sua base de cálculo, seja por análise dos pontos entre si ou por

agrupamentos de pontos para análise de semelhanças de triângulos com os ângulos internos.

Essa tecnologia está vinculada ao hardware biométrico. Ou seja, os sensores utilizados para obter a imagem da digital impactam na performance do sistema, por causa da resolução da imagem obtida. Existem

diversos projetos de código aberto, em particular o promissor projeto *fprint*, que surgiu da união de outros projetos de código aberto. Além disso, a biblioteca fprint se encontra em um estágio de produto e não de prova de conceito.

Embora essa tecnologia apresente um vínculo com o hardware de captura das digitais, o projeto livre fprint apresenta uma compatibilidade com uma ampla variedade de sensores disponíveis no mercado (inclusive os da Microsoft).

A **íris** constitui anéis em torno da pupila delimitados pela parte branca do olho. A íris carrega consigo diversas informações de um indivíduo. Gêmeos univitelinos apresentam íris diferentes. A complexidade da íris do olho humano teoricamente a torna única a cada usuário. A imagem da íris pode ser capturada utilizando-se uma câmera convencional, iluminação adequada e luz infravermelha. A captura pode ser automatizada pelo sistema ou capturada manualmente. No caso de captura automática, o software deve se encarregar do ajuste do foco (**figura 4**), entre outras propriedades da imagem.

O projeto JIRRM, embora não apresente atualizações, reconhece uma íris presente na imagem submetida ao sistema. Na página oficial**[1]**, encontramos informa-

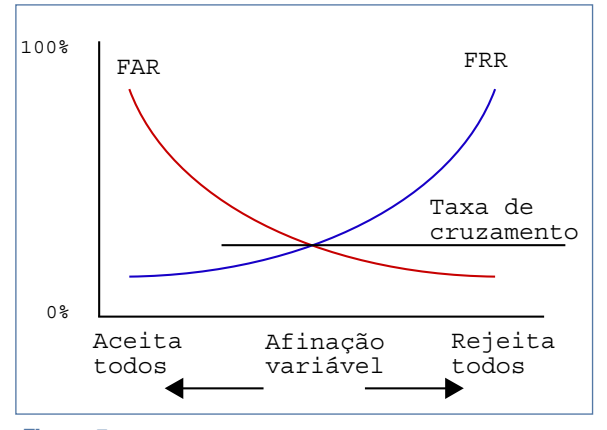

**Figura 5** O ponto de cruzamento entre os falsos positivos e falsos negativos é o que se busca no momento de conferir uma medida biométrica.

ções que mencionam planos para processamento e comparação entre amostras. O projeto JIRRM identifica a íris e somente então limita a área para posterior análise. Não se pode deixar de mencionar que essa tecnologia também trata dos problemas de fracasso na leitura (*Failure to Enroll* – FTE).

## **Precisão e confiabilidade**

Na escolha de um sistema de autenticação biométrico, o desempenho deve ser levado em conta, pois também está relacionado à taxa de acertos e erros da biometria. Essas taxas são medidas pelos coeficientes FAR (taxa de falsa aceitação) e FRR (taxa de falsa rejeição). Esses termos são utilizados constantemente em qualquer documentação relacionada a projetos biométricos.

O FAR é o coeficiente que mede e quantifica, em porcentagem, quantas vezes os usuários não cadastrados foram falsamente aceitos no sistema. Já o FRR corresponde à medida de usuários cadastrados que foram rejeitados pelos sistema incorretamente. Como mencionado anteriormente, alguns documentos também trabalham com o FTE (fracasso de leitura), que representa os usuários que não conseguem efetuar o cadastramento. Por exemplo, alguns documentos estatísticos mencionam que, dependendo da região no mun-

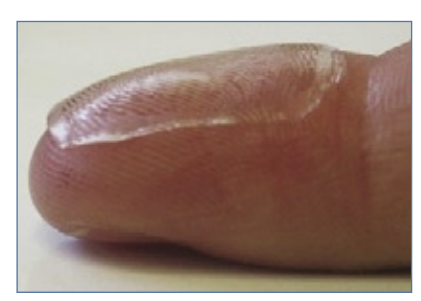

**Figura 6** É relativamente fácil burlar um sistema de autenticação por impressão digital com materiais e ferramentas simples.

do, entre cinco e dez por cento da população não possuem impressão digital com amostragem suficiente para cadastramento.

A configuração dessas taxas é fundamental para o desempenho do sistema. A falsa rejeição causa frustração e a falsa aceitação causa fraude.

Muitos sistemas podem ser configurados para fornecer detecção forte (baixo FAR e alto FRR) ou detecção fraca (baixo FRR e alto FAR). A medida crítica é conhecida como taxa de cruzamento (*crossover rate*), e é o ponto onde o FAR e o FRR se cruzam (**figura 5**).

## **Nada é perfeito**

A ciência não é perfeita, e ocasionalmente variações podem causar uma falsa rejeição ou aceitação dependendo do critério na configuração do sistema. Existem maneiras comprovadas para se burlar leitores de impressão digital utilizando uma amostragem digital falsa feita de gelatina ou silicone (**figura 6**). Características físicas da gelatina idênticas à da pele já proporcionaram fraudes ao sistema **[2]**.

Por menor que seja a taxa de erro, ela ainda existe. No ano de 1903, um dos casos mais polêmicos envolvendo identidade enganada foi o de Will West, que foi julgado e condenado por um crime que não havia cometido.

Além da semelhança visual entre Will e o verdadeiro criminoso (confira na **figura 7**), os dois homens também tinham nomes semelhantes. As fórmulas derivadas das medidas de Bertillon também eram quase idênticas, ou seja, encaixavam-se na variação de características aceitável para um mesmo indivíduo.

Com o poder computacional dos dias atuais, a precisão dos algoritmos atingiu um nível de confiabilidade muito alto, principalmente as tecnologias que trabalham diretamente

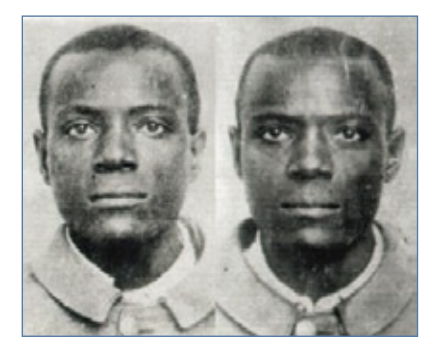

**Figura 7** Em 1903, Will West foi condenado erroneamente por um crime que não cometeu – em virtude de um erro do método matemático.

com imagens ao vivo ou estáticas. Porém, para aumentar ainda mais essa margem de acertos, sugere-se a utilização da multi-biometria (utilização de duas ou mais tecnologias biométricas), assim tornando inviável uma fraude em qualquer sistema computacional. Há diversos tutoriais sobre esse assunto no portal Viva o Linux **[3]**. ■

## Mais informações **[1]** JIRRM: **http://jirrm.**

**[sourceforge.net/](http://jirrm.sourceforge.net/ )**

**[2]** Sandstrom M., "Liveness Detection in Fingerprint Recognition", 2001: **[http://liu.diva-portal.](http://liu.diva-portal.org/smash/record.jsf?pid=diva2:19729 ) org/smash/record. jsf?pid=diva2**:19729

**[3]** [Portal Viva o Linux:](http://www.vivaolinux.com.br/ ) **http:// www.vivaolinux.com.br/**

#### Sobre o autor

Alessandro Faria é sócio-proprietário da NETi Tecnologia (**http://www.netitec.com.br**[\), especializada em desen](http://www.netitec.com.br )volvimento de software e soluções biométricas. Além disso, é consultor biométrico na tecnologia de reconhecimento facial, desenvolve soluções de código aberto desde 1998, é membro colaborador do portal Viva O Linux e mantenedor da biblioteca de código aberto de vídeo captura, entre outros projetos.

*O módulo NRPE do Nagios*

## **Olheiro do Nagios** REDES

O flexível Nagios é capaz de executar comandos remotos nas máquinas monitoradas. Veja como com o NRPE. por Vinicius Andrade Marino

 $t$   $t$ 

rede ideal não sofre de pro-<br>blemas. Uma vez implantada,<br>tidão tentativas de invasão ou qualblemas. Uma vez implantada, ela não apresenta quedas, lentidão, tentativas de invasão ou qualquer outra dificuldade. No entanto, todos sabemos que não existe rede ideal, e por isso é tão importante monitorar as máquinas ligadas a ela, sejam elas servidores, desktops ou qualquer outro aparelho.

 Este artigo tem como objetivo abordar a integração do popular software de monitoramento Nagios **[1]** aos servidores Linux de uma rede, e para isso emprega o módulo *NRPE* .

## **NSCA x NRPE**

 O Nagios funciona em uma estrutura servidor-agente. Na máquina responsável pelo monitoramento fica instalado o servidor Nagios, enquanto as máquinas monitoradas (servidores Web, de e-mail etc. – ou ainda desktops) abrigam agentes que informam dados ao servidor.

 Atualmente existem dois módulos para o gerenciamento de servidores Linux: o NRPE ( *Nagios Remote Plugin Executor*) e o NSCA (Na*gios Service Check Acceptor* ). Ambos exercem a mesma função, mas com características distintas. O NSCA faz suas checagens de maneira passiva, ou seja, executa comandos externos em um certo período de tempo e os submete ao servidor Nagios para "interpretação" de seus status ( **fi gura 1** ).

 Essa monitoração não ocorre em tempo real e não é controlada pelo daemon do Nagios, o que dificulta um pouco sua operação.

 Normalmente, o NSCA é utilizado para monitorar sistemas de segurança, como é o caso do *Snort* **[2]** . Nunca se sabe quando e quantos alertas de segurança serão recebidos, e então o trabalho do administrador pode ser bastante facilitador por uma visualização periódica do que está acontecendo.

S2B

 Vale lembrar que o NSCA pode ser facilmente implementado em ambientes complexos, pois não necessita de qualquer regra adicional no firewall. Isso é bastante útil naqueles ambientes corporativos em que para ter acesso ao firewall é preciso atravessar um corredor com espinhos e gladiadores armados com espadas.

 A principal desvantagem do módulo NSCA, no entanto, é facilmente perceptível: o serviço é passivo. Em

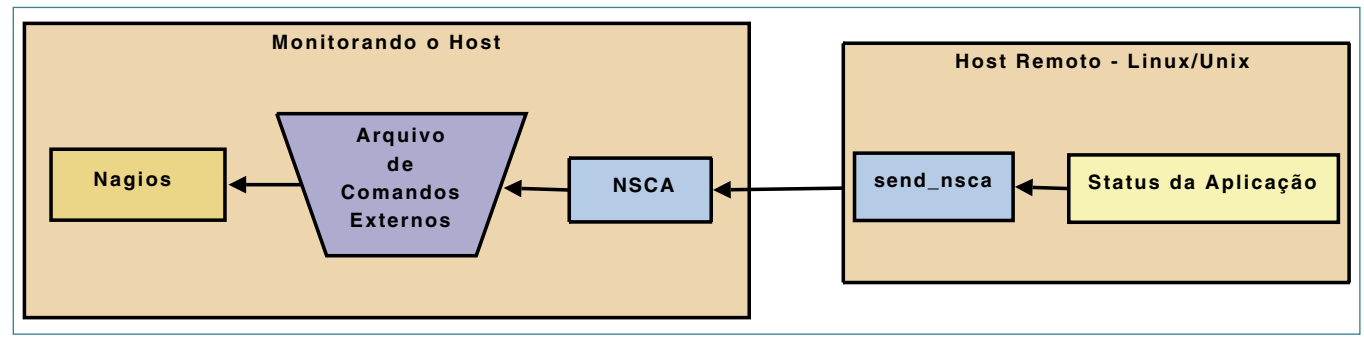

**Figura 1** Arquitetura de verificações passivas do plugin NSCA do Nagios.

outras palavras, uma eventual parada do sistema pode causar um maior tempo de *downtime*, pois suas checagens são executadas periodicamente.

Já o NRPE atua de maneira diferente: é um serviço ativo. O Nagios interage com a máquina remota e controla todas as checagens referentes aos serviços. Para isso, ele executa as verificações com o comando **check\_nrpe**, que solicita à máquina remota que efetue as ações, finalizando assim o processo com o status do serviço (**figura 2**).

## **NRPE**

O NRPE faz a comunicação entre o servidor e os agentes pela porta 5666 TCP por padrão, o que exige a liberação no firewall. O método de acesso pode ser caracterizado como direto (**figura 2**) ou indireto (**figura 3**). A forma indireta é aplicada quando o Nagios executa a monitoração de um servidor remoto e não consegue acesso aos demais servidores quando estão no mesmo segmento de rede. Nesse caso, a máquina que está sendo monitorada atua como um "proxy" para que o Nagios consiga chegar aos demais servidores que devem ser gerenciados.

#### Exemplo 1: Compilação e instalação completa do Nagios

- **01 # aptitude install openssl libssl-dev 02 # groupadd nagios 03 # useradd -g nagios nagios 04 # wget http://ufpr.dl.sourceforge.net/sourceforge/nagiosplug/** ➥**nagios-plugins-1.4.12.tar.gz 05 # tar xzf nagios-plugins-1.4.12.tar.gz 06 # cd nagios-plugins-1.4.12 07 # ./configure && make && make install**
- **08 # chown -R nagios: /usr/local/nagios**

#### Exemplo 2: Download e instalação do NRPE

```
01 # wget http://ufpr.dl.sourceforge.net/sourceforge/nagios/
➥nrpe-2.8.tar.gz
02 # tar xzf nrpe-2.8.tar.gz
03 # cd nrpe-2.8
04 # ./configure && make all
05 # make install-plugin
06 # make install-daemon
07 # make install-daemon-config
```
Este tutorial utiliza como base o método direto.

**Mão na massa: agente** Compilar os plugins do Nagios e instalar o plugin **check\_nrpe** são alguns dos pré-requisitos para o

funcionamento do serviço na estação remota.

Como de costume, aplicações que dependem do envio de informações pela Internet normalmente usam algum tipo de tunelamento para garantir a privacidade e a in-

![](_page_52_Figure_14.jpeg)

**Figura 2** Arquitetura de verificações ativas do plugin NRPE do Nagios.

![](_page_52_Figure_16.jpeg)

**Figura 3** Esquema de acesso indireto pelo plugin NRPE.

#### Exemplo 3: Teste de funcionamento do NRPE

**01 # /usr/local/nagios/bin/nrpe -c /usr/local/nagios/etc/nrpe.cfg -d 02 # /usr/local/nagios/libexec/check\_nrpe -H localhost**

#### Exemplo 4: Comandos para o check\_nrpe

**define command{ command\_name check\_nrpe command\_line \$USER1\$/check\_nrpe -H \$HOSTADDRESS\$ -c \$ARG1\$**

tegridade de seus dados. O NRPE não é diferente, e por isso requer a instalação do pacote *OpenSSL* e dos cabeçalhos SSL para concretizar o túnel criptografado entre cliente e servidor, como mostra o **exemplo 1**. Após a instalação dos pacotes num sistema *Debian* (**linha 1**), criamos o grupo e o usuário para o Nagios (**linhas 2 e 3**), baixamos o códigofonte do Nagios (**linha 4**), que então é descompactado, compilado e instalado (**linhas 5 a 7**). Por último, definimos o usuário dono dos arquivos do Nagios (**linha 8**).

A instalação do plugin NRPE é ainda mais fácil, pois não requer a criação de usuários e grupos, como mostra o **exemplo 2**. No entanto, a instalação dos componentes do NRPE é feita em três etapas: plugin (**linha 5**), daemon ou agente (**linha 6**) e arquivos de configuração (**linha 7**).

Para nos certificarmos de que ocorreu tudo certo, vamos fazer um pequeno teste para estabelecer a primeira comunicação com o daemon (**exemplo 3**). A **linha 1** executa o NRPE usando como arquivo de configuração o **nrpe.cfg** em **/usr/**

**local/nagios/etc/** e operando no modo daemon (opção **-d**). A **linha 2** executa um teste, que consiste em rodar o plugin **check\_nrpe** na máquina local (**-H localhost**).

Caso apareça na tela algo como **NRPE v2.8**, significa que a comunicação entre o plugin e o daemon do servico funcionou.

No arquivo de configuração do NRPE (**/usr/local/nagios/etc/nrpe. cfg**, em nossa instalação) é preciso definir um endereço IP que terá permissão para executar os comandos e obter informações sobre os status dos seus serviços. Para isso, edite o arquivo **nrpe.cfg**, comente a linha **server\_address** e acrescente o endereço IP do servidor Nagios ou uma faixa de endereços na linha **allowed\_hosts**.

A máquina remota já está pronta para ser gerenciada pelo Nagios. Antes de tudo, acrescente ao arquivo **/etc/rc.local** a linha que inicia o módulo NRPE para que ele seja executado a cada inicialização:

**/usr/local/nagios/bin/nrpe -c /** ➥**usr/local/nagios/etc/nrpe.cfg -d**

### **Mão na massa: servidor**

A configuração no servidor Nagios é ainda mais simples que a do agente. Basta instalar o plugin *check\_nrpe* e ajustar os arquivos de configuração para o gerenciamento dos equipamentos. Novamente as **linhas 1 a 4** do **exemplo 2** mostram como baixar, compilar e instalar o NRPE. Porém, somente o plugin precisa ser instalado agora, o que significa que o próximo comando deve ser:

#### **make install-plugin**

Feito isso, o plugin já estará instalado no servidor Nagios. Portanto, vamos fazer um novo teste de comunicação, dessa vez entre o servidor e a máquina cliente:

**# /usr/local/nagios/libexec/check\_** ➥**nrpe -H ip\_da\_máquina\_cliente**

A saída do comando resultará novamente em algo parecido com **NRPE v2.8** caso a comunicação tenha funcionado.

Confirmado o sucesso, temos que ajustar os arquivos de configuração do Nagios em **/usr/local/nagios/etc/ objects/**. No arquivo **commands.cfg**, acrescente as linhas de acordo com o **exemplo 4** para permitir a execução do *check\_nrpe* pelo servidor.

Em seguida, crie um novo arquivo de configuração chamado **nrpe.cfg** no mesmo diretório, com o conteúdo definido no **exemplo 5**. Acrescente ainda a seguinte linha ao arquivo **/usr/local/nagios/etc/nagios.cfg**:

![](_page_53_Picture_420.jpeg)

**Figura 4** A interface web do Nagios indica que o plugin check\_nrpe está em funcionamento no cliente.

Nagios | REDES

**cfg\_file=/usr/local/nagios/etc/**

Finalmente, reinicie o Nagios para aceitar as novas configurações. Com isso, já será possível acessar a interface web do Nagios e verificar que ele já está interagindo diretamente com seu servidor Linux (**figura 4**).

➥**objects/nrpe.cfg**

**Demais** 

**Considerações**

status de cada execução.

desenvolvidos por terceiros.

Vinicius Andrade Marino trabalha em uma empresa de consultoria, sendo o responsável por servidores e infra-estrutura de rede dos clientes. Ele estuda Tecnologia em Redes de Computadores e usa Linux desde 2004.

Sobre o autor

Mais informações

(**[vinicius777@gmail.com](mailto:vinicius777@gmail.com )**)

**[1]** Nagios: **http://www. [nagios.org/](http://www.nagios.org/ )**

**[2]** Snort: **[http://www.](http://www.snort.org/ ) snort.org/**

**[3]** Nagios Exchange: **http:// [www.nagiosexchange.com/](http://www.nagiosexchange.com/ )**

Como podemos notar, a configuração do módulo NRPE é simples, feita em um único arquivo (**nrpe.cfg**). Nele são acopladas as chamadas dos comandos, enquanto o plugin *check\_nrpe* se encarrega de executá-los nas máquinas remotas e retornar o

É possível obter maiores detalhes das máquinas remotas servidor por meio da gama de plugins existentes no pacote do próprio *nagios-plugins*, que estão localizados no diretório **/usr/ local/nagios/libexec**. Se necessário, pode-se visitar o site oficial do Nagios **[1]** para encontrar outros plugins, ou o site Nagios Exchange **[3]** para plugins

#### Exemplo 5: Arquivo nrpe.cfg do servidor

![](_page_54_Picture_312.jpeg)

#### *Defina até onde um serviço pode ir*

# **Regras de conduta**

POSIX Capabilities é um recurso do kernel que permite limitar o que cada serviço pode fazer, reduzindo as conseqüências de um ataque.

por Marlon Luis Petry

Superusuário *root* pode re-<br>
alizar qualquer operação<br>
sem restrições, o que muitas alizar qualquer operação sem restrições, o que muitas vezes é mais que o necessário para executar um serviço. Isso é preocupante se lembrarmos que todos os dias novos *bugs* são encontrados e novos *exploits* são desenvolvidos, possibilitando um ataque do tipo *buffer-overflow* nesses serviços.

Um dos modos para minimizar os efeitos de ataques desse tipo, nos quais o atacante pode conseguir abrir uma sessão do shell, é executar os serviços utilizando um usuário sem privilégios de administrador. Dessa forma, o acesso conseguido usando determinada falha terá alcance restrito aos privilégios do serviço em questão.

A partir da versão 2.1 do Kernel, surgiu o conceito de "capacidades", ou *POSIX capability*, cujo princípio é dividir os privilégios do root em um conjunto de capacidades **[1]**, cobrindo todos os privilégios do super usuário. Por exemplo, quando vamos alterar a hora do sistema, é necessária a capacidade **CAP\_SYS\_TIME**. Atribuindo essa capacidade ao comando **date**, qualquer usuário poderá alterar a hora do sistema. Esse recurso entrou no Kernel oficial a partir da versão 2.6.24rc2.

## **Pré-Requisitos**

Para verificar se o kernel está compilado com suporte às POSIX capabilities, execute o comando **zgrep '\(XATTR\|CAPA\)' /proc/config.gz** e verifique a sua saída:

**CONFIG\_EXT2\_FS\_XATTR=y CONFIG\_EXT3\_FS\_XATTR=y CONFIG\_EXT4DEV\_FS\_XATTR=y CONFIG\_REISERFS\_FS\_XATTR=y # CONFIG\_JFFS2\_FS\_XATTR is not set CONFIG\_CIFS\_XATTR=y CONFIG\_SECURITY\_CAPABILITIES=y CONFIG\_SECURITY\_FILE\_** ➥**CAPABILITIES=y**

Caso o resultado seja diferente do mostrado, é necessário habilitar essas opções no kernel e recompilá-lo.

Também é necessário possuir a biblioteca *libcap2,* que pode ser baixada no endereço **[2]** e compilada da forma tradicional:

```
tar -xzf libcap-2.11.tar.gz
cd libcap-2.11
make
make install
```
Ou, se você for usuário da distribuição *Gentoo*:

**emerge -av =sys-libs/libcap-2.11**

## **Privilégios mínimos**

Normalmente, o comando **ping** necessita estar com o bit *SUID* habilitado, tendo como dono o usuário root para que um usuário comum consiga executar o comando. Então, vamos remover o bit SUID e colocar a capacidade mínima necessária para executar o comando.

**chmod u-s /bin/ping**

#### **ping 127.0.0.1 ping: icmp open socket: Operation**  ➥**not permitted**

Como podemos verificar, removendo o bit SUID do ping, um usuário comum não pode executá-lo. Para tornar a execução possível, atribuiremos a capacidade *CAP\_NET\_RAW* ao comando **ping**. Essa capacidade permite que um usuário comum abra conexões de rede do tipo *raw* (bruto):

**setcap cap\_net\_raw=ep /bin/ping**

Agora conseguimos executar o comando **ping** com usuário comum sem que o comando esteja com o SUID habilitado:

#### **ping 127.0.0.1**

```
PING 127.0.0.1 (127.0.0.1) 56(84) 
➥bytes of data.
64 bytes from 127.0.0.1: icmp_
➥seq=1 ttl=64 time=0.033 ms
64 bytes from 127.0.0.1: icmp_
➥seq=2 ttl=64 time=0.033 ms
64 bytes from 127.0.0.1: icmp_
➥seq=3 ttl=64 time=0.035 ms
--- 127.0.0.1 ping statistics ---
3 packets transmitted, 3 received, 
➥0% packet loss, time 1998ms rtt 
➥min/avg/max/mdev = 
0.033/0.033/0.035/0.006 ms
```
Para verificar quais capacidades estão definidas, basta utilizar o comando **getcap** como segue:

**getcap /bin/ping**

#### **/bin/ping = cap\_net\_raw+ep**

## **Necessidades**

No artigo *"POSIX file capabilities: Parceling the power of root* "**[3]**, o autor fornece o código-fonte de um módulo chamado **capable\_probe**, que nos ajuda a descobrir as necessidades de cada processo. Sempre que houver uma chamada de sistema para a função **cap\_capable()**, ele a intercepta e substitui pela função **cr\_capable()**, que mostrará a capacidade exigida e qual processo a está requisitando.

Para utilizar esse módulo, use o comando **zgrep '\(PROBE\)' /proc/ config.gz** para verificar a compatibilidade do kernel:

**zgrep '\(PROBE\)' /proc/config.gz CONFIG\_GENERIC\_IRQ\_PROBE=y CONFIG\_KPROBES=y CONFIG\_KRETPROBES=y CONFIG\_HAVE\_KPROBES=y CONFIG\_HAVE\_KRETPROBES=y # CONFIG\_NET\_DCCPPROBE is not set # CONFIG\_NET\_TCPPROBE is not set # CONFIG\_MTD\_JEDECPROBE is not set CONFIG\_KPROBES\_SANITY\_TEST=y**

Verifique se as opções mostradas correspondem às mostradas. Em seguida, o módulo **capable\_discovery** pode ser instalado da maneira tradicional:

**tar -xjvf capable\_discovery.tar.** ➥**bz2 cd capable\_discovery make make install**

Carregue o módulo com o comando **modprobe capable\_discovery**. As mensagens mostradas pelo módulo ao usar o **ping** podem ser monitoradas utilizando o comando **tail -f /var/log/messages | grep ping**, que exibirá a saída:

**Sep 1 21:35:23 localhost**  ➥**capability 21=CAP\_SYS\_ADMIN for** 

## ➥**ping**

**Sep 1 21:35:23 localhost**  ➥**capability 13=CAP\_NET\_RAW**  ➥**for ping Sep 1 21:35:23 localhost**  ➥**capability 7=CAP\_SETUID for ping**

No resultado acima podemos ver de quais capacidades o **ping** necessita:

- ➧ *21: CAP\_SYS\_ADMIN*: Não atribuir, corresponde à capacidade de administração do sistema.
- **▶ 13: CAP\_NET\_RAW: Permite a** comunicação de dados brutos pela rede.
- ➧ *7: CAP\_SETUID*: Necessária para manipulação de arquivos.

## **Samba sem root**

Antes de fazermos o samba rodar com um usuário comum, temos que descobrir quais são as capacidades exigidas pelo serviço. Para descobrir essas capacidades, usaremos novamente o módulo **capable\_discovery**:

**# modprobe capable\_discovery # tail -f /var/log/messages |grep**  ➥**smbd**

Em outro terminal, inicie o servidor Samba:

#### **# smbd -d**

No primeiro terminal, podemos verificar as capacidade exigidas pelo Samba:

**Sep 3 13:59:51 localhost**  ➥**capability 21=CAP\_SYS\_ADMIN for**  ➥**smbd Sep 3 13:59:51 localhost**  ➥**capability 7=CAP\_SETUID for smbd Sep 3 13:59:52 localhost**  ➥**capability 24=CAP\_SYS\_RESOURCE**  ➥**for smbd Sep 3 13:59:51 localhost**  ➥**capability 6=CAP\_SETGID for smbd Sep 3 13:59:52 localhost**  ➥**capability 10=CAP\_NET\_BIND\_SERVICE** 

➥**for smbd**

![](_page_56_Picture_24.jpeg)

evento de PHP da América Latina

#### 27, 28 e 29 de Novembro UNIFIEO . OSASCO-SP

Participe do principal

Palestrantes Internacionais Presenças confirmadas:

- Christopher Jones Desenvolvimento de Produto, Oracle
- Todd Trichler Gerente Sênior de Produto, Oracle Technology Network
- Luke Crouch Engenheiro de Software, Sourceforge.net

![](_page_56_Picture_30.jpeg)

Promoção e Realização

![](_page_56_Picture_32.jpeg)

57 www.phpconf.com.br

Repetimos o mesmo procedimento para verificar quais são os requisitos do **nmbd**, obtendo como resposta:

```
Sep 3 14:00:03 localhost 
➥capability 21=CAP_SYS_ADMIN for 
➥nmbd
Sep 3 14:00:03 localhost 
➥capability 10=CAP_NET_BIND_
➥SERVICE 
➥for nmbd
```
Por fim, o módulo pode ser descarregado com **rmmod capable\_discovery**. É interessante remover o módulo logo após o uso, pois todos os processos que estão rodando sempre estão verificando as capacidades necessárias, haja vista que o módulo utiliza a função **printk** para mostrar as capacidades e isso causa um grande aumento dos arquivos de log.

Prosseguimos criando um usuário e grupo específicos para rodar o Samba:

```
# groupadd samba
# adduser samba -g samba
```
Há diretórios que pertencem ao Samba que também precisam ter dono e grupo alterados:

```
chown samba:samba -R /var/run/samba/
chown samba:samba -R /var/log/
➥samba/
chown samba:samba -R /etc/samba/
chown samba:samba -R /var/cache/
➥samba/
chown samba:samba -R /var/lib/
➥samba/
```
Para evitar que outros usuários possam tentar executar os comandos, alteramos dono e permissão de execução:

**chown samba:samba /usr/sbin/nmbd chown samba:samba /usr/sbin/smbd chmod g-x,o-x /usr/sbin/smbd chmod g-x,o-x /usr/sbin/nmbd**

```
chmod u+s /usr/sbin/nmbd /usr/
➥sbin/smbd
ls -la /usr/sbin/*bd
-rwsr--r-- 1 samba samba 1061664 
➥Mar 10 22:54 /usr/sbin/nmbd
-rwsr--r-- 1 samba samba 3633876 
➥Mar 10 22:54 /usr/sbin/smbd
```
Finalmente, as capacidades necessárias são atribuídas:

**setcap cap\_net\_bind\_service,cap\_** ➥**sys\_resource=ep /usr/sbin/smbd setcap cap\_net\_bind\_service=ep /** ➥**usr/sbin/nmbd**

Certifique-se de interromper o serviço e reinicie-o usando o usuário *samba*:

```
# su - samba 
$ /usr/sbin/smbd -D
$ /usr/sbin/nmbd -D
```
O comando **ps -uax | grep samba** mostrará o serviços em execução com o usuário samba:

![](_page_57_Picture_492.jpeg)

Neste momento, o samba já funciona com usuário comum utilizando as capacidades que atribuímos aos binários do serviço.

## **Cada um no seu quadrado**

As vantagens de rodar um serviço com alcance restrito são inegáveis, mas todo o procedimento de descobrir as capacidades mínimas e atribuí-las aos serviços não é tarefa das mais triviais. Porém, como toda inovação, não tardará a ser incorporada como recurso padrão nas distribuições mais populares.

#### Mais informações

- **[1]** Lista Capacidades: **http:// www.gentoo.org/proj/en/ [hardened/capabilities.xml](http://www.gentoo.org/proj/en/hardened/capabilities.xml )**
- **[2]** Download libcap2: **http:// ftp.kernel.org/pub/ linux/libs/security/ [linux-privs/kernel-2.6/](http://ftp.kernel.org/pub/ linux/libs/security/linux-privs/kernel-2.6/libcap-2.11.tar.gz ) libcap-2.11.tar.gz**
- **[3]** Linux Capabilities: making them work. **http://ols. [fedoraproject.org/](http://ols.fedoraproject.org/OLS/Reprints-2008/hallyn-reprint.pdf ) OLS/Reprints-2008/ hallyn-reprint.pdf**
- **[4]** Módulo personalizado: **[http://petryx.blogrs.](http://petryx.blogrs.com.br/capable_discovery.tar.bz2 ) com.br/capable\_ discovery.tar.bz2**
- **[5]** POSIX File Capabilities: **http://www.friedhoff. [org/posixfilecapsold.html](http://www.friedhoff.org/posixfilecapsold.html )**
- **[6]** Introduction to Linux Capabilities and ACL's: **[http://www.securityfocus.](http://www.securityfocus.com/infocus/1400 ) com/infocus/1400**
- **[7]** Secure programmer: Minimizing privileges: **http://www.ibm.com/ [developerworks/linux/](http://www.ibm.com/ developerworks/linux/library/l-sppriv.html ) library/l-sppriv.html**
- **[8]** Linux kernel capabilities FAQ: **ftp://ftp.kernel. org/pub/linux/libs/ security/linux-privs/ [kernel-2.4/capfaq-0.2.txt](ftp://ftp.kernel.org/pub/linux/libs/security/linux-privs/kernel-2.4/capfaq-0.2.txt )**
- **[9]** POSIX file capabilities: Parceling the power of root: **http://www.ibm. com/developerworks/ [library/l-posixcap.html](http://www.ibm.com/developerworks/library/l-posixcap.html )**

#### Sobre o autor

Marlon Luis Petry é bacharel em Ciência da Computação graduado pela Unicruz e trabalha com servidores Linux e consultoria para pequenos provedores de Internet, além de manter o blog **http:// [petryx.blogrs.com.br](http://petryx.blogrs.com.br )**

Lieferung\_mipan

GARANTIDO

SEGURANÇA

**SEGURANÇ/** 

#### *Servidores virtuais com Server Name Indication*

# **Entrega garantida**

A Server Name Indication permite a operação de mais de um serviço protegido por SSL em cada endereço IP. por Thorsten Fischer

Importantas e programadores web<br>são igualmente devotados ao objetivo de evitar que agressores<br>capturem compras online, obtenham nternautas e programadores web são igualmente devotados ao objetivo de evitar que agressores números de cartão de crédito e arrasem contas de usuários. Felizmente, a introdução da *Secure Socket Layer* (SSL**[1]**), um protocolo para transmissão de dados criptografados e

identificação confiável, ajuda a evitar esse cenário de terror por meio da oferta de um meio de proteção para atividades sensíveis, como o acesso a bancos pela Internet.

O protocolo HTTPS integra o SSL ao HTTP para promover a comunicação segura pela Web. Usando parâmetros de criptografia negociados com uso do nome DNS do servidor, o HTTPS estabelece uma conexão segura.

Essa técnica funciona muito bem quando apenas um nome DNS está associado ao endereço IP; porém, cria um problema para qualquer um que deseje usar servidores virtuais com nomes diferentes num único endereço.

![](_page_58_Figure_9.jpeg)

**Figura 1** São necessárias várias etapas entre digitar uma URL no navegador e transmitir conteúdo web de forma segura. O cliente usa um servidor DNS para encontrar o endereço IP do nome na URL. O cliente recebe o certificado do endereço IP como parte da sessão SSL. Somente se o certificado for válido e o nome corresponder àquele que consta na requisição a SSL começará a transmitir o conteúdo.

O cliente contacta o servidor SSL por meio do endereço IP especificado e anuncia que deseja criptografar o tráfego. O servidor confirma a requisição, apresenta um certificado e propõe uma combinação de algoritmos suportados tanto por ele quanto pelo cliente. Se as opções agradarem ao cliente, ele aceita o certificado. Os parceiros fzem todas as requisições HTTP posteriores pelo canal criptografado (**figura 1**).

Um dos parâmetros geralmente transmitidos com o certificado é o nome DNS do site, que é acrescentado ao campo **CommonName**. Certificados X.509v3 incluem essas informações no atributo **CN:**. Após receber o certificado, o cliente envia a requisição HTTP. A requisição também contém o nome do servidor ao qual ela é endereçada. Isso significa que se múltiplos sites usarem o mesmo endereço IP, o único que poderá usar comunicações seguras é aquele cujo nome está no certificado.

O cliente não é o único elemento que pode causar confusão por causa de uma requisição ambígua. Por exemplo, se o provedor tiver múltiplos serviços HTTPS num único endereço IP, o servidor também tem um sério problema: depois de estabelecer a conexão segura, o servidor precisa identificar qual chave privada usar para processar a requisição criptografada do cliente.

Para isso, o servidor precisa avaliar o cabeçalho **Host:** da requisição HTTP. É claro que a requisição – incluindo o cabeçalho – é criptografada até o servidor determinar qual chave privada usar.

A recente ênfase na computação virtual e a necessidade de serviços de hospedagem e outros de conservarem seus endereços IP tornaram esse problema urgente. Felizmente, o sucessor do SSL da Internet Engineering Task Force (IETF), o protocolo TLS (*Transport Layer Security*) oferece uma solução por meio da extensão SNI (*Server Name Indication*), descrita na RFC 4366.

Para resolver o problema de operar múltiplos servidores virtuais num único endereço IP, os clientes precisam da possibilidade de especificar o nome com o qual desejam se comunicar no momento em que a conexão SSL é estabelecida.

A SSL convencional não oferece essa opção, mas a extensão SNI suporta a transmissão de mais dados na fase do *handshake* **[2]**. Para ser mais preciso, um campo opcional pode ser transmitido na etapa **ClientHello** do TLS. O cliente pode usar esse campo para especificar o nome do parceiro com quem quer se comunicar. Depois, quando o servidor transmite o certificado correto na próxima etapa, o cliente sabe qual chave privada usar para o restante da comunicação (veja a **figura 2**).

Para o SNI funcionar, tanto o cliente quanto o servidor precisam suportar esse método. O **quadro 1** resume o suporte oferecido atualmente pelas bibliotecas *Gnutls*, *OpenSSL* e *NSS* (*Network Security Services*).

Em sua maior parte, a SNI é transparente para o usuário. A **tabela 1** mostra um panorama dos clientes e servidores suportados. O Opera foi o primeiro navegador a suportar essa extensão, já na versão 8.0, e o Firefox o fez na versão 2.0. Ambos precisam que o usuário ative a TLS explicitamente, mas a maioria dos especialistas em segurança recomenda o uso dessa configuração de qualquer forma.

![](_page_59_Figure_12.jpeg)

**Figura 2** A Server Name Indication (SNI) se baseia na extensão Transport Layer Security (TLS). O cliente passa o nome do servidor requerido na fase do handshake para que o servidor consiga responder com um certificado correspondente.

#### Tabela 1: Programas suportados

![](_page_60_Picture_382.jpeg)

#### Quadro 1: Extensões da biblioteca TLS

Para usar a SNI, é necessário suporte por parte da biblioteca. Três alternativas populares com suporte a SNI incluem a GnuTLS da Free Software Foundation, a NSS do projeto Mozilla e a amplamente utilizada OpenSSL.

A versão 0.5.10 da Gnutls introduziu suporte à SNI em 2002, sob a forma de funções separadas para cliente e servidor. Para o desenvolvedor, basta chamar no cliente **gnutls\_server\_name\_set()** e no servidor **gnutls\_server\_ name\_get()** para escrever aplicações compatíveis com SNI. Isso explica por que o módulo mod\_gnutls do Apache consegue usar SNI.

A OpenSSL introduziu suporte à SNI apenas recentemente, na versão 0.9.8f das extensões TLS. Macros como **SSL\_set\_tlsext\_host\_name()** e funções como **SSL\_get\_servename()** estão disponíveis. O módulo do Apache mod\_ ss/ também é capaz de usar SNI.

A biblioteca NSS, usada pelo Firefox, não é tão avançada. A NSS 3.11.1 suporte a SNI no cliente, mas não a parte do servidor. Os planos do projeto afirmam explicitamente que a versão 3.12 não suportará SNI.

A versão 7.0 e posteriores do Internet Explorer também suportam a SNI, mas somente no Vista, não no Windows XP. Para testar as capacidades SNI do navegador, basta visitar a página de teste da SNI em **[3]**.

### **Segurança importa**

A SNI oferece muitos benefícios para ambientes de servidores virtuais, mas assim como qualquer ferramenta poderosa, é importante agir com cuidado.

Em testes de segurança de servidores web, é importante ter em mente que uma configuração incorreta pode fornecer vários vetores de ataque. Por exemplo, um agressor poderia usar a extensão SNI para adivinhar nomes genéricos de servidores virtuais escondidos por trás do IP compartilhado.

Se o servidor web receber uma requisição com o cabeçalho **Host:** modificado (por exemplo, definido como **intranet**), ele pode servir o conteúdo desse site. O método **CONNECT** do HTTP às vezes também pode ser enganado de uma forma parecida para estabelecer conexões proxy internas ilegítimas.

A SNI obviamente não publica deliberadamente documentos sobre redes inseguras, mas dá aos administradores outra oportunidade de cometer erros de configuração. Afinal, espera-se que o servidor web lide com requisições de conteúdo de sites com nomes diferentes.

## **Conclusão**

A SNI resolve um problema que a comunidade de desenvolvedores vem enfrentando sozinha em virtude de seu rápido crescimento. Uma extensão do padrão TLS agora oferece aos administradores de sites a possibilidade de unir múltiplos certificados num único endereço IP. Esse pré-requisito é importante para se executar múltiplos servidores virtuais seguros num único IP.

Os provedores podem economizar dinheiro e recursos com isso, mas os administradores precisam ter cautela ao oferecerem múltiplos servidores web numa única instância de sistema operacional.  $\Box$ 

### Mais informações **[1]** SSL versão 3.0: **http:// [wp.netscape.com/eng/](http://wp.netscape.com/eng/ssl3/draft302.txt ) ssl3/draft302.txt [2]** RFC 4366, "Transport Layer Security (TLS) Extensions" (em inglês): **http://www. [ietf.org/rfc/rfc4366.txt](http://www.ietf.org/rfc/rfc4366.txt ) [3]** Site de teste da SNI: **[https://sni.velox.ch](https://sni.velox.ch ) [4]** Patch para SNI no Lighttpd: **[http://trac.lighttpd.](http://trac.lighttpd.net/trac/ticket/386 ) net/trac/ticket/386**

*De volta ao shell – mas com janelas*

# **Papo de botequim 2.0 Parte III**

 Janelas de listas de opções com o Zenity. por Julio Cezar Neves

 – Bem, meu amigo "shelleiro". Você fez o exercício que te passei?

 – Fiz, mas não sei se está certo. Primeiro fiz de uma forma e depois achei que você tinha posto uma casca de banana para eu escorregar e refiz. O **exemplo 1** mostra como ficou a minha versão final.

Primeiramente, fiz um *loop* de **while** com duas saídas: ou ele sai no **break** caso tenha informado um diretório correto ou encerra o programa no **exit 1** após ter escolhido abandonar na opção **--question**  que coloquei.

Tabela 1: Opção --list

Opção Efeito

--text=TEXT0 Define o texto da caixa.

--column=TEXTO Define os cabeçalhos das colunas

**--checklist** Coloca check boxes na 1ª coluna. **--radiolist** Coloca radio boxes na 1ª coluna. **--multiple** Permite a seleção de diversas linhas. --separator=SEPARADOR Usado com --multiple, especifica o

--editable **Permite editar os itens exibidos.** --print-column=TEXTO Especifica qual coluna mandar para a

--hide-column=INT Omite a coluna definida por INT.

(um para cada coluna).

 Em seguida, troco o **IFS** ( *Inter Field Separator* ), que é o separador do Bash, para que o **for** pegue cada um dos arquivos selecionados. Me lembrei que você disse que o separador padrão era uma barra vertical (**|**) e usei esse macete do Shell. Dentro deste *loop* é que encontrei a pegadinha que você deixou: primeiro pensei que você quisesse que usasse a opção **--confirm-overwrite**, mas isso só seria válido se estivesse escolhendo o caminho completo do arquivo destino. Como estávamos escolhendo os arquivos a serem movidos, tive de fazer uma ginástica (**ls \$DirDest | grep \$(basename \$Arq) > /dev/null**)para ver se cada um dos arquivos selecionados não existia no diretório destino. Era isso mesmo?

– Era, e o exercício ficou muito legal. Vamos pedir os chopes de praxe e aprender a usar a opção **--list**  na sua plenitude.

 Chico, dois chopes, um sem colarinho!

 Hoje falaremos da opção **--list**  (**tabela** 1) que, como o nome diz, gera no **zenity** listas de todas as formas, como:

- ➧ Listas propriamente ditas;
- ➧ Listas de *radio buttons* ;
- Listas em *Check Lists*.

 Esta opção lhe oferece uma lista para a escolha de um ou mais de seus componentes. Divide-se em três tipos: listas propriamente ditas,  *radio list* e *check list.* 

### **Listas**

Vejamos primeiramente o **exemplo 2** de utilização de lista. O resultado é mostrado na **fi gura 1** .

 Mas isso ainda está muito simples. No **exemplo 3** vamos complicar um pouco mais.

separador quando retornar mais de uma linha.

saída primária. O retorno default é a 1<sup>ª</sup>. **ALL** pode ser usado para imprimir todas.

Zenity | PROGRAMAÇÃO

#### Exemplo 1: Exercício da última aula

```
01 #!/bin/bash
02 # Movendo arquivos a partir do diretorio corrente
03 # Escolha do diretorio destino
04 while true
05 do
06
       DirDest=$(zenity --file-selection
07--directory
           --title "Escolha o diretorio de destino")
08\rightarrow && break
09
       zenity --question
           --title "Falta diretorio de destino" \
10--text "Diretorio destino nao informado:
11- Clique OK para finalizar;
12- Clique CANCELAR para escolher diretorio
13destino" && exit 1
14 done
15 # Escolha dos arquivos
16 Args=$(zenity --file-selection
       --title "Escolha arquivos para mover para
17→$DirDest" \
18
       --multiple) || {
19
           echo Nao foram escolhidos arquivos
20exit 1
2122 # Verifica se os arquivos já existem no
23 #+ diretório de destino e move um por um
24 IFS='|' # A barra (|) é o separador default do
\rightarrow--file-selection
25 for Arq in $Arqs
26 do
271s$DirDest | grep $ (basename $Arq) >
\rightarrow/dev/null ||
2.8mv $Arq $DirDest
29continue
3031zenity --question
           --title "Arquivo ja existe"
32
           --text "Ja existe $ (basename $Arq)
33
em $DirDest
34
           - Clique em OK para sobregravar ou;
           - Clique em CANCELAR para desistir"
35
\rightarrow && mv $Arq $DirDest
36 done
```
#### **Exemplo 2: Lista simples**

![](_page_62_Picture_283.jpeg)

Este é um exemplo ainda bem simples, sem cabecalho (--title) e sem texto explicativo (--text). Especifiquei duas colunas (LoginName e UID) e peguei estes dois campos do /etc/ passwd, trocando os  $\frac{1}{2}$  dois-pontos (:) por espaço em branco, para servir como separador de campos do

![](_page_62_Picture_7.jpeg)

Figura 1 Nesse exemplo, se o cara clicar em CANCELAR ou simplesmente fechar a janela da lista, será dada uma mensagem de erro.

zenity (também poderia ter usado  $(TAB)$ ).

O exemplo 4 mostra como deixar essa lista mais bonita:

Como mostra a figura 2, agora a lista tem cabecalho (--title) e texto explicativo (--text). Tá ficando bom! Mas, peraí, e se eu quiser escolher mais de um? Assim como na seleção de arquivos (--file-selection), as listas também permitem mais de uma escolha, e é para isso que serve a opção --multiple (exemplo 5). O resultado é mostrado na figura 3.

Quando usamos esse recurso, é legal que ele venha acompanhado de --separator (exemplo 6) para especificar qual será o caractere que servirá como separador entre as respostas recebidas. Se não usarmos essa opção, as nossas escolhas virão separadas por barras verticais ().

Um último exemplo bastante interessante. Veja esse arquivo incompleto de UFs:

![](_page_62_Picture_284.jpeg)

O exemplo 7 mostra uma forma de capturar uma UF da tela e, ao mesmo tempo, incrementar esse arquivo:

Nesse momento, se você der um duplo clique em Nova UF (que será o primeiro item da lista, como mostra a **figura 4**), e escrever, por exemplo, **SC**, a variável **\$UF** receberá esse valor. O que permite isso é a opção **--**

**editable**. O mesmo pode ser feito (e acho até que de forma mais amigável e óbvia) usando a opção **--entry**, sob a forma de *ComboBox*.

![](_page_63_Picture_312.jpeg)

```
01 zenity --list
         --title "Usuários Cadastrados"
02--text "Selecione o usuário desejado"
03
         --height 300
0405
         --column LoginName
06--column UID
              \frac{\xi(\text{cut -f1}, 3 - d; / \text{etc/passwd} | tr :}{\xi(\text{cut -f1})^2}07
```
#### Exemplo 5: Usando a opção --multiple

```
01 SO=\frac{1}{2} (zenity --list \
       --title "Sistemas Operacionais" \
02
       --text "Quais podemos chamar de sistemas
03
\rightarrow operacionais?" \
       --height 230 \
0405
       --multiple--column "Sistema Operacional" \
06
            "M$ Vista" \
0708
            "M$ XP" \
09
           Linux \
10Unix)
11 echo $SO
12 Linux Unix
```
#### Exemplo 6: Podemos determinar o separador para as respostas dadas com a opção --separator

```
01 SO=$(zenity --list
                       --title "Sistemas Operacionais" \
                  02--text "Quais podemos chamar de sistemas
                  0.3Sistemas operacionais?" \<br>
04 --height 230 \
                  05--multiple--separator ^ \
                  06
                        --column "Sistema Operacional" \
                  07
                            "M$ Vista" \
                  08"M$ XP" \
                  0910<sup>°</sup>Linux \
                  11Unix)
                  12 echo $SO
\begin{bmatrix} 13 & \text{Linux}^{\circ} \text{Unix} \end{bmatrix}
```
O **exemplo 8** mostra como testar se o valor informado já existia no arquivo **UFs** e em seguida atualizá-lo.

A opção **-q** (*quiet*) do **grep** serve para que ele não mande a saída para a tela, caso a UF informada tenha sido encontrada no arquivo **UFs.**

## **Radio Lists**

 $\sqrt{1}$ 

A múltipla escolha não é possível se a lista for uma *radio list*. A **tabela 2** mostra algumas opções para esse tipo de diálogo.

Algumas vezes não exibimos uma coluna, mas queremos seu valor como retorno. O **exemplo 9** mostra uma escolha de resoluções de telas (**figura 5**).

![](_page_63_Picture_313.jpeg)

**Figura 2** Janela de opções com título e informação personalizados.

![](_page_63_Picture_17.jpeg)

**Figura 3** Escolha de múltiplas opções.

#### Exemplo 7: A opção --editable

![](_page_64_Picture_373.jpeg)

#### Tabela 2: Opções do tipo radio

![](_page_64_Picture_374.jpeg)

![](_page_64_Figure_5.jpeg)

**Figura 4** Inclusão de opção na lista.

Nesse exemplo, você deve ter notado que existem três colunas, mas a segunda foi colocada somente para facilitar a programação posterior. Assim sendo, ela não deveria ser exibida e para isso usamos a opção **--hide-column**.

Vimos ainda que a segunda colu-Isso pode ser alterado com a opção **--print-column**, como mostrado no **exemplo 10**.

Quando escolhi o melhor sistema operacional (**figura 6**), se não tivesse usado a opção **--print-column=3**, a variável **\$SO** teria recebido **Comunidade**, que por ser a segunda coluna é a padrão. Graças a essa opção, a variável recebeu "Linux".

Caso tivesse especificado **--printcolumn 2,3**, a resposta obtida seria **Comunidade|Linux**.

## **Check Lists**

Nas *check lists* é comum termos mais de uma opção e por isso é desnecessário usarmos **--multiple**. Nesse caso, o uso de **--separator** é encorajado (**exemplo 11**).

A **figura 7** mostra o diálogo mais básico obtido com a opção **--checklist**. O **exemplo 12** é um pouco mais completo e complexo e mostra a janela da **figura 8**.

Como o **-o** é a condição *ou* do comando **find**, a saída já está prontinha para usar como **find . -type f \$Usus**.

Após a substituição de variáveis feita pelo *Shell*, o comando executado será **find . -type f -user root -o -user julio**.

Vamos analisar o **exemplo 12**:

O primeiro comando **cut -f1,3 -d: /etc/passwd** retira o primeiro e o terceiro campos **login** e **UID**, separados por dois-pontos **:** de todos os usuários registrados em **/etc/passwd**. Após esse comando, a primeira linha recebida de **/etc/passwd** ficaria **root:0**.

#### Exemplo 8: Incrementar o arquivo com a opção fornecida

01 grep  $-q$  " $\sqrt{ST}$ " UFs || 02 03 echo SUF >> UFs 04 sort UFs -o UFs 05  $\rightarrow$ 

![](_page_64_Picture_20.jpeg)

**Figura 5** Lista de opções usando o tipo radio.

![](_page_64_Picture_22.jpeg)

![](_page_65_Picture_372.jpeg)

#### Exemplo 11: Exemplo simples de Check lists

```
01 zenity --list
                            02--title "Compras na quitanda"
                                      --text "Marque o que precisa comprar na
                            03\rightarrowquitanda" \
                            04--checklist
                            05--column Escolha
                                                                                                ١
                                      --column Frutas
                            06N
                                           true Pera
                            07
                            08true Uva
│ ∪o internacional de la comunicación de la comunicación de la comunicación de la comunicación de la comunicación<br>I og entre estableceu de la comunicación de la comunicación de la comunicación de la comunicación de la com
                            10<sup>°</sup>false Melancia
                            11 Pera Uva Maçã
```
#### **Exemplo 12: Exemplo simples de Check lists**<br>01 Usus='-user '\$(zenity --list)  $0<sub>2</sub>$ --checklist \ 03 --title "Pesquisa de arquivos por usuário" \ --text "Selecione usuários para listar  $04$  $\bullet$  arquivos "  $\backslash$  $\frac{1}{20}$   $\frac{1}{20}$   $07$ --separator ' -o -user '  $\setminus$  $08<sup>°</sup>$  $--column$  Marque \ --column "Login Name" \ 09  $--column UID \setminus$  $10<sup>1</sup>$  $11$  $\frac{1}{2}$  (cut -f1,3 -d: /etc/passwd | sort | \  $tr : ' ' | xargs -L1$  echo FALSE))  $12$ 13 echo \$Usus 14 -user root -o -user julio

➧ A saída é então redirecionada para um **tr**, que troca os doispontos **:** por um espaço em branco. Após esse comando,

a primeira linha recebida de **/etc/passwd** ficaria **root 0**.

➧ Esses dois campos separados por um espaço em branco vão para

![](_page_65_Picture_9.jpeg)

**Figura 6** Janela de opções em três colunas.

![](_page_65_Picture_373.jpeg)

**Figura 7** Diálogo básico usando Check lists.

> o comando **xargs** que, com a opção **-L1**, joga uma linha de cada vez para o final do **echo**.

linha recebida de **/etc/passwd** ficaria **FALSE root 0**, criando dessa forma as três colunas para serem listadas.

Repare ainda no **exemplo 12** que o separador (**--separator**) não precisa ter somente um caractere.

O **exemplo 13** mostra como gerar a listagem dos arquivos, que produz a janela da **figura 9**.

Aqui tem uma pegadinha: o **find** sempre retorna *true* mesmo quando não acha arquivo algum que atenda aos seus critérios. Então tive de guardar a sua saída na variável **\$Arqs** para testar se ela possui conteúdo (**[ \$Arqs ]**) quando a defino como uma coluna do zenity. Caso contrário, abro uma caixa de atenção para dizer que o **find** não deu nenhum retorno. Poderia nesse ponto colocar também um **exit 1** para não aparecer a lista de arquivos vazia.

#### Exemplo 13: Listagem de arquivos

![](_page_66_Picture_324.jpeg)

![](_page_66_Figure_2.jpeg)

![](_page_66_Picture_3.jpeg)

**Figura 8** Janela Check list em três colunas.

![](_page_66_Picture_5.jpeg)

**Figura 9** Janela Check list em três colunas.

– Cara, quanto tempo perdi fazendo interface a caractere. Esse tal de zenity é legal mesmo!

– É, ele é muito legal, mas não é a panacéia universal. Para muitas aplicações, a interface a caractere ainda é a mais indicada.

Por hoje chega, mas antes vou te deixar um exercício para você consolidar o que aprendemos dessa vez. No primeiro dia que conversamos sobre o zenity, te pedi para fazer um programa para ler um arquivo com o formato mostrado na **tabela 3**.

Pois é, pegue esse arquivo e monte uma lista para que você escolha as pessoas que você quer convidar para o seu aniversário. Detalhe: você deverá poder escolher várias pessoas ao mesmo tempo. A lista exibirá os nomes para seleção, mas retornará os emails das pessoas selecionadas, para que você possa enviar-lhes  $\circ$  convite

#### Sobre o autor

Julio C. Neves trabalha no SERPRO, que ele descreve como empresa exemplo do uso de Software Livre no Governo Federal. Ele também dá cursos de Shell e Zenity em São Paulo, Brasília ou turmas fechadas em qualquer localidade.

## Uma empresa tão liure quanto a sua imaginação.

Pensando na sua liberdade de pensamento. a F13 Tecnologia oferece produtos. soluções e seruiços em Linux e Softwares liures, como suporte técnico presencial ou remoto e cursos de formação com certificação, tais como:

· Formação Linux com ênfase na LPI (4 módulos totalizando 160 horas)

· Formacão PHP

(3 módulos totalizando 120 horas)

· Firewall Auancado (40 horas)

· Controle de uersões com CVS, SVN e Trac  $(8 \text{ horas})$ 

· Virtualização com Ken (40 horas)

· Seruiço de diretórios com OpenLdap (40 horas)

- Correio Eletrônico Auançado (40 horas)

· Voip & Asterisk com ênfase em DialPlan (40 horas - Curso ministrado por instrutor com certificação DCAP)

· Administração de Bancos de Dados Liures (PostgreSQL e MySQL - 40 horas)

![](_page_66_Picture_25.jpeg)

## $(85)$  3252.3836 www.f13.com.br

*Desenvolvimento de aplicativos multimídia com DCCP*

# **Controle de congestionamento**

 O protocolo DCCP oferece aos desenvolvedores multimídia uma alternativa poderosa ao TCP e ao UDP. por Leandro Melo de Sales

Nos últimos anos, os desen-<br>volvedores promoveram o<br>nova geração de aplicações de rede volvedores promoveram o desenvolvimento de uma nova geração de aplicações de rede que transmitem e recebem conteúdo multimídia pela Internet. Novas aplicações multimídia baseadas em tecnologias como Voz sobre IP, rádio pela Internet, jogos online e videoconferência estão se tornando cada vez mais populares, graças à disponibilidade de bibliotecas de desenvolvimento e à abundância de redes de alta velocidade, incluindo os novos padrão de redes sem-fio WiMax e as redes 3G.

 Até pouco tempo atrás, a maioria das aplicações via Internet tinha o protocolo TCP ou o UDP como opções para implementar o gerenciamento de transmissão de dados na camada de transporte da pilha TCP/IP, mas os desenvolvedores multimídia agora têm uma alternativa a esses dois protocolos. A IETF ( *Internet Engineering Task Force* ) padronizou recentemente o *Datagram Congestion Control Protocol* , ou DCCP (RFC4340) **[1]** , um novo protocolo de transporte com suporte a controle de congestionamento projetado para transmitir conteúdos multimídia pela rede.

 O DCCP está se tornando popular para transmitir dados multimídia, principalmente por ser mais eficaz

que o UDP no compartilhamento da largura de banda disponível na rede, permitindo que outros fluxos de dados, como os transmitidos pelo TCP, sejam transmitidos com sucesso. Este artigo examinará o protocolo DCCP e mostrará como ativá-lo no Linux. Além disso, explicará como usar o plugin DCCP do *GStreamer* para criar uma aplicação cliente-servidor que utiliza o protocolo DCCP.

O DCCP foi especificado por Kohler e colaboradores em julho de 2001 no grupo de transporte da IETF. O protocolo DCCP fornece recursos projetados para resolverem alguns dos problemas que os desenvolvedores geralmente encontram ao desenvolver aplicações multimídia com TCP e UDP, como o tratamento e a medição corretos do atraso e do *jitter*  causados pelo congestionamento na rede. O DCCP oferece uma camada de transporte orientada à conexão com suporte a controle de congestionamento durante a transmissão dos dados, porém não garante entrega de dados, tal como o protocolo UDP. Além disso, o DCCP permite a adição de novos mecanismos de controle de congestionamento. A aplicação pode selecionar um desses mecanismos durante o estabelecimento da conexão ou negociá-lo durante uma

conexão já estabelecida, informando ao sistema remoto qual o mecanismo de controle de congestionamento que deseja utilizar.

 O DCCP fornece também um mecanismo para obter as estatísticas da conexão, controle de congestionamento com suporte à Notificação Explícita de Congestionamento (ECN) e um método para descoberta de PMTU ( *Path Maximum Transmission Unit* ). O protocolo herda do TCP a orientação à conexão, o que permite melhor funcionamento em redes privadas, como aquelas que utilizam NAT ( *Network Address Translation* ).

 A propósito, diferentemente do UDP e do DCCP, o TCP oferece um servico de transmissão confiável de dados, um recurso que pode limitar a taxa de transmissão para uma dada conexão TCP. Quando os pacotes são perdidos, o TCP diminui a taxa de transmissão e volta a aumentá-la gradativamente quando consegue enviar pacotes ao sistema remoto. Para implementar esse servico de transmissão confiável de dados, o TCP retransmite todos os pacotes que são perdidos. Nesse caso, enquanto os pacotes perdidos não tiverem sido entregues, os novos dados gerados pela aplicação são armazenados numa fila até que todos os pacotes perdidos sejam enviados. Por um

PROGRAMAÇÃO

PROGRAMAÇÃO

lado, com essa forma de implementar a transmissão confiável, o TCP pode levar a um grande atraso do fluxo contínuo de dados, tal como ocorre em transmissões em tempo real. Com isso, é possível que o usuário experimente interrupções auditivas ou visuais no conteúdo multimídia sendo transmitido caso a rede esteja congestionada e o protocolo TCP precise retransmitir muitos pacotes.

Por outro lado, o UDP é um protocolo simples que implementa as mínimas funções para transportar dados de um computador para outro. É um protocolo que não estabelece conexão, não trata a entrega de pacotes e tampouco fornece controle de congestionamento de rede. Além disso, o UDP não reordena pacotes no receptor. Por causa da falta de qualquer tipo de controle de congestionamento, o UDP pode levar a um colapso de congestionamento da rede. Portanto, aplicações UDP podem enviar tantos dados quantos quiserem, mas muitos deles podem ser perdidos ou descartados pelos roteadores em virtude do congestionamento da rede.

Antes do DCCP, os desenvolvedores de aplicações multimídia precisavam optar entre o TCP ou o UDP. Se usassem TCP, os usuários poderiam experimentar longos atrasos de transmissão causados pela retransmissão de pacotes. Se usassem UDP, o resultado poderia ser um colapso de rede ou a má qualidade de transmissão. O DCCP foi desenvolvido para unir os melhores recursos desses dois protocolos e fornecer recursos para transmissão de dados multimídia de forma eficiente, compartilhando de forma justa a largura de banda disponível da rede**[2]** com outros protocolos.

## **Controle de congestionamento**

O DCCP oferece dois algoritmos de controle de congestionamento, chamados CCIDs (*Congestion Control*  *IDentifiers*). Os CCIDs são os componentes responsáveis por oferecer o controle de congestionamento em conexões DCCP. No Linux, os CCIDs são módulos do kernel que funcionam sobre o núcleo da implementação do DCCP. Como tal, podem ser carregados e descarregados a qualquer momento, e as aplicações podem selecionar um CCID adequado para a tarefa. Por exemplo, aplicações VoIP são caracterizadas pela transmissão de rajadas de pequenos pacotes seguidas de períodos de silêncio, enquanto aplicações de vídeo sob demanda geralmente transmitem conteúdo multimídia a taxas constantes. Nesse caso, para uma aplicação VoIP é melhor usar uma técnica de controle de congestionamento criada para VoIP.

Atualmente há dois CCIDs padronizados CCID-2 e CCID3. O CCID-2 (RFC 4341)**[3]** é melhor para aplicações que usem toda a banda de rede disponível e se adaptem a alterações súbitas de banda. Ele é semelhante ao controle de congestionamento do TCP, que se baseia no conceito de janela de congestionamento. O tamanho dessa janela dita quantos pacotes o remetente tem permissão para enviar pela rede. Isso significa que quanto maior for a janela de congestionamento, mais pacotes o TCP envia pela rede. Por um lado, quando o CCID-2 detecta que um pacote foi perdido, ele diminui à metade a janela de congestionamento, o que caracteriza uma mudança abrupta na taxa de transmissão, principalmente para aplicações multimídia. No estado inicial de transmissão, a janela de congestionamento aumenta de forma exponencial conforme os pacotes enviados são confirmados, até alcançar a fase de contenção do congestionamento, quando a taxa de transmissão aumenta linearmente até quando acontecer o primeiro evento de perda de pacote.

Por outro lado o CCID-3 (RFC 4342) **[4]** implementa um algoritmo de controle de congestionamento baseado no receptor, em que o remetente tem sua taxa controlada pelo receptor. Periodicamente, este envia ao remetente pacotes de informação relatando eventos de perda e outras estatísticas de conexão que são inseridas na equação do TFRC (*TCP-Friendly Rate Control*) (RFC 3448)**[5]**, cujo resultado informa o valor da taxa de transmissão que o DCCP deverá utilizar para os próximos envios de pacotes.

O TFRC é razoavelmente justo quando compete por banda com fluxos TCP, mas tem uma menor variação da taxa de transmissão ao longo do tempo quando comparado a outros mecanismos de controle de congestionamento do TCP. Isso o torna mais adequado a aplicações como telefonia, para as quais é importante uma taxa de envio relativamente suave.

## **Ambiente**

Para começar a explorar o mundo do DCCP no Linux, primeiro é preciso ativar o protocolo no kernel e depois instalar alguns aplicativos para testar o ambiente. Como o DCCP é um protocolo novo, ele está em constante desenvolvimento. Para testar as alterações mais recentes da implementação do protocolo no kernel, é preciso baixar o código-fonte do Linux do repositório git de desenvolvimento do DCCP **[6]**. Após a instalação do git – ele está disponível na maioria dos repositórios de pacote das distribuições – deve-se baixar toda a árvore com o código-fonte do kernel, incluindo a subárvore do DCCP:

#### **git-clone git://eden-feed.erg.** ➥**abdn.uk/dccp\_exp meu\_dccp**

O argumento **meu\_dccp** é o diretório onde o git colocará o código-fonte baixado. Esse diretório não deve existir antes do comando ser executado. Caso já exista uma árvore git local e relativamente recente, é possível acelerar o processo de download usando o diretório dessa árvore como parâmetro para o comando **git-clone**:

**git-clone --reference arvore\_git\_** ➥**local git://eden-feed.erg.abdn.** ➥**ac.uk/dccp\_exp meu\_dccp**

Nos dois casos, o **git-clone** levará algum tempo para baixar os fontes do kernel pela rede. Essa pode ser uma boa hora para ler sobre o DCCP no wiki do Linux **[7]** para aprender mais sobre o protocolo. Quando o git terminar o download, entre no diretório criado por ele (**meu\_dccp**, no exemplo) e faça um *check-out* do ramo (*branch*) do DCCP:

**git-checkout --track -b dccp**  ➥ **origem/dccp**

Esse comando buscará as alterações mais recentes do código-fonte do DCCP. Para futuras atualizações do código-fonte do DCCP, execute o seguinte comando no diretório de origem:

**git-pull git://eden-feed.erg.abdn.** ➥**ac.uk/dccp\_exp dccp**

O argumento **dccp** não é um diretório, mas o ramo criado antes com o **git\_checkout**.

Com o código-fonte do Linux contendo as últimas alterações da sub-ár-

#### Exemplo 1: Servidor DCCP em Python (dccp\_server.py)

```
01 import socket
02 
03 socket.SOCK_DCCP = 6
04 socket.IPPROTO_DCCP = 33
05 endereco = (socket.gethostname(),12345)
06 
07 server = socket.socket(socket.AF_INET, socket.SOCK_DCCP,socket.
➥IPPROTO_DCCP)
08 
09 server.bind(endereco)
10 server.listen(1)
11 s,a = server.accept()
12 print s.recv(1024)
```
#### Exemplo 2: Cliente DCCP em Python (dccp\_client.py)

```
01 import socket
02
03 socket.SOCK_DCCP = 6
04 socket.IPPROTO_DCCP = 33
05 endereco = (socket.gethostname(),12345)
06
07 cliente = socket.socket(socket.AF_INET, socket.SOCK_DCCP,socket.
➥IPPROTO_DCCP)
08
09 cliente.connect(endereco)
10 cliente.send("Hello World")
```
vore do DCCP, é preciso configurar o kernel de acordo com a arquitetura da máquina**[8]**. O DCCP é habilitado nas opções de rede (seção *Networking*):

**Networking --> Network options --> The DCCP Protocol -->**

Dentro dessa opção, é possível especificar os CCIDs e algumas outras opções do DCCP. Após selecionar todo o necessário, compile o kernel. Depois de reiniciar a máquina com ele, é possível alternar entre os CCIDs e mudar o número de seqüência da janela de seqüência com os seguintes comandos:

```
sudo sysctl -w net.dccp.default.
➥seq_window=1000
sudo sysctl -w net.dccp.default.
➥rc_ccid=2
sudo sysctl -w net.dccp.default.
➥tx_ccid=2
```
Isso define **1000** como número da seqüência da janela de congestionamento e o CCID-2 nas duas direções para todas as conexões iniciadas com DCCP. Note que também é possível especificar esses parâmetros com o uso de uma linguagem de programação usando a função de socket **setsockopt**.

## **Testando**

O *IPerf* é uma ferramenta de medição de rede originalmente criada para funcionar com TCP e UDP. Porém, graças a um patch de Gerrit Renker, ela também suporta o DCCP e portanto pode ser usada tanto como cliente quanto como servidor DCCP.

Para usar o IPerf com suporte ao DCCP, primeiro deve-se baixar e instalar a ferramenta **[9]** (**make** e **make install** resolverão essa etapa sem complicações). O site também fornece informações úteis sobre o IPerf com DCCP.

Para testar o DCCP, inicie um servidor com os seguintes argumentos:

**iperf -s -d -l 1424 -i 1**

not be a strong of the control of the control of the control of the control of the control of the control of the control of the control of the control of the control of the control of the control of the control of the cont

Esse comando informa ao IPerf para iniciar uma conexão DCCP (opção **-d**) e agir como servidor (**-s**). O servidor vai transmitir pacotes de dados com 1424 bytes (**-l 1424**) e exibir relatórios sobre a transmissão a cada um segundo (**-i 1**). Para executar um cliente IPerf que se conectará ao servidor especificado, execute o seguinte comando:

**iperf -c IP\_DO\_SERVIDOR -d -l 1424**  ➥**-i 1 -t 100**

A opção **-c** especifica que o IPerf deve agir como cliente e é seguida do IP do servidor ao qual deve se conectar. A opção **-t** define a duração da transmissão em segundos. Para uma rápida introdução ao DCCP, considere um aplicativo simples em *Python* que envia um *hello world* a uma aplicação remota. O código do servidor DCCP em Python é mostrado no **exemplo 1**, com o cliente no **exemplo 2**.

Na **linha 7 do exemplo 1**, a criação do socket é feita com uso dos valores de **socket.SOCK\_DCCP** e **socket. IPPROTO\_DCCP**. O valor de **socket. IPPROTO\_DCCP** é **33**, que é o número alocado ao protocolo DCCP pelo IANA (*Internet Assigned Numbers Authority*). As outras linhas são muito semelhantes à implementação de uma conexão TCP por socket. O cliente do **exemplo 2** se conecta ao servidor implementado no **exemplo 1**.

Agora que o servidor e o cliente estão se comunicando, é hora de adicionar alguns novos recursos multimídia com ajuda da plataforma GStreamer.

#### Quadro 1: Instalação do plugin DCCP do GStreamer

O plugin do DCCP para o GStreamer faz parte do projeto E-Phone e DCCP para a plataforma Maemo, da Nokia **[11]**. Depois de baixar o plugin**[12]**, execute os seguintes comandos:

**./autogen --prefix=/usr make make install**

#### Exemplo 3: Inicialização (gst\_dccp\_server.c)

```
01 #include <string.h>
02 #include <math.h>
03 #include <qst/qst.h>
0405 int main (int argc, char **argv) {
06
       GMainLoop *loop;
07
       GstElement *pipeline, *filesrc, *mp3parse,
\rightarrow*dccpserversink;
08
       GstBus *bus;
09
10/* inicializa o GStreamer */
11gst init (&argc, &argv);
12loop = g main loop new(NULL, FALSE);
13/* verifica os argumentos recebidos*/
1415
       if (argc != 3) {
16
            g_print ("Uso: %s
porta local do arquivo mp3\n\cdot n^2, argv[0]);
17return -1:
18
       \}19return 0
20 }
```
![](_page_70_Figure_14.jpeg)

**Figura 1** Exemplo de pipeline GStreamer com três elementos: um leitor de arquivo, um codificador MP3 e um transmissor DCCP.

O GStreamer é uma plataforma multimídia de código aberto que permite ao proramador escrever vários tipos de aplicações com streaming

**[10]**. Diversos aplicativos populares o utilizam, como *Kaffeine*, *Amarok*, *Phonon*, *Rhythmbox* e *Totem*. A plataforma GStreamer facilita o processo

```
Exemplo 4: Barramento do GStreamer (gst_dccp_server.c)
01 static gboolean bus event callback (GstBus
**bus, GstMessage *msg, gpointerdata) {
0<sub>2</sub>03
        GMainLoop *loop = (GMainLoop *) data;
04
        switch (GST MESSAGE TYPE(msq)) {
05
             case GST MESSAGE EOS: {
0<sub>6</sub>07q print("End-of-stream\n");
08
                 g main loop quit(loop);
09
                 break;
10\mathcal{E}11case GST MESSAGE ERROR: {
12qchar *debuq;
13GError *err;
14
                 gst message parse error
\bullet(msq, &err, &debuq);
15
                  g_free (debug);
16g print ("Error:%s\n",
\blacktrianglerighterr->message);
                  g error free (err);
1718
                  g main loop quit(loop);
19
                 break;
20\mathcal{E}21default:
22break:
23\mathcal{F}24
25
        return TRUE;
26}
```
#### Exemplo 5: Elementos do GStreamer

```
01 /* definição dos elementos */
02 pipeline = gst_pipeline_new ("dccp-audio-sender");
03 filesrc = gst_element_factory_make ("filesrc", "file-source");
04 mp3parse = gst_element_factory_make ("mp3parse", "mp3parse");
05 dccpserversink = gst_element_factory_make("dccpserversink", 
➥"server-sink");
```
#### Exemplo 6: Verificação dos elementos

```
01 if (!pipeline || !filesrc|| !mp3parse ||!dccpserversink) {
02 g_print ("Um ou mais elementos nao puderam ser 
➥ instanciados\n");
03 return -1;
04 }
```
de escrita de aplicações multimídia, abrangendo desde a reprodução de áudio e vídeo até o streaming de conteúdo multimídia.

## **Plugin do GStreamer**

O GStreamer se baseia em plugins e cada plugin contém elementos. Cada um desses elementos fornece uma função específica – tal como codificação, exibição ou renderização –, assim como a capacidade de ler ou escrever arquivos. Ao combinar esses elementos, o programador é capaz de criar um *pipeline* para realizar funções mais complexas. Por exemplo, é possível criar um para ler um arquivo MP3, decodificar seus conteúdos e reproduzir o áudio.

A **figura 1** representa um pipeline do GStreamer composto por três elementos. Os dados fluem do *Elemento 1* para o *Elemento 2* e por último para o *Elemento 3*. O primeiro é o de origem, responsável por fornecer dados ao pipeline, enquanto o terceiro é responsável por consumir os dados do pipeline. Entre os elementos de origem e o da "pia" (*sink*), o pipeline pode usar outros elementos tais como o *Elemento 2* (mostrado na **figura 1**). Esses elementos intermediários são responsáveis por processar e modificar o conteúdo conforme os dados passam ao longo do pipeline.

O plugin DCCP para GStreamer foi desenvolvido para lidar com a transmissão de dados usando o protocolo DCCP. Esse plugin possui quatro elementos: **dccpserversrc**, **dccpserversink**, **dccpclientsrc** e **dccpclientsink**.

Os elementos de origem (**dccpserversrc e dccpclientsrc**) são responsáveis por ler os dados de um socket DCCP e enviá-los para o pipeline, enquanto que os elementos de destino (*sink* ou "pia") (**dccpserversink** e **dccpclientsink**) são responsáveis por receber os dados do pipeline e escrevê-los num socket DCCP.
Os elementos **dccpserversrc** e **dccpserversink** se comportam como o servidor, mas somente o **dccpserversink** é capaz de transmitir, enquanto somente o **dccpserversrc** é capaz de receber dados. Quando o elemento servidor é inicializado, ele permanece em modo de espera, o que significa que o elemento é capaz de aceitar uma nova conexão a partir de um elemento cliente. O elemento **dccpclientsink** pode se conectar ao **dccpserversrc** e o **dccpclientstc** pode se conectar ao **dccpserversink**.

not be a strong of the control of the control of the control of the control of the control of the control of the control of the control of the control of the control of the control of the control of the control of the cont

Para enviar dados do servidor para o cliente, é preciso usar os elementos **dccpclientsrc** e **dccpserversink**. Para o sentido contrário, os elementos necessários são **dccpclientsink** e **dccpserversrc**. Uma maneira bastante simples de praticar o uso desses elementos é utilizando o comando **gst-launch**.

Esse comando do GStreamer suporta a criação de pipelines e também é usado para depurar plugins. Sua sintaxe básica é:

```
gst-launch <parâmetros do gst-
➥launch> <elemento> <parâmetros do 
➥elemento> ! <elemento> <parâmetros 
➥do elemento> ! <elemento> 
<parâmetros do elemento> ...
```
Note o caractere **!** que separa os elementos do plugin: ele é semelhante aos *pipes* (**|**) do shell. Isso significa que a saída de um elemento é a entrada do próximo.

Como exemplo do comando **gst-launch**, considere dois pipelines para transmitir áudio em MP3 pela rede com DCCP: um funciona como um servidor DCCP que envia o áudio e o segundo pipeline é associado a um cliente DCCP que se conecta ao servidor DCCP remoto e reproduz o conteúdo de áudio recebido.

Para fazer o exemplo funcionar, é preciso instalar o GStreamer. Nesse caso, são necessários os pacotes *gstreamer-core*, *gst-base/plugins* e *gst-ugly-plugins*. Não se preocupe com a instalação do GStreamer; ele é amplamente usado e está disponível na grande maioria das distribuições. Assim que for instalado o GStreamer, a última etapa é compilar e instalar o seu plugin do DCCP (veja o **quadro 1**). Note, no entanto, que o pacote *gst-bad-plugins*, a partir da versão 0.10.9, dispensará o procedimento descrito no **quadro 1**, pois já incluirá o plugin DCCP.

O exemplo do **gst-launch** a seguir executa um servidor que aceita conexões DCCP. Após um cliente se conectar, o servidor começa o streaming do arquivo de áudio

chamado **música.mp3**. Note que é possível especificar o CCID com o parâmetro **ccid**.

**gst-launch -v filesrc** 

- ➥ **location=música.mp3 ! mp3parse !**
- ➥ **dccpserversink port=9011 ccid=2**

Esse pipeline inicia o servidor na porta 9011 DCCP. O servidor ficará esperando a conexão de algum cliente. Quando ocorre a conexão, o servidor começa a transmitir o streaming usando o CCID-2. O elemento **mp3parse** é responsável por identificar o padrão MP3 presente no arquivo **música.mp3** e repassar os dados no formato **.mp3** para o elemento **dccpserversink**. Para mais informações sobre o **dccpser-**

#### Exemplo 7: Definição de parâmetros

```
01 g_object_set (G_OBJECT(dccpserversink), "port",atoi(argv[1]), 
➥NULL);
```
**02 g\_object\_set (G\_OBJECT(filesrc), "location",argv[2], NULL);**

#### Exemplo 8: Vínculo de bus\_event\_callback

```
01 bus = gst_pipeline_get_bus (GST_PIPELINE (pipeline));
02 gst bus add watch (bus, bus event callback, loop);
03 gst_object_unref (bus);
04 
05 gst_bin_add_many (GST_BIN(pipeline), filesrc, mp3parse, 
➥dccpserversink, NULL);
06 /* Vincular os elementos no pipeline */
07 gst_element_link_many(filesrc, mp3parse,dccpserversink, NULL);
```
#### Exemplo 9: Execução do pipeline

**01 /\* Reproduzir \*/ 02 g\_print ("Configurado para TOCAR\n"); 03 gst\_element\_set\_state(pipeline, GST\_STATE\_PLAYING); 04 g\_print ("Rodando\n"); 05 g\_main\_loop\_run (loop);// inicia o loop do GStreamer 06 07 /\* Liberar recursos \*/ 08 g\_print ("Retornou, parando a reproducao\n"); 09 gst\_element\_set\_state(pipeline, GST\_STATE\_NULL); 10 g\_print ("Apagando o pipeline\n"); 11 gst\_object\_unref (GST\_OBJECT (pipeline));w**

#### Exemplo 10: Aplicativo cliente DCCP (continua na página seguinte)

```
01 #include <string.h>
02 #include <math.h>
03 #include <gst/gst.h>
04
05 static gboolean bus event callback (GstBus *bus, GstMessage *msg, gpointer
\blacktrianglerightdata){
06
07
       GMainLoop *loop = (GMainLoop *) data;
0809
       switch (GST MESSAGE TYPE(msq)) {
10case GST MESSAGE EOS:
11g print("Fim da transmissao\n");
12g main loop quit(loop);
13break:
14
           case GST MESSAGE ERROR: {
15
                qchar *debuq;
16
                GError *err;
17gst_message_parse_error(msg, &err, &debug);
18
                g_free (debug);
19
                g_print ("Erro: %s\n", err->message);
20g_error_free (err);
21
                g main loop quit(loop);
22
                break:
23
            \mathcal{F}24
            default:
25
           break:
26\}27
28
       return TRUE;
29 }
30<sup>°</sup>31 int main (int argc, char *argv){
32<sup>°</sup>GMainLoop *loop;
33
       GstElement *pipeline, *dccpclientsrc, *decodebin, *alsasink;
34
       GstBus *bus;
35
36
       /* inicializar o GStreamer */
37
       gst init (&argc, &argv);
38loop = g_{main\_loop\_new(NULL, FALSE);39
40
       /* verificar argumentos recebidos */
            if (argc != 3) {
41
42
            g_print ("Uso: %shostServidor portaServidor\n", argv[0]);
43
           return -1:
44
       \mathcal{V}45
46
       /* criar os elementos */
47
       pipeline = gst_pipeline_new ("audio-sender");
48
       dccpclientsrc = gst element factory make("dccpclientsrc", "client-source");
49
       decodebin = gst_element_factory_make ("decodebin", "decodebin") ;
50alsasink = gst element factory make ("alsasink", "alsa-sink");
5152if (!pipeline || !alsasink || !decodebin || !dccpclientsrc) {
53
            g print ("Um ou mais elementos nao puderam ser instanciados\n");
54
            return -1:
55
       \mathcal{E}56
57
       // define host e porta para o servidor escutar
```

```
Exemplo 10: Aplicativo cliente DCCP (continuação)
58
       g object set (G OBJECT(dccpclientsrc), "host", argv[1], NULL);
                                                 "port", atoi(argv[2]), NULL);
59
       g object set (G OBJECT(dccpclientsrc),
60
       /* joga todos os elementos numa lata */
61
62
       gst bin add many (GST BIN(pipeline), dccpclientsrc, decodebin, alsasink,
\Rightarrow NULL) ;
63
64
       qst element link many(dccpclientsrc, decodebin, alsasink, NULL);
65
66
       bus = gst pipeline get bus(GST PIPELINE (pipeline));
67
       gst bus add watch (bus, bus event callback, loop);
68
       gst object unref (bus);
69
70/* Agora vamos tocar e iterar. */
71q print ("Configurado para TOCAR\n");
72gst_element_set_state(pipeline, GST_STATE_PLAYING);
73g print ("Rodando\n");
74
       g_main_loop_run (loop);
75
76
       /* clean up nicely */
       g_print ("Retornou, parando a reproducao\n");
77
78
       gst_element_set_state(pipeline, GST_STATE_NULL);
79
       g print ("Apagando o pipeline\n");
       gst object unref (GST OBJECT (pipeline));
80
81
82
       return 0
83 }
84
```
**versink**, use o comando **gst-inspect dccpserversink**.

A seguir, inicie o cliente correspondente:

**gst-launch -v dccpclientsrc**  ➥ **host=192.168.1.55 port=9011 ccid=2**  ➥ **! decodebin ! alsasink**

Esse pipeline do GStreamer inicia o cliente e se conecta à máquina **192.168.1.55** na porta 9011. Assim que se conecta, o cliente começa a receber o streaming MP3, decodifica-o usando o elemento **decodebin** e envia o resultado para o elemento **alsasink**, que reproduz o conteúdo multimídia no dispositivo de áudio padrão.

#### **Aplicativo multimídia**

Agora vamos escrever um aplicativo multimídia completo usando o plugin DCCP. O exemplo a seguir utiliza o plugin DCCP de forma embutida no aplicativo. Criaremos o pipeline mostrado nos exemplos anteriores, mas dessa vez em *C* e com a biblioteca *GObject*, disponível para o desenvolvimento de aplicativos e plugins com GStreamer.

Vamos começar inicializando as configurações do GStreamer, como mostra o **exemplo 3**. Note que este exemplo também define os elementos **filesrc**, **mp3parse** e **dccpserversink**.

O passo seguinte é instanciar uma função de *callback* para escutar os eventos do pipeline GStreamer. O GStreamer se encarrega de encaminhar mensagens do pipeline para o aplicativo por meio de um conceito conhecido por barramento (*bus*). A idéia é criar um manipulador de mensagens no barramento que permita ao aplicativo controlar o pipeline quando necessário. A função do **exemplo 4** deve ser inserida acima da função **main** do **exemplo 3**.

Toda vez que ocorrer um evento no pipeline, o GStreamer chama a função **gboolean bus\_call**. Por exemplo, se for implementada uma interface gráfica para o aplicativo, é possível exibir uma mensagem para anunciar o fim do streaming ou desativar o botão de parada quando o tipo de mensagem do barramento GStreamer for **GST\_MESSAGE\_EOS**. Agora vem a parte mais importante desse exemplo – definir os elementos e criar o pipeline GStreamer. Insira o código do **exemplo 5** na função **main** (após a parte que verifica o número de parâmetros).

O **exemplo 5** primeiro instancia um novo pipeline, **dccp-audio-sender**, que pode ser usado para futuras referências no código. Depois, o código instancia o elemento **filesrc** com o nome **file-source**. Esse elemento será usado para ler o arquivo MP3 especificado como um argumento do aplicativo. Use o mesmo processo

para instanciar os elementos **mp3parse** e **dccpserversink**. Assim que todos os elementos necessários tenham sido instanciados, certifique-se de que todos estejam corretamente carregados. Para esse caso, faça como mostra o **exemplo 6**.

A próxima etapa é definir os parâmetros respectivos do elemento, como mostra o **exemplo 7**. Para esse aplicativo, precisamos especificar dois parâmetros: a porta onde o servidor escutará e aceitará conexões de clientes e também o caminho do arquivo de áudio, representado pelo parâmetro **location**. Todo este procedimento que estamos fazendo manualmente é realizado de forma automática pelo comando **gst-launch**.

Quando todos os elementos forem instanciados e os parâmetros definidos, é hora de vincular o callback do barramento definido no **exemplo 4**. Além disso, é preciso adicionar os elementos ao pipeline e ligá-los na mesma ordem em que ligamos ao executar o comando **gst-launch** (**exemplo 8**). O **exemplo 9** mostra como executar o pipeline. Note que o GStreamer roda num loop (**linha 5**). Isso significa que quando o loop termina – por exemplo, quando o usuário digita **[Ctrl]+[C]** –, é necessário liberar recursos de memória não mais utilizados (**linhas 9 e 11**). A parte mais fácil é compilar esse aplicativo servidor – basta executar o seguinte comando, que fará o link das bibliotecas do GStreamer ao aplicativo de exemplo:

**gcc -Wall \$(pkg-config --cflags**  ➥**--libs gstreamer-0.10) gst\_dccp\_** ➥**dccp\_server.c -o gst\_dccp\_server**

Para rodar o aplicativo **gst\_dccp\_ server**, basta digitar o seguinte comando:

**./gst\_dccp\_server 9011 música.mp3**

Note que o exemplo usa a porta 9011, que o servidor utilizará para abrir o socket DCCP e transmitir o streaming pela rede para o cliente DCCP remoto.

Agora vamos compilar o aplicativo cliente correspondente que atuará exatamente como o cliente **gst-launch** mencionado anteriormente. O aplicativo cliente DCCP é semelhante ao servidor (**exemplo 10**). Basicamente, é preciso inicializar o GStreamer, verificar os parâmetros de linha de comando, instanciar os elementos necessários e vinculá-los para compilar o pipeline do GStreamer.

Por último, para compilar e executar o aplicativo cliente, basta o comando:

**gcc -Wall \$(pkg-config --cflags**  ➥**--libs gstreamer-0.10) gst\_** ➥**dccp\_ client.c -o gst\_dccp\_client ./gst\_dccp\_client localhost 9011**

#### **Conclusão**

Este artigo apresentou os conceitos básicos do protocolo DCCP – como ativá-lo no Linux e como criar um aplicativo baseado nesse protocolo com uso do plugin do GStreamer. As ferramentas de análise e teste de redes, como *TTCP*, *tcpdump* e *Wireshark,* já oferecem supote ao DCCP, e ferramentas multimídia como o *VLC* sabem usar streaming sobre esse protocolo. Conforme os desenvolvedores comecem a conhecer seus benefícios, o DCCP será mais difundido nos próximos anos e talvez venha a ser o padrão para multimídia na Internet. ■

#### Mais informações

#### **[1]** RFC 4340 – DCCP: **[http://tools.ietf.](http://tools.ietf.org/html/rfc4340 ) org/html/rfc4340**

- **[2]** Leandro M. Sales, Hyggo O. Almeida, Angelo Perkusich and Marcello Sales Jr: "On the Performance of TCP, UDP, and DCCP over 802.11g Networks": **http:// [portal.acm.org/citation.](http://portal.acm.org/citation.cfm?id=1363686.1364187 ) cfm?id=1363686.1364187**
- **[3]** RFC 4341 CCID-2: **[http://tools.ietf.](http://tools.ietf.org/html/rfc4341 ) org/html/rfc4341**
- **[4]** RFC 4342 CCID-3: **[http://tools.ietf.](http://tools.ietf.org/html/rfc4342 ) org/html/rfc4342**
- **[5]** RFC 3448 TFRC: **[http://tools.ietf.](http://tools.ietf. org/html/rfc3448 ) org/html/rfc3448**
- **[6]** Repositório git do DCCP: **[git://eden-feed.erg.](git://eden-feed.erg.abdn.ac.uk/dccp_exp ) abdn.ac.uk/dccp\_exp**
- **[7]** [DCCP no wiki Linux:](http://www.linux-foundation.org/en/Net:DCCP ) **http:// www.linux-foundation. org/en/Net:DCCP**
- **[8]** Documentação do kernel: **[http://kernel.org/doc/](http://kernel.org/doc/ )**
- **[9]** IPerf: **http://www.erg. [abdn.ac.uk/users/gerrit/](http://www.erg.abdn.ac.uk/users/gerrit/dccp/apps/#iperf ) dccp/apps/#iperf**
- **[10]** GStreamer: **[http://gstreamer.](http://gstreamer.freedesktop.org/ ) freedesktop.org/**
- **[11]** Maemo: **http:// [www.maemo.org/](http://www.maemo.org/ )**
- **[12]** Plugin DCCP no GStreamer: **https:// [garage.maemo.org/](https://garage.maemo.org/frs/?group_id=297 ) frs/?group\_id=297**

#### Sobre o autor

Leandro Melo de Sales contribui para o DCCP no Linux desde 2006 com foco em dispositivos embarcados. É mantenedor do DCCP na plataforma Maemo da Nokia e está trabalhando no CCID-4 e numa variação de cliente VoIP baseada em DCCP. Ele agradece a outros colaboradores: Angelo Perkusich, Arnaldo Carvalho, Erivaldo Xavier, Felipe Coutinho, Hyggo Almeida, Marcello Júnior e Thiago Santos.

**UNUX NEW MEDIA** 

02

## Coleção Linux Pro

Prepare-se para a principal certificação profissional do mercado Linux

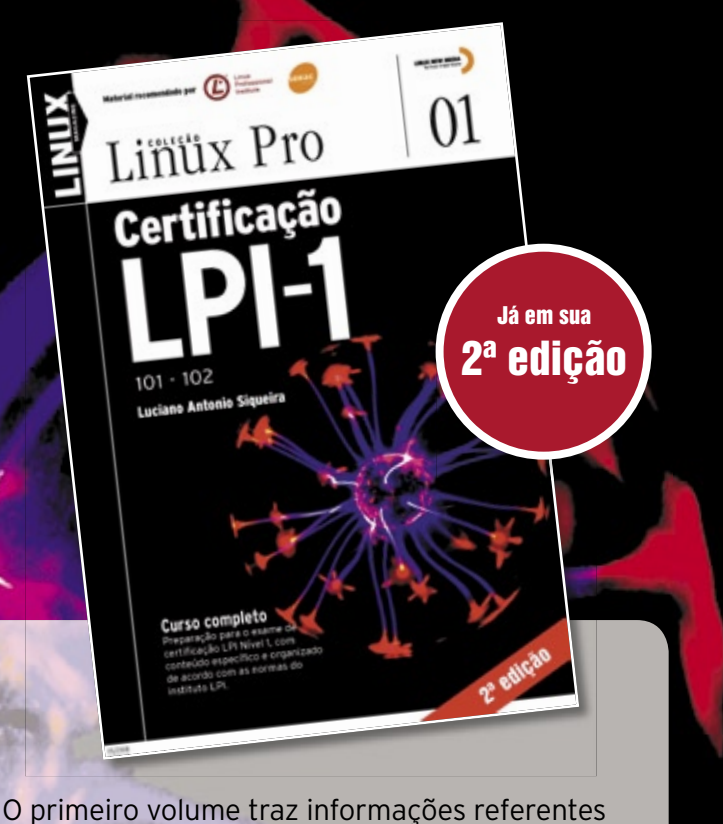

à LPI-1 e é o primeiro passo para a certificação. Estude para a prova de acordo com o conteúdo programático estabelecido pelo LPI.

Pautado conforme o roteiro estabelecido pelo próprio Linux Professional Institute e por este recomendado, o segundo volume é voltado à preparação do exame para a LPI-2.

 $\boxed{\left(\begin{array}{ccccc} \text{Lipax} \\ \text{probaational} \end{array}\right)} \begin{array}{c} \text{Lipax} \\ \text{resinate} \end{array}$ 

Linux Pro

Certificacão

 $201 - 202$ 

Certifique-se para entrar em um mercado de trabalho em pleno crescimento no Brasil e no mundo.

Só a LPI garante a formação que o mercado espera para lidar com os ambientes mais diversos. A qualidade destes volumes é atestada pelos selos do LPI e do SENAC, que os utilizam como material didático em seus cursos.

A venda nas melhores livrarias, no site www.linuxmagazine.com.br, ou pelo telefone (11) 4082-1300.

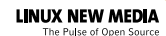

### **Linux.local**

*O maior diretório de empresas que oferecem produtos, soluções e serviços em Linux e Software Livre, organizado por Estado. Sentiu falta do nome de sua empresa aqui? Entre em contato com a gente:* **11 4082-1300** *ou* **anuncios@linuxmagazine.com.br**

Fornecedor de Hardware = 1

- Redes e Telefonia / PBX = 2
- Integrador de Soluções = 3
	- Literatura / Editora = 4
- Fornecedor de Software = 5

Consultoria / Treinamento = 6

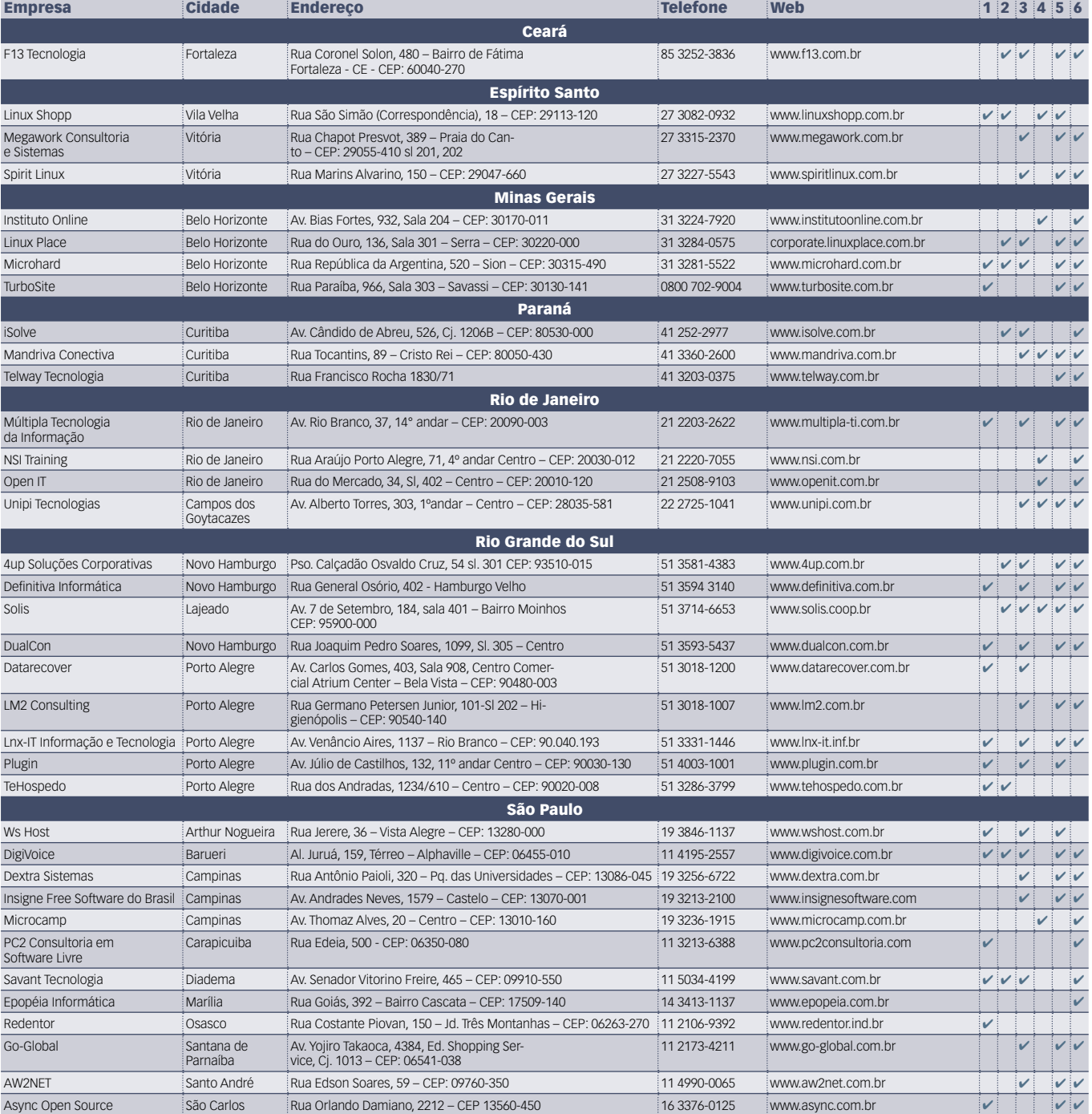

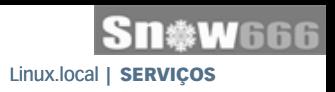

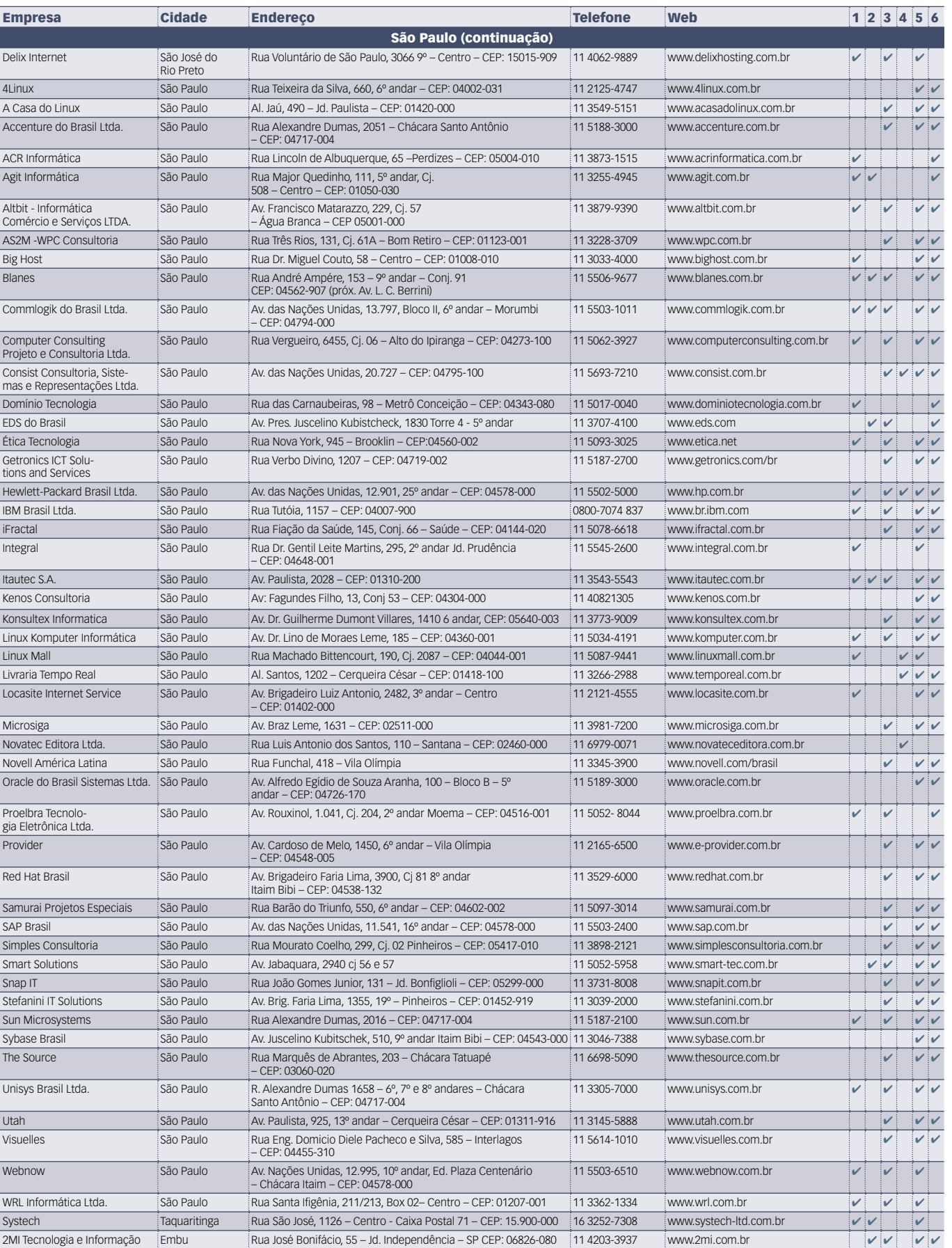

#### Calendário de eventos

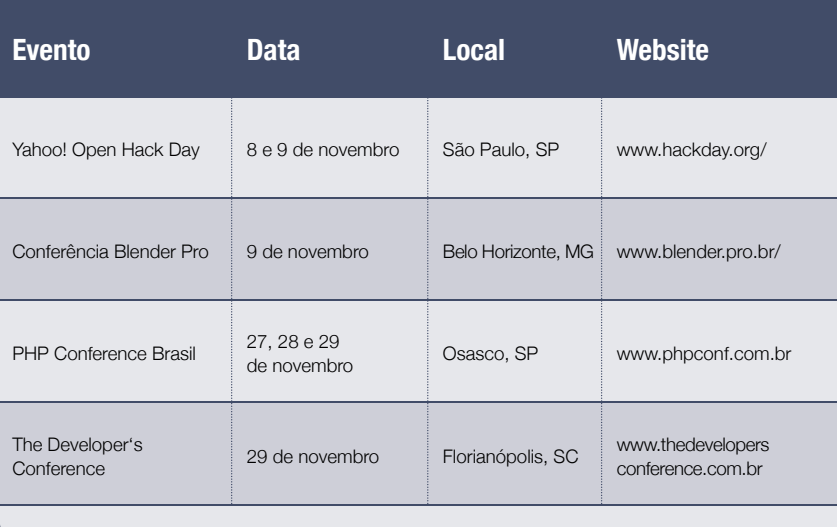

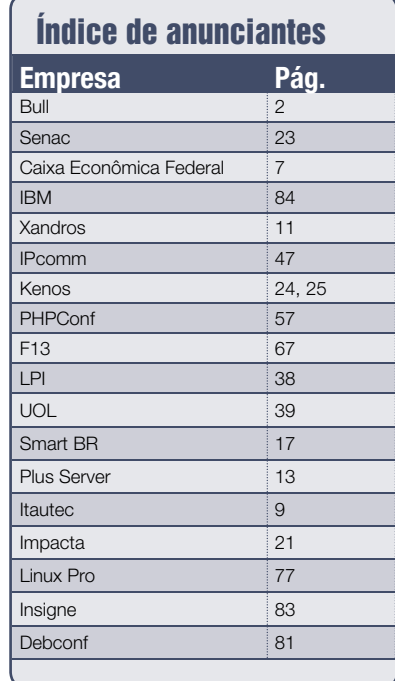

#### **User Friendly – Os quadrinhos mensais da Linux Magazine**

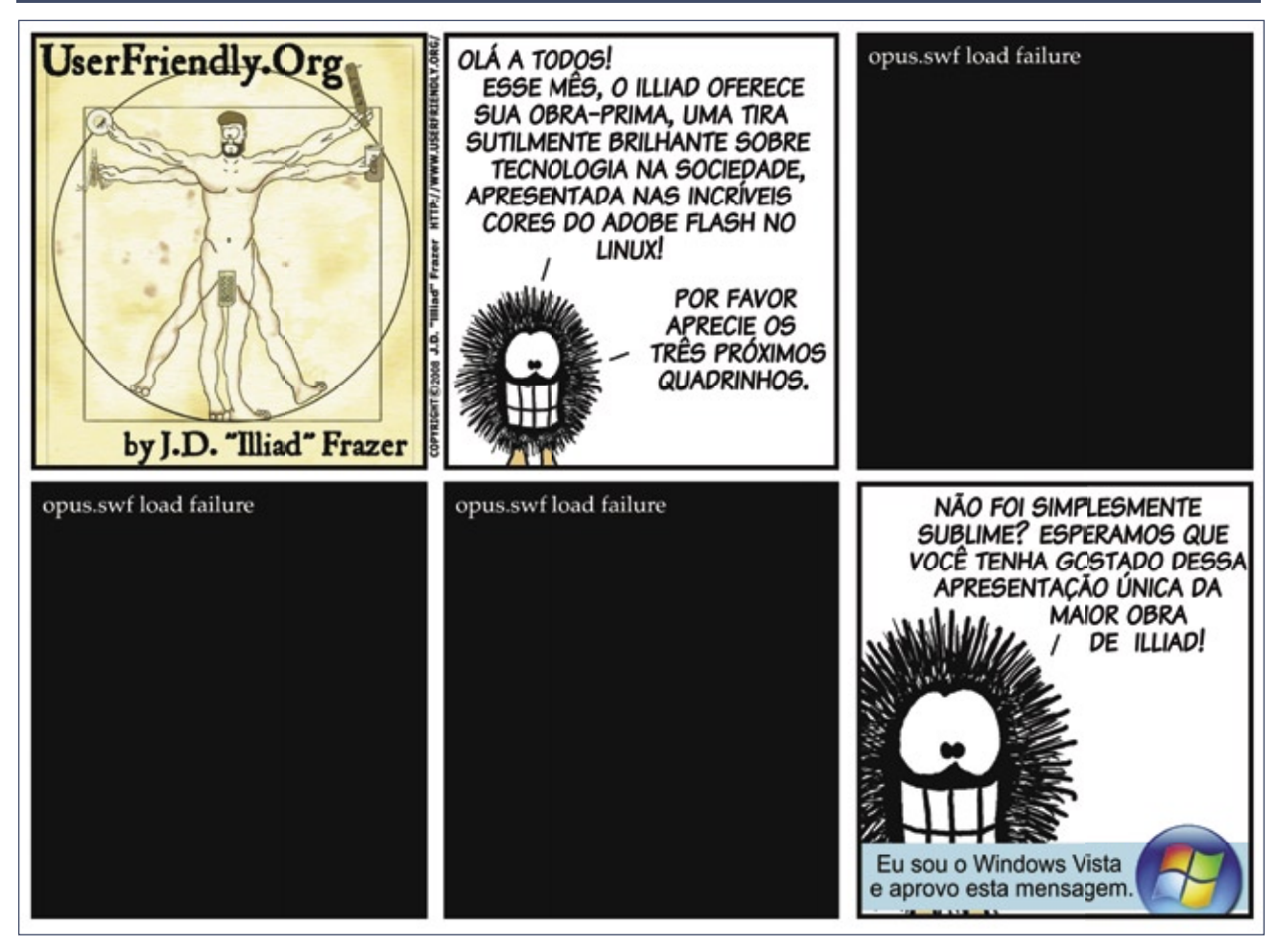

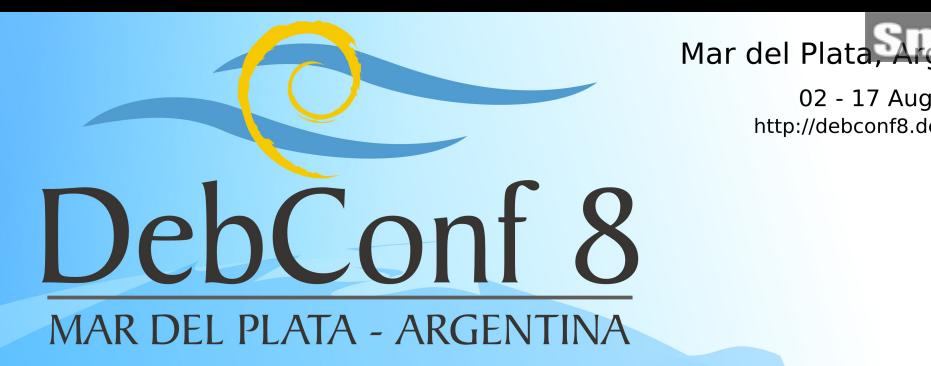

02 - 17 August 2008 http://debconf8.debconf.org

The Debian project would like to thank the generous sponsors who helped make its 2008 conference.

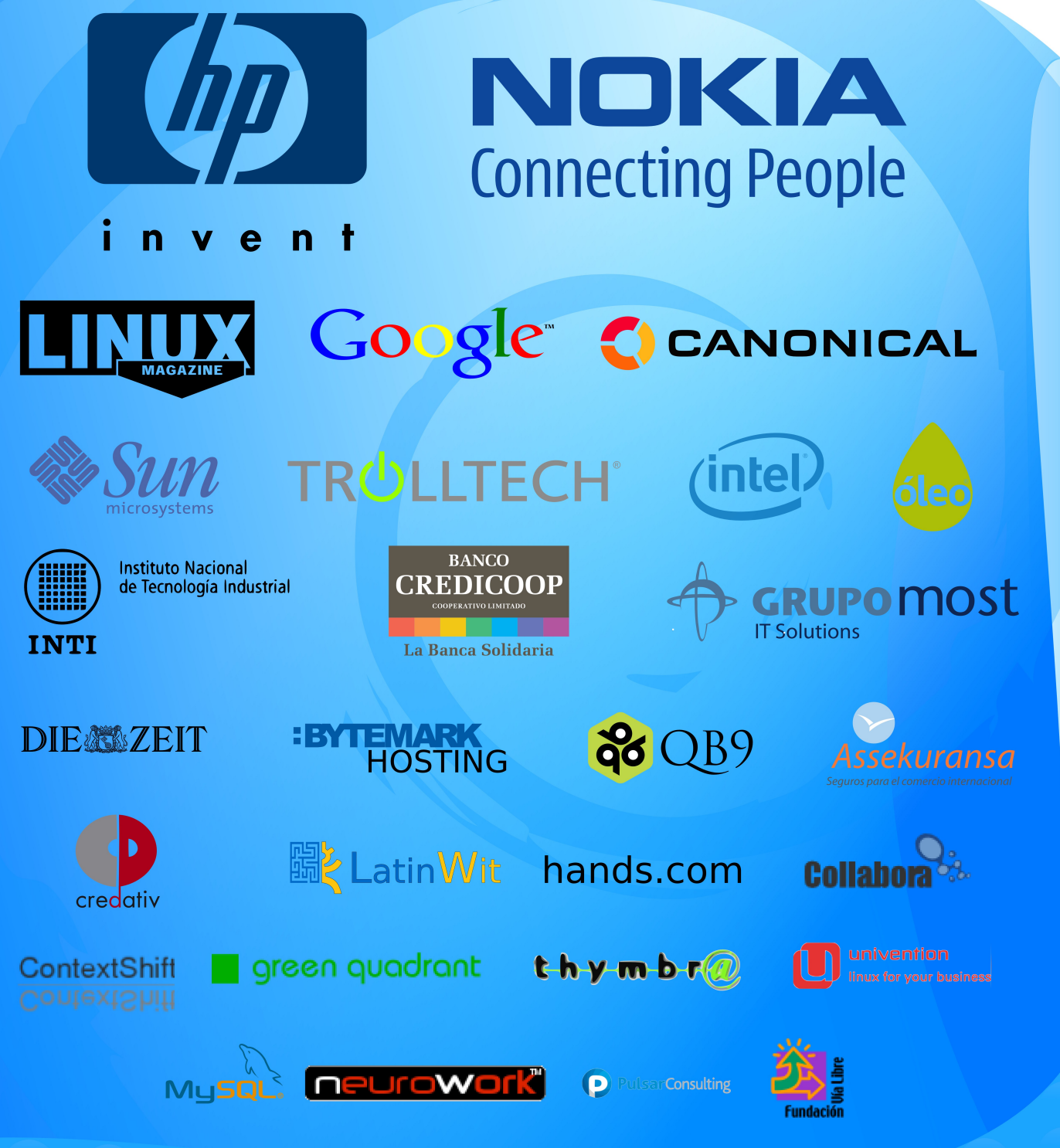

debian

## **Na Linux Magazine #49**

#### **DESTAQUE**

#### **TI verde**

 O novo ambiente móvel de trabalho e o aumento no cu energia vêm ocasionando inovações no campo da efic diversas

gética e da redução do consumo. Usuários Usuários de laptops desejam uma maior duração da bateria após uma recarga e os gerentes de TI precisam reduzir a parcela dos servidores na conta de luz.

 Além da virtualização dos servidores e de sua migração para a "nuvem" fora da empresa, os próprios PCs podem contribuir para a diminuição do gasto energético da estrutura de TI da empresa.

 Na Linux Magazine 49, mostraremos como medir e reduzir o consumo de energia dos PCs e explicaremos como utilizar a computação em nuvem, ou *cloud computing*, para aumentar a eficiência energética da empresa. Ensinaremos ainda como usar o recurso *Elastic Computer Cloud* (EC2) da Amazon para tirar o melhor proveito dos recursos computacionais disponíveis sob demanda e com altíssima disponibilidade.

#### **SEGURANÇA**

#### **Snort**

 Varreduras de portas, ou *port scans* , muitas vezes começam a ocorrer imediatamente no momento em que conectamos um servidor à Internet. Nesse cenário tão hostil, uma rede pode ser invadida rapidamente, tornando-se uma plataforma de lançamento de ataques contra outras redes ou até para cometer crimes gravíssimos.

 Um bom sistema de segurança, portanto, é fundamental, e o famoso *Snort* 

constitui uma ótima opção de IDS de código aberto e altamente competente. Aprenda a instalar e configurar adequadamente o Snort para manter sua rede a salvo dos cibercriminosos.

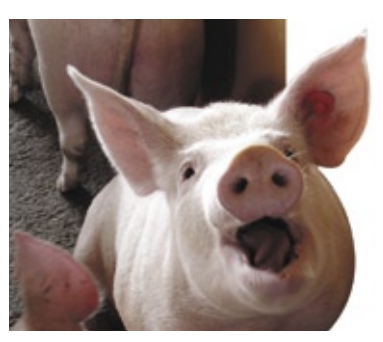

## **Na EasyLinux #14**

#### **Monitores gigantes**

 Os monitores LCD de 19 polegadas já têm preços bem melhores que há um ano. Será que já chegou o momento de você comprar aquele monitor cinematográfico? Quais são as vantagens e desvantagens

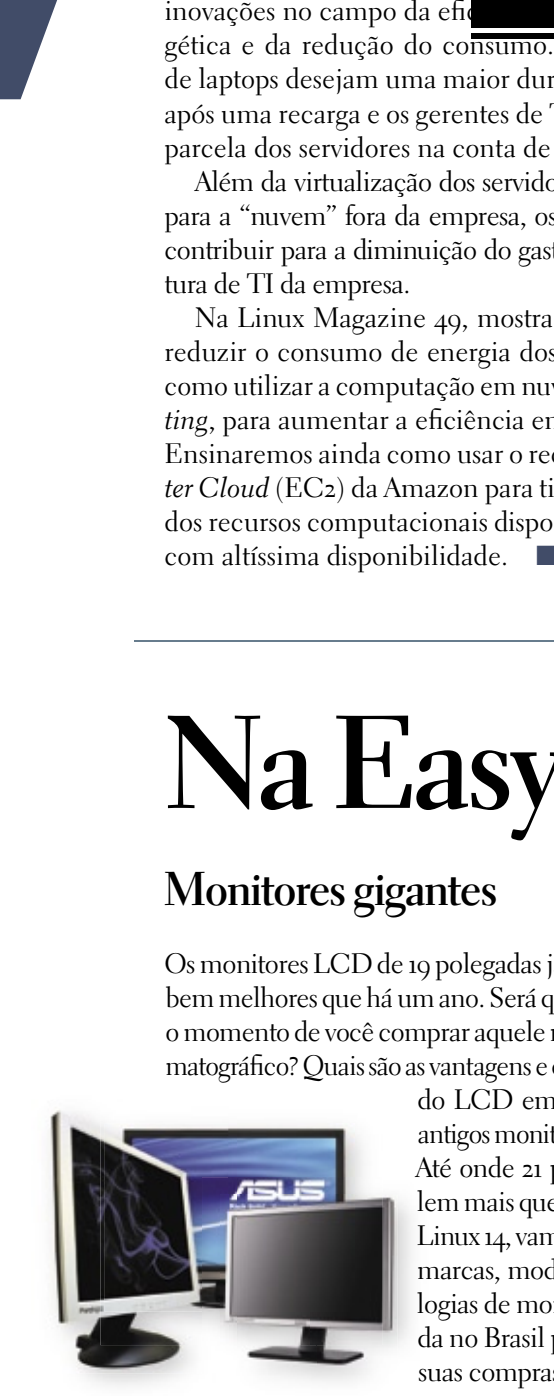

do LCD em relação aos antigos monitores de tubo? Até onde 21 polegadas valem mais que 19? Na Easy Linux 14, vamos comparar marcas, modelos e tecnologias de monitores à venda no Brasil para orientar suas compras.

#### **A melhor parte de todos os sistemas**

 Empresas como Apple e Microsoft investem pesado em design para deixarem seus sistemas mais atraentes. Como resultado, tanto o Mac OS quanto o Windows

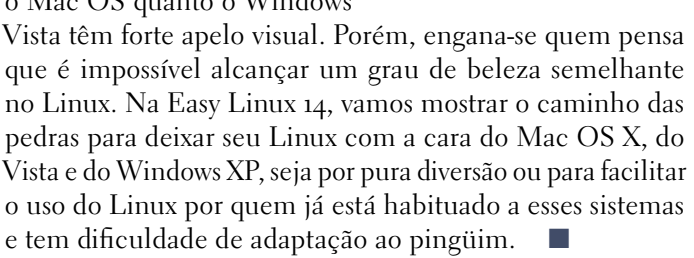

PREVIEW PREVIEW

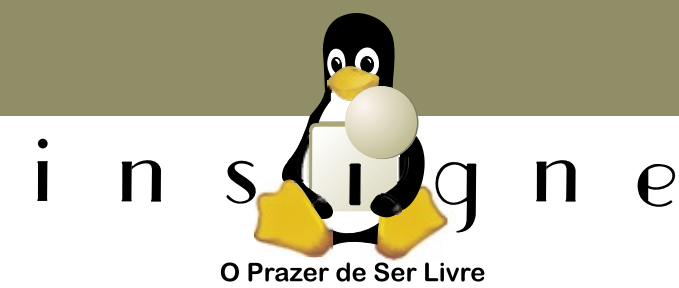

 $\frac{2}{9}$  1 00 00 00 00 Com o Insigne em seu computador portátil você vai sentir o verdadeiro **Prazer de ser Livre!** 

- Compatível com modens 3G (banda larga móvel)
- Simples, Rápido e Fácil de usar
- Mais de 26 aplicativos já instalados
- Pronto para uso Busque a sua liberdade com o Insigne!

**Insigne Free Software** do Brasil Ltda. http://www.insignesoftware.com info@insignesoftware.com 19 3213-2100

Sn\*W666

# O CONSCIENT

IER

O Smart SOA™ da IBM pode ajudar você a aumentar o controle e a visibilidade de seus processos de negócios e ao mesmo tempo reduzir o impacto da emissão de carbono. Com a ajuda da IBM, empresas como o Citigroup reduziram de duas semanas para dois dias o tempo de processamento de suas aplicações. A eficiência cresce. Os custos com energia diminuem. Um mundo mais verde começa com empresas mais verdes. Empresas mais verdes começam com a IBM.

SISTEMAS. SOFTWARE. SERVICOS. PARA UM MUNDO MAIS VERDE. Assista ao nosso Webcast sobre processos mais verdes em *ibm.com/green/br/soa* 

IBM, o logo IBM, ibm.com e Smart SOA são marcas registradas ou de titularidade da International Business Machines Corporation nos Estados Unidos da América, em outros países ou em ambos.<br>Caso estes e outros termos protegi